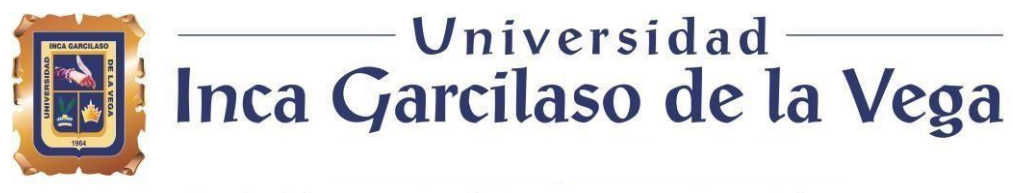

Facultad de Ingeniería de Sistemas, Cómputo y Telecomunicaciones

 $\frac{\Box}{\Box}$ 

# **DESARROLLO E IMPLEMENTACIÓN DE UNA APLICACIÓN WEB PARA EL CONTROL Y SEGUIMIENTO DEL RENDIMIENTO ACADÉMICO EN ESTUDIANTES DEL INSTITUTO DE EDUCACIÓN SUPERIOR TECNOLÓGICO DE CHALHUANCA**

**Tesis para optar el Título Profesional de Ingeniero de Sistemas y Cómputo**

AD

Autor: 1964

**JUAN HUAMANI CRUZ**

Asesor:

Dr. Santiago Raúl Gonzales Sánchez

Chalhuanca, Apurímac, Perú

2022.

# DESARROLLO E IMPLEMENTACIÓN DE UNA APLICACIÓN WEB PARA EL CONTROL Y SEGUIMIENTO DEL RENDIMIENTO ACADÉMICO EN ESTUDIANTES DEL INSTITUTO DE EDUCACIÓNSUPERIOR TECNOLÓGICO DE CHALHUANCA

INFORME DE ORIGINALIDAD

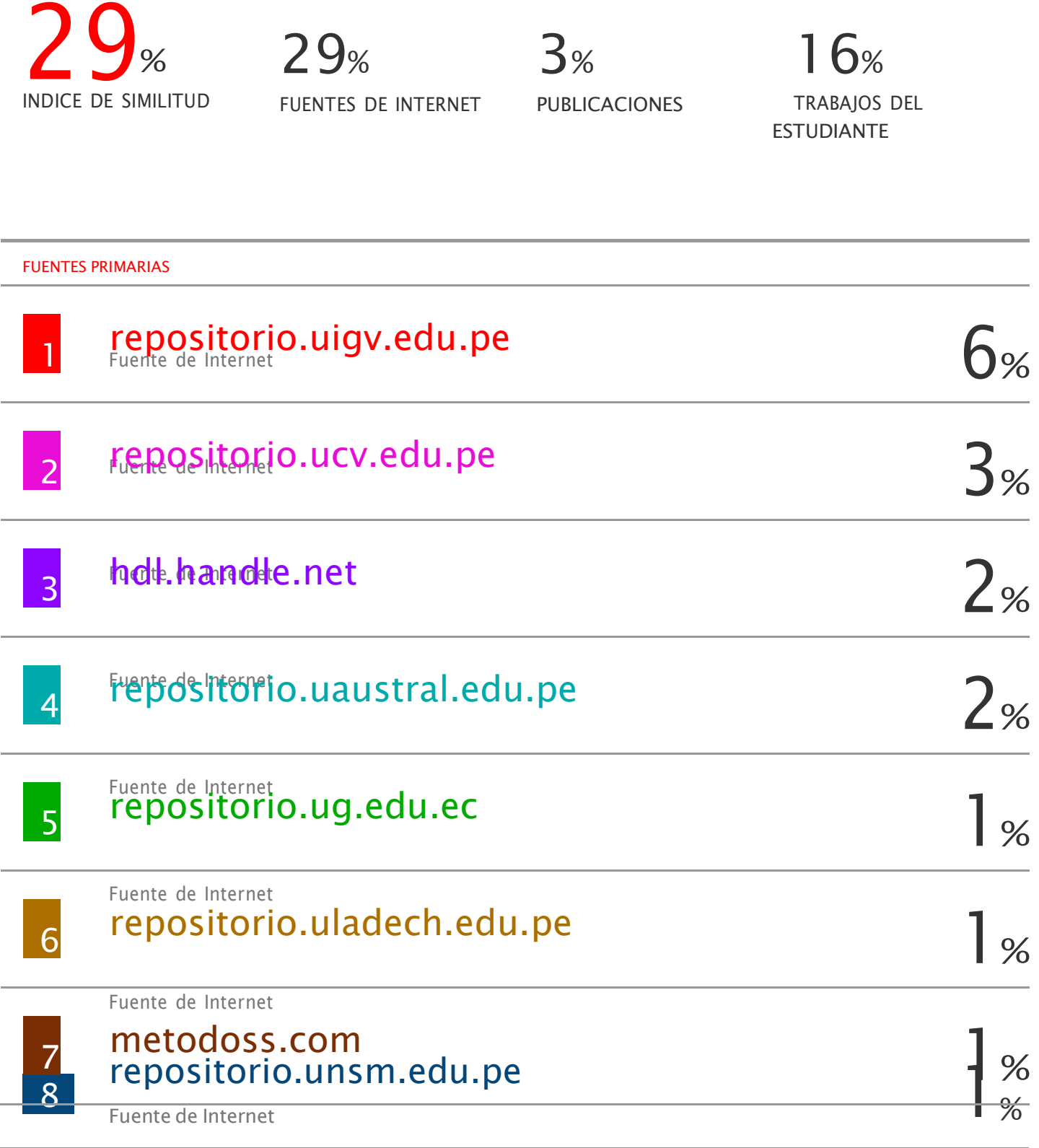

## <span id="page-2-0"></span>**DEDICATORIA**

"Consagro este estudio de tesis de investigación: A mis familiares y Padres, quienes siempre me Brindaron su afecto, aprecio y tolerancia".

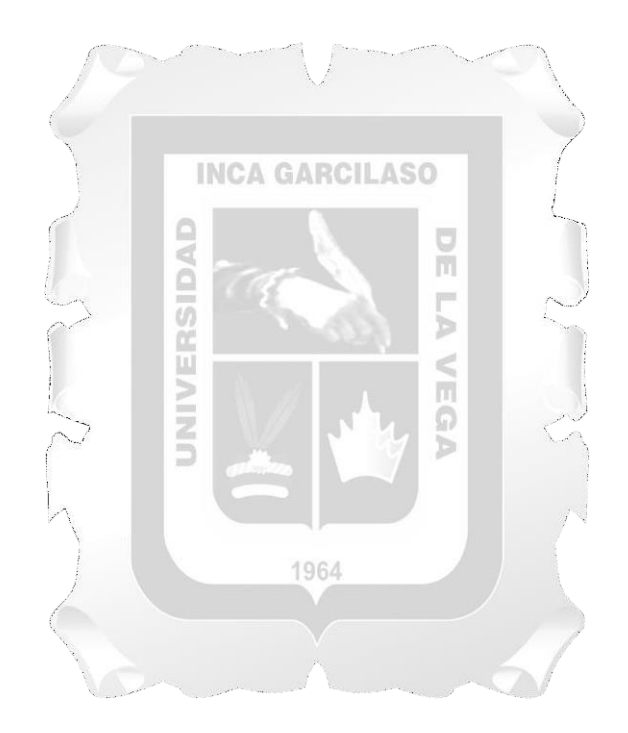

#### <span id="page-3-0"></span>**AGRADECIMIENTO**

En primer lugar agradezco a mis padres y docentes que me Inculcaron durante este proceso de mi preparación profesional, Por los virtudes y principios que me han inculcado. Como También a mis familiares y amigos de la vida Y de la carrera, por el apoyo incondicional.

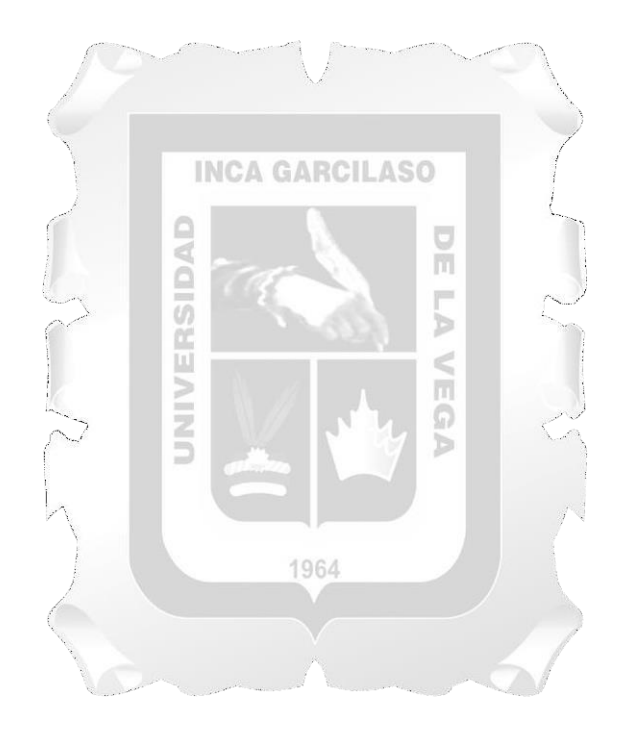

<span id="page-4-0"></span>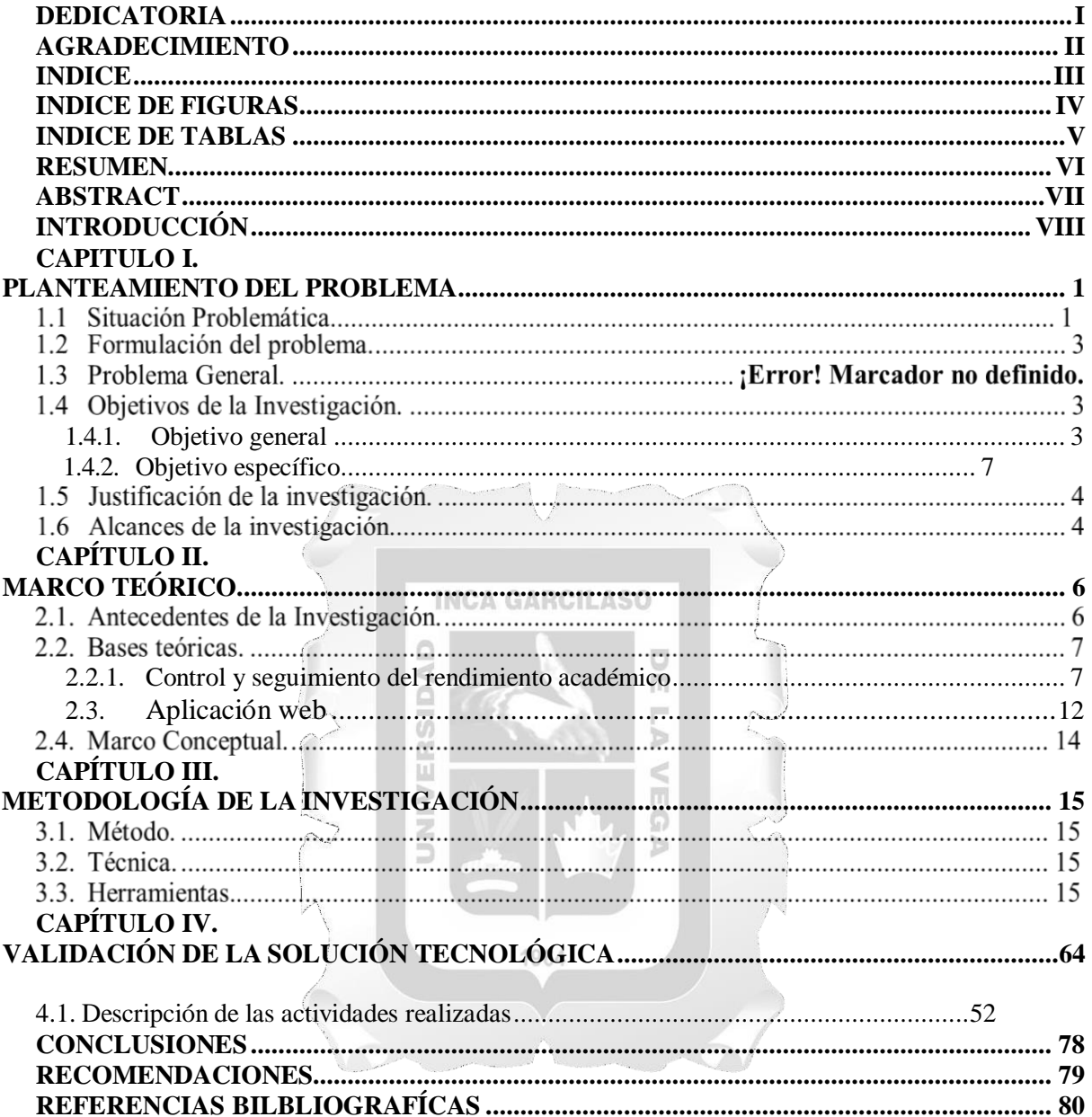

## **INDICE**

## **INDICE DE FIGURA**S

<span id="page-5-0"></span>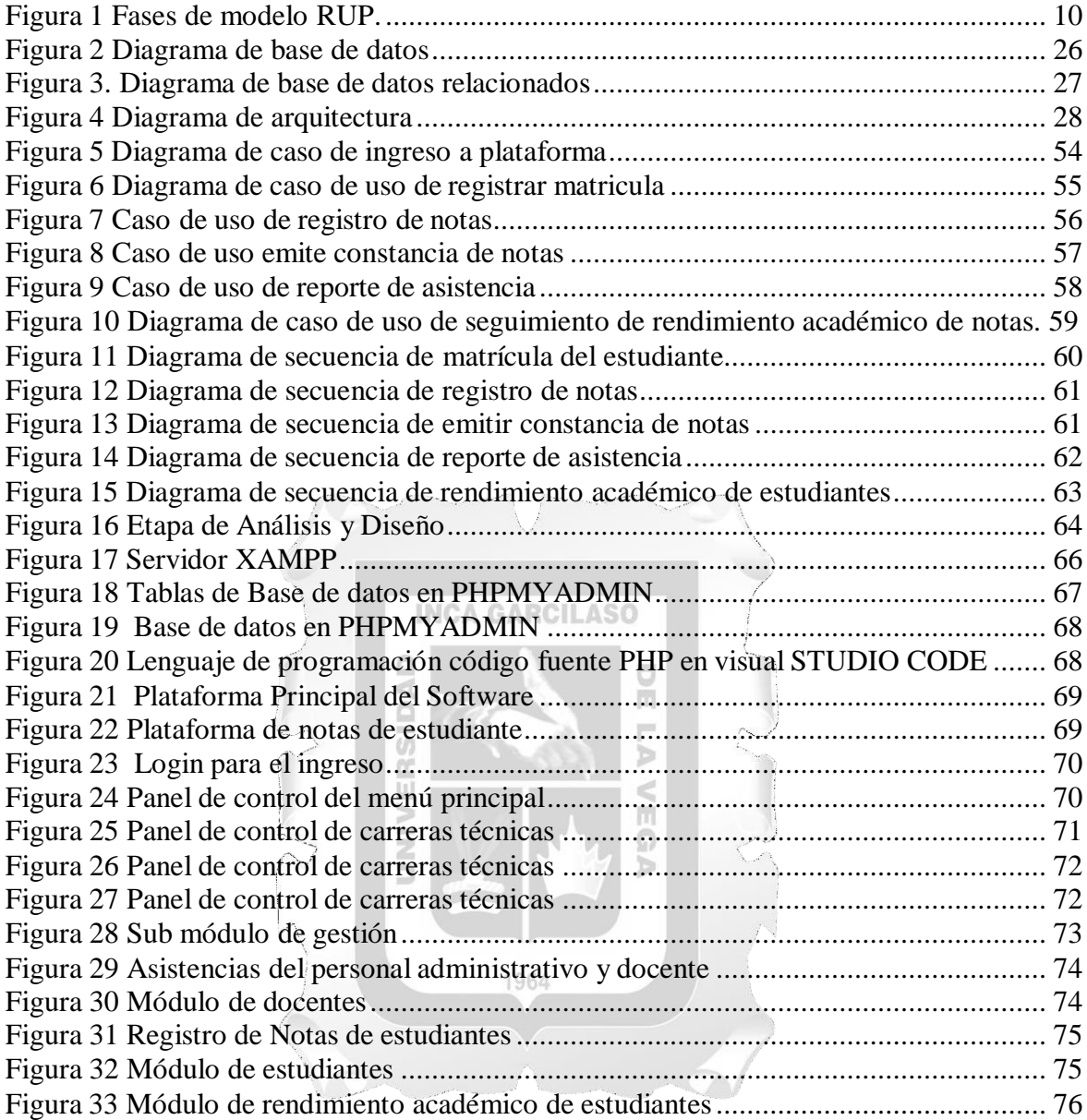

# **INDICE DE TABLAS**

<span id="page-6-0"></span>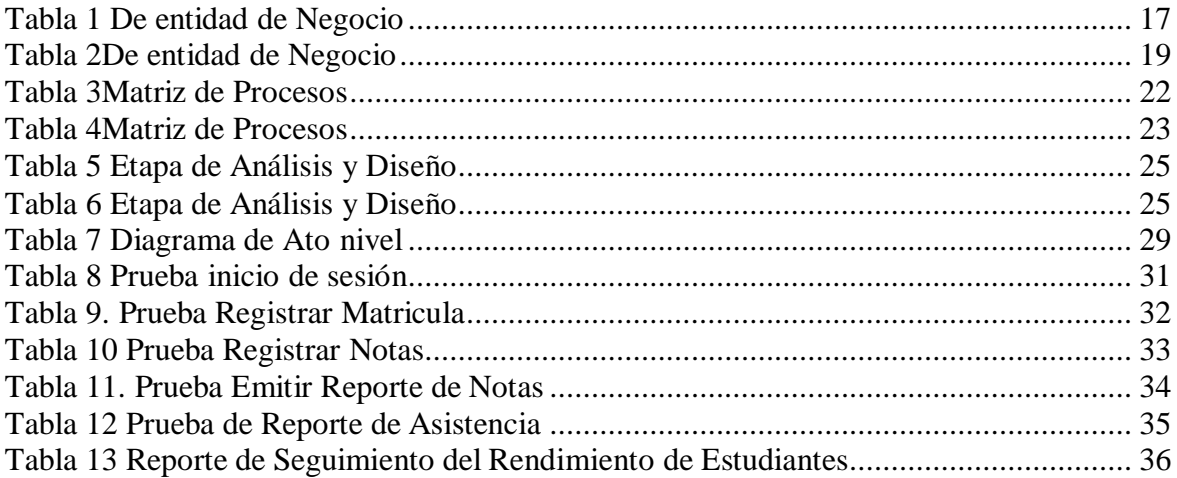

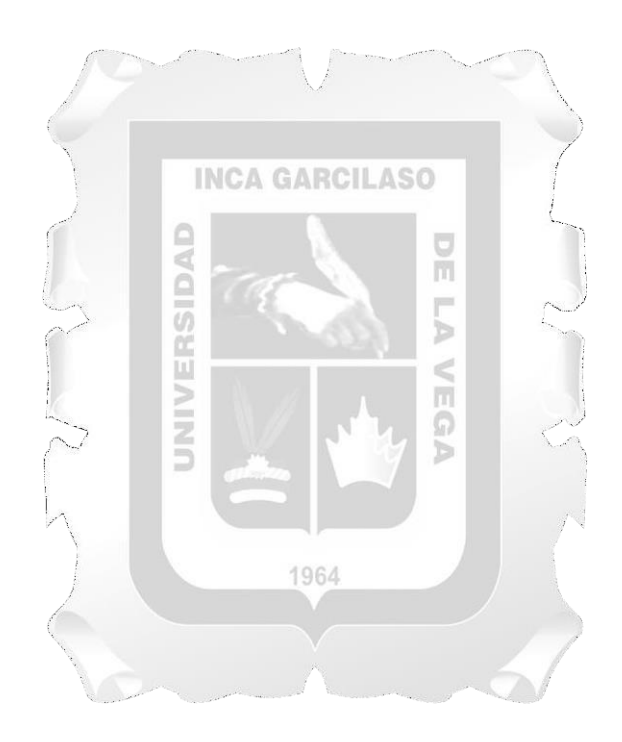

#### **RESUMEN**

<span id="page-7-0"></span>El problema que se manifiesta en el Instituto de Educación Superior Tecnológico Chalhuanca, es la falta de control y seguimiento digital sobre el rendimiento académico de los estudiantes. En La entrega de los registros de notas de los docentes no es realizada a tiempo. Esta demora no ayuda a detectar a tiempo el bajo rendimiento académico de los estudiantes para poder realizar la retroalimentación o el reforzamiento en aquellos aspectos que no han logrado el aprendizaje. En alcance de investigación, para la aplicación web se utilizó herramientas de software centradas en PHP y MYSQL. El procedimiento de aplicación web ha sido mediante la metodología RUP (Rational Unified Process). En el desarrollo de la aplicación Web, se empleó la metodología RUP. Las principales conclusiones del estudio, la aplicación Web es efectiva en el control de seguimiento del rendimiento académico en estudiantes del Instituto de Educación superior Tecnológico de Chalhuanca..

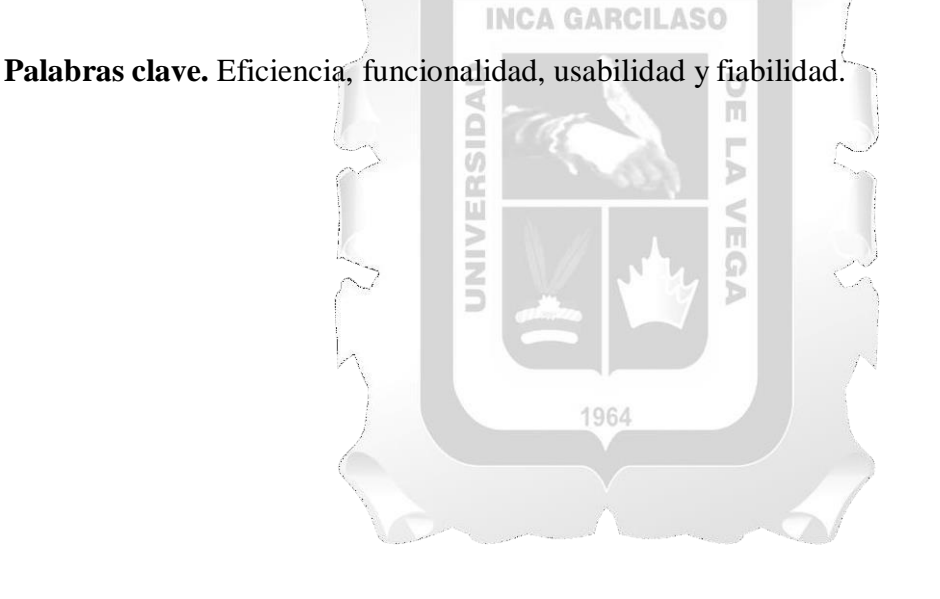

#### **ABSTRACT.**

<span id="page-8-0"></span>The problem that manifests itself in the Chalhuanca Institute of Higher Technological Education is the lack of control and digital monitoring of the academic performance of the students. In The delivery of the records of teachers' grades is not done on time. This delay does not help to detect the low academic performance of the students in time to be able to provide feedback or reinforcement in those aspects that have not achieved learning. In scope of research, software tools focused on PHP and MYSQL were used for the web application. The web application procedure has been through the RUP (Rational Unified Process) methodology. In the development of the Web application, the RUP methodology was used. The main conclusions of the study, the Web application is effective in monitoring academic performance in students of the Chalhuanca Technological Institute of Higher Education.

Keywords. Efficiency, functionality, usability and reliability.

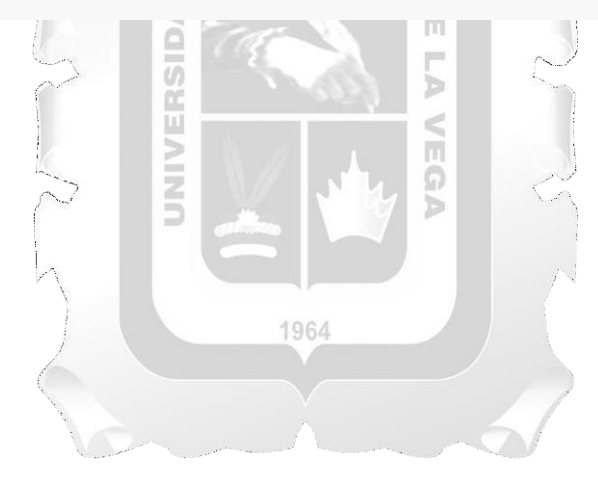

#### **INTRODUCCIÓN**

<span id="page-9-0"></span>En este estudio se trabajó para lograr el objetivo general: Determinar el desarrollo e implementación de una aplicación web para el control y seguimiento sobre el rendimiento académico en los estudiantes del Instituto de Educación superior Tecnológico Publico de Chalhuanca, 2021.

La investigación se ha planteado por capítulos**:**

- **- Primer Capítulo**. Describe el planteamiento del problema; la descripción del problema; formulación del problema; objetivos de la investigación; justificación y alcance de la investigación.
- **- Segundo Capítulo:** Describe el marco teórico conceptual; antecedentes de la investigación; bases teóricas y definición de términos.
- **- Tercer capítulo:** Describe la metodología de la investigación, siguiendo las siguientes secuencias, método, técnica y herramientas.
- **- Cuarto capítulo**: Se describe al desarrollo de la solución tecnológica.
- **- Quinto capítulo:** Se describe los resultados de la investigación, análisis e interpretación de resultados. La última parte presenta las conclusiones y recomendaciones. Llegando a las siguientes conclusiones. 1). La eficiencia de la aplicación de la plataforma de software para el control y seguimiento sobre el rendimiento académico en estudiantes ha sido efectivo en los siguientes procesos: Control de asistencia, desempeño del docente, control de unidades didácticas, control de carrearas técnicas, evaluación y reporte del rendimiento académico; 2) La funcionalidad de la aplicación de la plataforma de software para el control y seguimiento sobre el rendimiento académico en estudiantes ha sido efectivo en los siguientes procesos: Control de asistencia, desempeño del docente, control de unidades didácticas, control de carreras técnicas, evaluación y reporte del rendimiento académico.; 3) La usabilidad de la aplicación de la plataforma de software para el control y seguimiento sobre el rendimiento académico en estudiantes ha sido efectivo en los siguientes procesos: Control de asistencia, desempeño docente, control de unidades didácticas, control de carreras técnicas, evaluación y reporte del rendimiento académico y 4) La fiabilidad de la aplicación de la plataforma de software para el control y seguimiento sobre el rendimiento académico en estudiantes ha sido efectivo en los siguientes procesos: Control de asistencia,desempeño docente, control de unidades didácticas, control de carreras técnicas, evaluacióny reporte del rendimiento académico.

#### **CAPITULO I**

#### **PLANTEAMIENTO DEL PROBLEMA**

#### <span id="page-10-0"></span> $1.1$ **Situación Problemática.**

#### A NIVEL INTERNACIONAL

Barco y Jiménez (2016). en su tesis de investigación titulada: "Sistema de gestión académica para la II.EE. Gerardo Arias Ramírez del Municipio de Villamaría - Caldas: Módulos Gestión de Matricula y Notas "; describe el problema, que, las instituciones educativas tienen dificultad de uso del sistema o no tienen dominio, por falta de entrenamiento y capacitación de soporte técnico y funcional. (p. 9)

Jaramillo y Tatiana (2017). En su trabajo de investigación titulado: "Aplicación web para la gestión académica del colegio República de Croacia en la Ciudad de Quito"; describen el problema, de la Institución Educativa no cuenta con un sistema de software para ingresar las notas. Situación que genera mucha dificultad a los docentes al momento de entregar las notas, y se hace carga de trabajo de la secretaria para ingresar las notas manualmente entregadas y así se demora la entrega de resultados sobre el rendimiento académico a los estudiantes. (p. 10) Solano (2015) en su trabajo de investigación: "Automatización del proceso de atención al cliente y gestión de garantías para la institución vasquincia. Ltda. Mediante herramientas de código libre"; describe la manifestación de la problemática, qué el área de servicio técnico de garantías, ingresos, egresos de equipos y el departamento de ventas, las actividades se realizan de forma manual, generando duplicación, pérdidas y errores en la información. Esta forma de trabajar trae consigo largas pérdida de tiempo y consumo de materiales y recursos, debido a la falta de una adecuada gestión (p. 13).

#### A NIVEL NACIONAL

Yumpo y Damián (2018) en trabajo de investigación: "Plataforma virtual educativa para mejorar la gestión tecnológica del docente en la Institución Educativa Inicial N°030 Chiclayo"; describe el problema, que, en la Institución Educativa Inicial, el personal docente no posee las competencias ni las herramientas de gestión tecnológica (TIC), dentro de las actividades diarias de clase. La oficina de administración sólo cuenta con el programa del Ministerio de Educación SIAGIE, donde se procesan las informaciones de matrículas, evaluación, asistencia, retiros y traslados de estudiantes. El Software Microsoft office, tiene un uso básico de digitar los documentos de administración, como son: solicitudes, oficios, invitaciones, comunicados, informes, citaciones y presentaciones de PowerPoint, etc. (p. 13).

Alva (2018) en su trabajo de investigación: "Desarrollo de un sistema de información para el control de registro académico en el Centro de Educación Técnico - Productiva, Yurimaguas"; describe el problema de la siguiente manera:

- a. La institución no cuenta con el sistema de software para la gestión de la información, es más, llevan el control de estudiantes mediante documentos físicos, los cuales corren el riesgo de la pérdida total o parcial de las notas debido a los fenómenos naturales o/y errores del personal.
- b. Los datos del registro académico de los estudiantes no son completa ni confiable, ni oportuna ni precisa. Por lo que no se encuentra disponible para una correcta toma de decisión por parte de los docentes.
- c. De igual manera, los accesos a los registros académicos de los diferentes estudiantes toman un tiempo significativo por lo que se encuentran en los documentos físicos y manuales, esto dificulta la eficiencia y calidad del servicio de atención de los estudiantes.

**INCA GARCILASO** 

(p. 3).

Taza (2018) en su trabajo de investigación titulado: "Aplicación web para el control y

seguimiento del rendimiento académico en estudiantes de secundaria de la II.EE - Privada Jesús el Maestro"; describe el problema, que la Institución no cuenta con el sistema de software para realizar seguimiento y controlar del rendimiento académico de los estudiantes. Los docentes no entregan los registros de notas a tiempo, lo cual dificulta a los estudiantes continuar sus estudios superiores, y a la vez ocasionan inversiones adicionales a los padres de familia de dicha institución. (p. 10). 1964

Jáuregui, Lobos y Ñahui (2020) en su tesis titulada: "Mejora de la gestión administrativa en las II.EE del ámbito rural de la Provincia de Pisco mediante la conectividad a internet"; describe las dificultades que enfrenta la institución, como la carencia al acceso del servicios de electricidad de internet, la obsolescencia de los equipos de cómputo que dificulta en trabajo administrativa de los docentes y directores; Los directivos de la institución educativa realizan actividades administrativas más de la hora, llegando hasta trece horas semanales, generando consecuencias negativas en el ámbito pedagógico al tener menor tiempo para la elaboración del material de enseñanza (p. 28).

A nivel local, en el Instituto de Educación Superior Tecnológico Publico de Chalhuanca, el problema manifiesta, la falta de control y seguimiento mediante el sistema de software sobre el rendimiento académico de los estudiantes. Los registros de notas por parte de los docentes no son entregados a tiempo. También, presentan dificultades para continuar sus estudios de nivel universitario, lo cual a los estudiantes demanda preparación y una inversión adicional.

Por otro lado, en la revisión de registros se evidencia las dificultades de lossiguientes procesos: así como control de observaciones, control de asistencia, seguimiento de notas y control de desempeño y cumplimiento del docente. En este sentido, el proceso de seguimiento de notas, es primordial para comprender sus debilidades y fortalezas de los estudiantes. Por otro lado, los padres de familia al no tener información sobre la situación académica de sus hijos motivaron quejas hacia los docentes. Ellos no tienen la menor idea para ayudarles a sus hijos por falta de información oportuno.

#### $1.2$ **Formulación del problema**

El problema en la institución se presenta, la falta de control y seguimiento mediante sistema de software sobre el rendimiento académico de los estudiantes. Los registros de notas por parte de los docentes no son entregados a tiempo. También, presentan dificultades para continuar sus estudios de nivel universitario, lo cual a los estudiantes demanda preparación y una inversión adicional. Por otro lado, en la revisión de los registros se evidencian las deficiencias en el control de asistencias del personal, control de desempeño y cumplimiento del docente.

m

Ь

#### $1.3$ **Objetivos**

#### **1.4.1. Objetivo General**

Desarrollar una Aplicación Web y el control y seguimiento del rendimiento académico en estudiantes del Instituto de Educación superior Tecnológico de Chalhuanca, 2021.

 $\overline{u}$ 

 $\alpha$ 

#### <span id="page-12-0"></span>**1.4.2. Objetivo Específico**

- Determinar una aplicación web y la eficiencia del software en el control y seguimiento del rendimiento académico en estudiantes del Instituto de Educación superior Tecnológico de Chalhuanca.
- Determinar una aplicación web y la funcionalidad del software en el control y seguimiento del rendimiento académico en los estudiantes del Instituto de Educación superior Tecnológico de Chalhuanca.
- Determinar una aplicación web y la usabilidad del software en el control y seguimiento del rendimiento académico en los estudiantes del Instituto de Educación superior Tecnológico de Chalhuanca.
- Determinar una aplicación web y la fiabilidad del software en el control y seguimiento del rendimiento académico en los estudiantes del Instituto de Educación superior Tecnológico de Chalhuanca.

#### $1.4$ **Justificación de la investigación**

La presente investigación se realiza con el propósito de ayudar con la solución del problema sobre el control y seguimiento del rendimiento académico en estudiantes del Instituto de Educación Superior Tecnológico de Chalhuanca; de esta manera, la institución contará con el sistema de software para el control y seguimiento del rendimiento académico, registro de notas por asignatura, control y seguimiento del desempeño del docente. Además, la información digital permitirá identificar las deficiencias para fortalecer capacidades, y también consultas sobre el rendimiento académico del estudiante. Así mismo, dicha información, permitirá al estudiante visualizar directamente mediante una aplicación web,

Los docentes mediante el uso de una aplicación web, realizarán seguimiento sobre las notas y asistencias visualizándolos en cualquier momento que se requiere; de tal manera, con la aplicación de la herramienta digital, hace uso efectivo del tiempo con el control y seguimiento de la actividad académica, tanto del docente como del personal administrativo. Por ello, su contribución del presente trabajo de investigación es efectiva en la solución del problema. En este sentido, la aplicación web mediante la metodología RUP se logrará la eficiente gestión administrativa en la solución de las necesidades de la institución. Su objetivo de la Metodología RUP, es asegurar su producción de software de la mayor calidad, dentro de unos tiempos y presupuesto predecibles (López y Pech, 2015 y Alva, 2018).

En este sentido, el Instituto de Educación Superior Tecnológico de Chalhuanca se beneficia con el aporte de una aplicación web. Los docentes realizaran mejor las evaluaciones de sus cursos y control y seguimiento del progreso de los estudiantes, y así, obtener datos estadísticos que reflejen como evidencia el rendimiento académico de los estudiantes.

#### $1.5$ **Alcances de la investigación**

El Programa de Intervención se desarrolló con la participación activa y trabajo colaborativo, formando pequeños grupos de aprendizaje. El proceso de aprendizaje está orientado al adulto, donde el participante trae un caudal de conocimiento teórico y práctico, qué a partir de estos saberes previos, se organizará nuevas experiencias de aprendizaje para el mejor desempeño de las funciones en la organización.

El alcance del presente trabajo de la investigación se presenta los siguientes procesos:

 Para la elaboración de la aplicación web se empleará herramientas de software libre centradas en PHP y MYSQL mediante la metodología (Rational Unified Process – RUP). También en este proceso se utilizan las herramientas como, Framework, Casos de Uso, Interfaz, por ser herramientas potenciales que ayudan a resolver las necesidades de la institución.

- La aplicación web posee los siguientes módulos:
	- Gestión de control y seguimiento académico: Interfaz permitirá registrar el control y seguimiento sobre el rendimiento académico, registro de notas por asignatura y control y seguimiento del desempeño del estudiante. Además, dicha información permitirá al estudiante visualizar directamente mediante una aplicación web, sin necesidad de asistir a la Institución.

Para lograr todo lo señalado, la Institución implementará en cuanto a una aplicación web para lo cual se proporcionó un servidor con sistema operativo windows que tendrá el rol de servidor web, para los procesó de la aplicación web de la gestión de control y seguimiento académico del lado del servidor; por otro lado, brinda un servidor con sistema operativo windows, el cual contiene la base de datos de la aplicación web para la gestión de control y seguimiento académico.

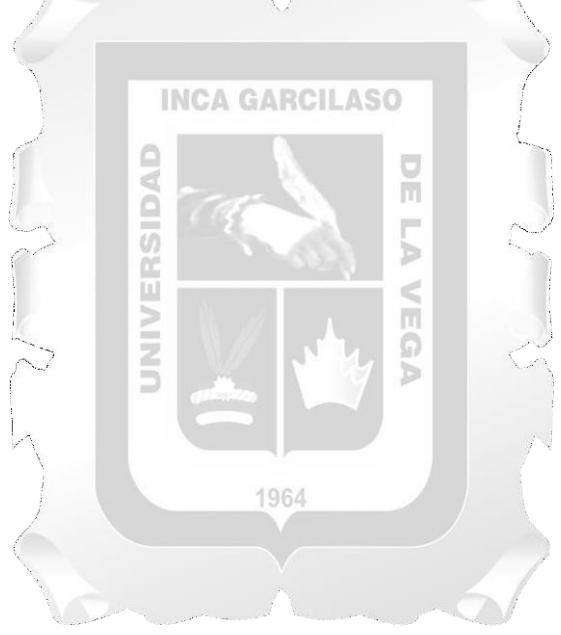

## **CAPÍTULO II.**

#### **MARCO TEÓRICO**

#### <span id="page-15-0"></span>**2.1. Antecedentes de la Investigación.**

#### A NIVEL INTERNACIONAL.

Alava y Suarez (2016) en su tesis de investigación titulado: "Propuesta tecnológica de un sistema académico para mejorar los procesos en la Unidad Educativa Sir Francisco Bacon". Los resultados de estudio concluyen, que la implementación del sistema de control y seguimiento académico es eficiente con el desarrollo de herramientas de gestión y capacitación para la comunicación en línea y el seguimiento académico a los estudiantes y docentes.

García y Rodríguez (2017) en su trabajo de investigación titulado: "Factores que Inciden en el Rendimiento Escolar de los Estudiantes de la Educación Básica Secundaria". Los resultados de estudio concluyen, que el nivel de motivación de los estudiantes es insuficiente; se limitan a lo esencial. De esta forma, el aprendizaje no es relevante ni significativo de acuerdo a la exigencia de la educación actual. ā

ň

#### A NIVEL NACIONAL

Chávez (2016) en su tesis de investigación titulada: "Implementación de una plataforma virtual para optimizar la gestión académica en el I.E.S.T.P - Chota-2016". Los resultados de estudio arribaron a las siguientes conclusiones:

Ö

- a. La implementación de la plataforma virtual Moodle y diseño de objetos de aprendizaje, mejoran las capacidades del uso de tecnologías, y el desarrollo de las labores académicas de dicha institución.
- b. La implementación de la plataforma digital mejoro la gestión académica en las diferentes unidades didácticas.

Taza (2018) en su trabajo de investigación titulado: "Aplicación web para el control y seguimiento del rendimiento académico en estudiantes de secundaria en la II.EE.Privada Jesús el Maestro". El estudio concluye, que la aplicación web para el control y seguimiento del rendimiento académico es satisfactorio en los siguientes procesos: control de desempeño y registros de notas.

Mestas (2018) en su tesis de investigación titulada: "El control interno y su influencia en la gestión de recursos humanos de las empresas constructoras del Perú: caso Empresa "Selecon Global S.A.C". Los resultados de estudio arribaron a las siguientes conclusiones:

- a. La empresa debe implementar elsistema de control interno, para la calidad de seguridad y gestión.
- b. La empresa debe elaborar un manual de procedimientos RIT, MOF, reglamentos, estatutos y políticas de la Empresa.
- c. La empresa debe construir una estructura con los niveles diferenciados para el conocimiento del personal.
- d. La empresa debe planificar programas capacitaciones continuas del personal para mejorar el desempeño laboral.

Los estudios señalados tienen dependencia con el problema del estudio; así mismo el presente trabajo de investigación titulado: "Aplicación web y el control y seguimeitno del rendimiento académico en estudiantes del Intituto de Educación superior Tecnológico de Chalhuanca, 2021", contreibuye con la solución del problema.

**INCA GARCILASO** 

#### **2.2.Basesteóricas.**

#### <span id="page-16-0"></span>**2.2.1. Control y seguimiento del rendimineto académico.**

El control y seguimiento académico como actividad administrativa, consiste en supervisar el desempeño del personal a fin garantizar el cumplimiento de los objetivos de la institución y los planes ideados para alcanzarlos. La información que se obtiene a través de la aplicación web, es importante para tomar decisiones y mejorar las dificultades y las debilidades que existen respecto al rendimiento académico. Al respecto Westbrook (2012) señala, "el control interno implica evaluar y monitorear tareas. Monitorear el progreso para asegurar el logro de un objetivo organizacional. Monitorear el progreso organizacional para alcanzar una meta. Controlar significa medir, evaluar desviaciones y corregir todas las actividades organizacionales que se realizan para lograr las metas u objetivos". (p.203).

Para Mestas(2018), "el control interno es un conjunto de procedimientos, directrices ypolíticas, planes de organización los cualestienen por objeto asegurar una seguridad, eficienciay orden en la gestión administrativa de la empresa" (p. 44).

Los autores citados tienen coherencia en cuanto a la definición del control interno administrativo del personal; es así, el control administrativo se realiza para supervisar el desempeño laboral. Como señalan Bertot, Jaeger, y Grimes (2012), "el control adecuado garantiza un rendimiento de mayor calidad y resultados satisfactorios y a si mismo mantiene un entorno ordenado y libre de problemas. El control contiene la gestión de la información, la exactitud del rendimiento, la planificación de emergencias y las acciones correctivas". (p.253).

La implementación de la aplicación web es una inversión, lo cual puede variar según su diseño. En este proceso, se debe buscar, que los costos de su implementación no sean mayores de los beneficios que se pueden obtener de éste.

En este sentido, el sistema de control académico y administrativo, responderá a las necesidades de la institución, propiciando la participación activa de los estudiantes, docentes y directivos. También optimizará los procesos de matrícula y notas; de esta manera, será posible entregar a tiempo los boletines a los estudiantes o padres de familia.

#### **2.2.2. Características del control y seguimiento del rendimiento académico.**

Según Peña (2018) existen las siguientes características del control administrativo sobre el desempeño del personal:

- a. El Control Interno es secuencial: Las actividades que se realiza, se desarrollan en cadenas para lograr un fin determinado. En este proceso, el control interno se realiza como un elemento de infraestructura para contribuir a la administración organizacional
- b. Las personas que ejecutan el Control Interno: Las directivas, planes y manuales son efectuadas por el trabajador. En ese proceso, el control interno debe alinearlos para que su accionar esté enmarcada en esa línea para el logro de objetivos.
- c. El Control Interno se elabora en función de la administración, principios de la calidad, la ética, la equidad, la economía, la redistribución equitativa de recursos y la rendición de cuentas de conservación del entorno en que vivimos. (p. 24 – 25).

El autor citado señala claramente los fines y objetivos del control interno. También refiere a las responsabilidades, el costo y el beneficio para la organización. La ejecución del plan de control debe reflejar en los resultados; a partir de ello, se debe tomar decisiones adecuadas paramejorar la calidad de servicio. En este sentido, el control interno se refiere a un conjunto de actividades o eventos que conducen a un resultado concreto (Guarquila y Tasambay, 2011).

# **2.2.3. Metodología RUP en la gestión de control y seguimiento del rendimiento académico.**

RUP es un procedimiento sistemático que se utiliza en la aplicación Web. Para una eficiente gestión administrativa de alta calidad, en la atención de las necesidades del usuario o cliente. Para ello, la institución debe implementar el sistema de la aplicación web de alta rentabilidad y productividad. Como afirma López y Pech (2015) y Alva (2018), "RUP es un proceso de Ingeniería de Software que proporciona un enfoque disciplinado para asignación de responsabilidades y tareas dentro de un desarrollo organizado. El objetivo es asegurar su

producción de software de mayor calidad que cumpla las necesidades de los usuarios finales, dentro de unos tiempos y presupuesto predecibles".

Como señala el autor citado, RUP es un procedimiento de la aplicación del software. Es modular y automatizado, que se apoya en distintas herramientas de desarrollo integradas.La metodología RUP proporciona la solución de responsabilidades y tareas en el control y la administración de la Institución. Cada fase del RUP es un proceso de construcción de un producto ejecutable llamado aplicación web o software que se descompone en iteraciones. Una iteración es un tiempo de desarrollo terminado.

#### **Características del RUP.**

RUP es una herramienta válido y adaptable para cualquier organización sea pequeña o grande. Por ello, el software moderno proporciona las buenas prácticas y resultados óptimos y cumple las siguientes características (López y Pech, 2015):

- a. **Desarrollo de software interactivo:** Por elsistema complejo y sofisticado de la actualidad, es necesario trabajar con un equipo iterativo; de tal manera, resolver el problema a través de múltiples iteraciones; es decir, RUP se ocupa de resolver situaciones riesgosas en todas las etapas del ciclo de vida.
- b. **Uso de arquitecturas basadas en competencias:** RUP describe el diseño de una arquitectura flexible y se acomode al cambio. También, facilita un enfoque sistemático para definir una arquitectura, manejando componentes preexistentes y nuevos.
- c. **Software de modelo visual:** Mediante este modelo se oculta detalles y se escribe códigos usando bloques gráficos de construcción. También, visualiza abstracciones, comunica diferentes aspectos del software, así como la relación entre sí, conservar la firmeza entre el diseño e implementación de la información exacta.
- d. **Verificación de la calidad del software:** La aplicación inadecuada del software, constituyen como factores comunes que afectan la fiabilidad en los resultados. RUP apoya en mejorar en el diseño, planificación, ejecución y realización de pruebas.
- e. **Control de cambios en el software:** Para un desarrollo iterativo, RUP ayuda controlar, monitorear y rastrear los cambios.

En la aplicación del sistema software, se debe considerar conjunto de procedimientos del RUP que garantice la eficiente ejecución del programa para lograr resultados esperados. La metodología RUP guía, ayuda, orienta, resuelve y prevé con anticipación. En otras palabras, garantiza la fiabilidad de los resultados ejecutados.

#### **Fases del RUP.**

Comprende los siguientes procesos de metodología. Según Solano (2019) y López y Pech (2015):

- a. **Inicio.** En esta fase se define el alcance del proyecto, se identifica los riesgos del proyecto, propone una visión general de la arquitectura de software; es decir, se genera el plan de fases y las iteraciones posteriores.
- b. **Elaboración**. En esta fase se define la arquitectura base del sistema, se desarrolla las especificaciones de los casos de uso seleccionados, y se hace el primer análisis del problema; es decir, se diseña la solución preliminar del problema.
- c. **Construcción**. En esta fase, se evidencia la funcionalidad del sistema, para ello se clarifica los requisitos, se administra los cambios de acuerdo a las evaluaciones de los usuarios.
- d. **Transición.** En esta fase se asegura el funcionamiento del software, se ajusta los errores y defectos encontrados en las pruebas de aceptación, se capacita a los usuarios y se asegura el soporte técnico necesario. De esta manera, se asegura el proceso para que el producto cumpla con las especificaciones entregadas al usuario final.

A continuación, veamos la gráfica de la descomposición de cada fase de la metodología RUP en iteraciones. Según Jaramillo (2016)  $\overline{\mathbf{m}}$ 

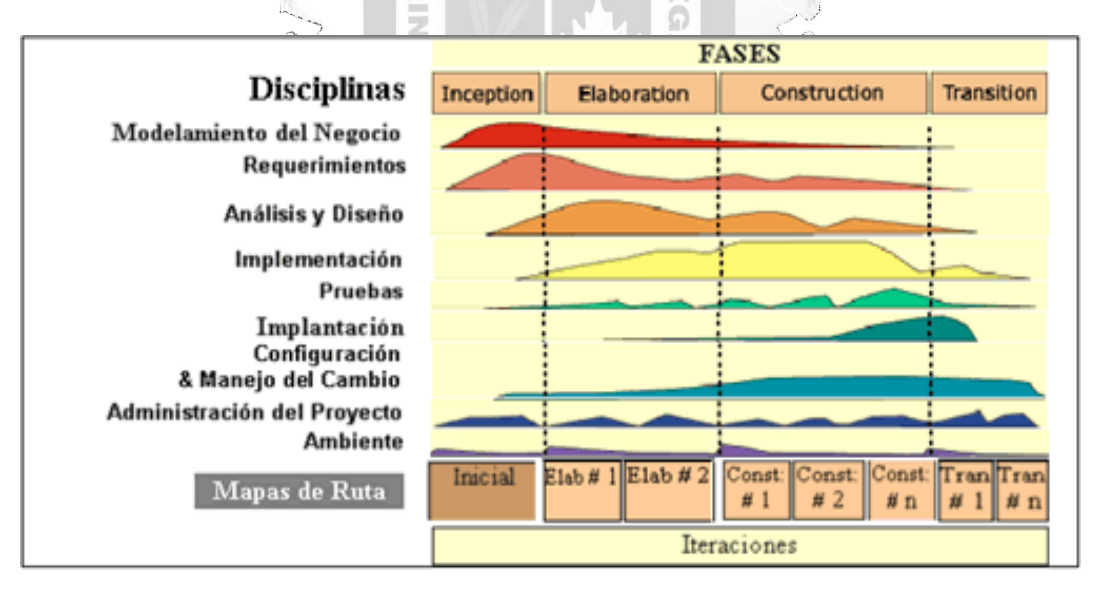

<span id="page-19-0"></span>**Figura 1:** Fases de modelo RUP.

Como señalan los autores citados, la metodología RUP, se utiliza en la aplicación del software para lograr los objetivos propuestos. Su aplicación dependerá de la adaptación a los cambios

constantes y trabajo dinámico. Cada iteración implica un ciclo de desarrollo completo ejecutado. El proceso comprende los siguientes componentes:

- Iniciación o Diseño: Énfasis del alcance del sistema.
- Preparación: Énfasis de la arquitectura.
- Construcción: Énfasis del desarrollo.
- Transición: Énfasis de la aplicación.

#### **Principios y las mejores prácticas de la metodología RUP**.

La metodología RUP se sustenta en los siguientes principios del desarrollo de software. sonhttps://metodoss.com/metodologia-rup/

- **a. Desarrollo iterativo:** Para desarrollar un software sofisticado se requiere precisar el problema y levantar software. Al final de cada iteración tendrá una versión ejecutable que apoye a bajar el riesgo de configuración de diseño. En este sentido, el avance iterativo se utiliza por las siguientes razones:
	- Integra cada elemento paso a paso durante el proceso de desarrollo.
	- El proceso de integración reduce el coste y aumenta la eficiencia de las piezas por separado, lo cual son fácilmente identificados para ser reutilizados posterioriormente.
	- Los riesgos se abordan al comienzo del desarrollo y cada iteración admite la comprobación de riesgos y la identificación de nuevos.
- **b. La gestión de requisitos:** En este proceso RUP se enfoca encontrar al usuario final, para ello el usuario debe identificar y especificar lo que necesita. De acuerdo a la metodología RUP se debe desarrollar las actividades:
	- **Análisis de problemas.** Esta actividad se realiza para crear medidas que probarán su valor de la organización.
	- el problema y los valores con los interesados. **Necesidades de grupos de interés.** Esta actividad se realiza con el propósito de cooperar
	- **La definición del problema.** Mediante esta actividad se mostrará los principios y la buena práctica de RUP y el modelo de uso del sistema.
	- **Administrar el alcance del sistema.** En esta parte del desarrollo del software, los cambios se comunican en base al progreso y los resultados seleccionados.
	- **Refinar los ajustes del sistema**. Esta actividad se realiza para crear especificaciones de la aplicación de software en casos de contrato entre el grupo y el cliente.
	- **Los requisitos de gestión del cambio.** Mediante esta actividad se identifican los cambios que ya está en un proceso de ejecución.

La eficiente gestión de software depende de la aplicación de la metodología RUP, lo cual constituye una guía, orientación, identificación de riesgos y corrección de las dificultades en la ejecución del desarrollo del proyecto. En ese sentido, los seis principios que consideramos deben ser aplicados en el proceso de gestión del software para el logro de los resultados.

#### <span id="page-21-0"></span>**2.3. Aplicación Web.**

La aplicación web.es una herramienta clave para la gestión eficiente de la organización. Hoy en día, la mayoría de las empresas que producen bienes y servicios en el mundo invierten mucho en la tecnología para la eficiente gestión tanto educativa como administrativa. En este sentido, la inversión en plataformas digitales a incorporar dentro de los procesos empresarialespermite ahorrar mucho dinero, y hace la vida más sencilla en la jornada laboral. Adquirir servicios de software para contabilidad, facturación electrónica, monitoreo de desempeño laboral, permiten que todos los procesos se lleven a cabo con eficacia, rapidez y transparencia. Ricart y Valor (1991, citado por Solano, 2019, Ricart y Valor) sostienen, el sistema de información, de acuerdo con las necesidades de una empresa, elabora, recopila y distribuye la información necesaria para el trabajo de la empresa y para las actividades de control y dirección, correspondientes, y la toma de decisiones para trabajar las situaciones de negocio dela empresa de acuerdo con su estrategia. (p. 11)

Chávez (2016) define, la aplicación web es un software, que se utiliza como herramienta didáctica, y tiene ciertos componentes como el de soporte técnico, el pedagógico; el administrativo, donde se distribuye varios tipos de materiales de formatos diversos. En ello se permite estudiantes y docentes interaccionen entre sí. (p. 30)

estudiantes y docentes los interactúan en un transcurso de crecimiento, aprendizaje y educación. En este sentido, las Instituciones Educativa se debe promover la implementación de las TIC para aumentar los técnicas de aprendizaje, enseñanza. El ordenador en sí, más que una tecnología es una herramienta que admite plasmar trabajos que no se pueden verificar porotros medios existentes. Ramírez (2010, citado por Sierra, Bueno y Monroy, 2016) sostienen, mediante las TIC los

Los autores mencionados tienen coherencia en cuanto a la definición de la plataforma virtual. La cual constituye una herramienta clave para la eficiente gestión de la organización. Una organización que resiste al cambio o a la innovación, nunca apuesta por la inversión en el capital humano, en la infraestructura, en el equipamiento o implementación, en la investigación, no puede esperar resultados satisfactorios, más bien incrementa sus probabilidades de fracasar.

#### **2.3.1. Componentes del sistema de la aplicación web.**

Una organización en estos tiempos tecnología debe contar con todas las herramientas necesarias que permitan optimizar resultados mediante el uso o manejo, no sólo eficiente, sino eficaz de la tecnología. Esto implica, que las organizaciones deben implementarse para brindar servicio de calidad educativa. Además, invertir en la tecnología le permitirá crecer como institución.

En este sentido, el sistema de la aplicación web. tiene los siguientes componentes. Según Solano (2019):

- **a. Equipos informáticos:** En la actualidad las mayorías de las empresas utilizan microordenadores, también conocidos como computadoras personales. En esto proceso, el componente que controla todas las unidades del sistema es el procesador central, que procesa las instrucciones de un programa.
- **b. Bases de datos:** La base de datos es una recopilación de datos interrelacionados. Entre ellos pueden ser, la base de datos de recursos humanos de una organización o la base dedatos de productos. Para una Institución o una empresa, resulta de gran valor la base de datos de clientes, que puede ser utilizados para informar a estos los nuevos productos o para desarrollar nuevos productos que satisfagan las necesidades de los mismos.

Chávez (2016) considera las siguientes herramientas que permiten administrar mejor el b desarrollo de las actividades educativas:

- a. **Herramienta para distribución de contenidos:** Mediante esta herramienta se puede 1964 publicar diversas informaciones.
- Google Meet, Twitter, Classrroom foros, Messenger, Facebook, etc. b. **Herramienta para la comunicación**: Mediante esta herramienta se desarrolla las actividades y comunicación virtuales sincrónica y asincrónica. Por ejemplo, uso de
- c. **Herramienta de evaluación y seguimiento:** Mediante esta herramienta el docente puede realizar control y seguimiento sobre el rendimiento académico de los estudiantes.
- d. **Herramienta para la administración de la aplicación web:** Mediante esta herramienta **se** administrar a los usuarios que hacen uso de la plataforma personal (p. 30 – 31)

Así como señalan los autores citados, la aplicación web, son herramientas creadas. los cuales permiten la administración de las actividades educativas. La implementación de la aplicación web permite mejorar la calidad de servicio y ésta a la vez genera ventaja competitiva para crecer como organización. Como señala Solano (2019), un sistema de control ideal ofrece las siguientes ventajas:

- Garantiza la estabilidad y mejora de las perturbaciones y errores en los modelos.
- Es eficiente y sostenible. La labor de controlse realiza evitando comportamientos irreales y bruscos.
- Es fácil y cómodo de manejar con ayuda de una computadora.

#### **2.4. Marco Conceptual.**

#### **Control y seguimiento del rendimiento académico.**

financieros (Materán, 2016). El control educativo, como parte fundamental del proceso educativo, suministra orientaciones precisas de orden pedagógico, administrativo, técnico, metodológico y legal, a la personal en servicio. De igual manera, propicia el mejoramiento de la aptitud de la enseñanza y estimula la supervisión profesional de los administrativos y docentes en lo académico, el cual se realiza a través de un proceso continuo con la finalidad de lograr las tareas concretas, físicos y

#### **Eficiencia.**

Es la capacidad o cualidad muy apreciada por organizaciones y empresas, debido que las prácticas todo lo que hacen tiene como finalidad de alcanzar objetivos y metas con recursos físicos, financieros, humanos y tecnológicos; es decir, uso de recurso eficiente (Iván Thompson, 2017)

#### **Fiabilidad.**

La confiabilidad como "la habilidad es que tiene un sistema o componente de realizar sus funciones requeridas bajo condiciones específicas en etapas de tiempo determinados". Enotras palabras, la confiabilidad, es: Disponibilidad. Mantenimiento. Seguridad. Protección. (Ittgweb, 2016) https://ittgweb.wordpress.com/2016/05/29/4-3-confiabilidad-en-el-software/.

#### **Funcionalidad.**

Es la aplicación práctica del conocimiento científico en construcción y diseño de los programas de aplicación web adecuada para desarrollar, mantenerlos y operar. https:[//www.um.es/docencia/barzana/IAGP/IAGP2-Ingenieria-software-introduccion.html.](http://www.um.es/docencia/barzana/IAGP/IAGP2-Ingenieria-software-introduccion.html)

#### **Aplicación web.**

Es un software que sirve como herramienta didáctica, que tiene componentes como el de soporte técnico, pedagógico y administrativo, en el cual se distribuye distintos tipos de materiales en formatos diferentes (Chávez, 2016).

#### **Usabilidad.**

Es una aplicación web, donde los internautas interactúan con elsitio y consiguen los objetivos de forma sencilla, agradable, intuitiva, y segura. (Rock Content, 2019)

## **CAPÍTULO III**

#### **METODOLOGÍA DE LA INVESTIGACIÓN**

#### <span id="page-24-0"></span>**3.1. Método.**

Se utilizó la metodología RUP por la eficacia. Su objetivo es asegurar la creación de software de mayor y de alta calidad para solucionar las necesidades de los usuarios.

#### **3.2. Técnica.**

Para lograr resultados se aplicó el software mediante la metodología RUP, lo cual ha sido una guía, orientación e identificación de todos los riesgos y corrección de las dificultades en todo el proceso de ejecución del desarrollo del proyecto.

#### **3.3. Herramientas.**

Todo proceso de gestión de seguimeitno sobre el rendimiento académico en estudiantes del Instituto de Educación Superior Tecnológico de Chalhuanca será uicamente administrado mediante la herramienta digital. para ello, se capacitó al personal administrativo y docente, en programas de manejo tecnológico (Software). El objetivo es lograr no sólo la eficiencia, sino la eficacia de la aplicación del programa de software. Para ello, se utilizó la metodología RUP como procedimiento sistemático para asegurar la creación de software de mayor y alta calidad para solucionar las necesidades de los usuarios.

El desarrollo de la metodología RUP en su fase de inicio de la aplicación del software, se ha definido el problema, los objetivos, la funcionalidad y capacidades del producto; es decir, se definió las capacidades requeridas del sistema, para la adaptación a las necesidades de la 1964 institución.

En la fase de la elaboración de la aplicación del programa de software, se analizó la funcionalidad y las dificultades del sistema, para asegurar la arquitectura básica, que debe responder a los objetivos y las necesidades del usuario. También, en esta fase se implementó, los diagramas de clases de análisis CU, los diagramas de colaboración de cada CU, el de clases de diseño de cada CU, el de secuencia de diseño de CU; es decir, se ha definido soluciones prácticas para la funcionalidad del sistema.

En la fase de construcción del desarrollo del software, se realizó ciertos ajustes y modificaciones de la estructura del sistema para dar fiabilidad y funcionalidad óptima. Las modificaciones y cambios se realizaron de acuerdo a los objetivos y las necesidades del usuario. En esta fase, gran parte del trabajo se realizó con respecto a la programación y pruebas, la documentación del sistema construido y el manejo del mismo. El aspecto más importante, en esta fase ha sido la implementación del diseño y los componentes (fichero fuente), asignar los

componentes a los nodos, probar los componentes individualmente, integrar los componentes (enfoque incremental).

En la fase de transición de la aplicación del software, aseguramos el producto disponible para el cliente. Antes de entregar al usuario, realizamos la prueba del software, para evidenciar la fiabilidad y la funcionalidad del sistema (Prueba Beta). Luego, se procedió con la entrega de herramientas de uso, como las tareas de empaquetado, marketing, distribución, instalación, configuración, soporte, entrenamiento, mantenimiento y otros.

#### **3.4. Fases de aplicación de Metodología RUP.**

#### **3.4.1. Fase de inicio.**

En esta fase se realizó, la descripción de cada una de las funcionalidades del aplicativo web.

#### **Modelo de análisis del negocio.**

#### **• Entidades del Negocio.**

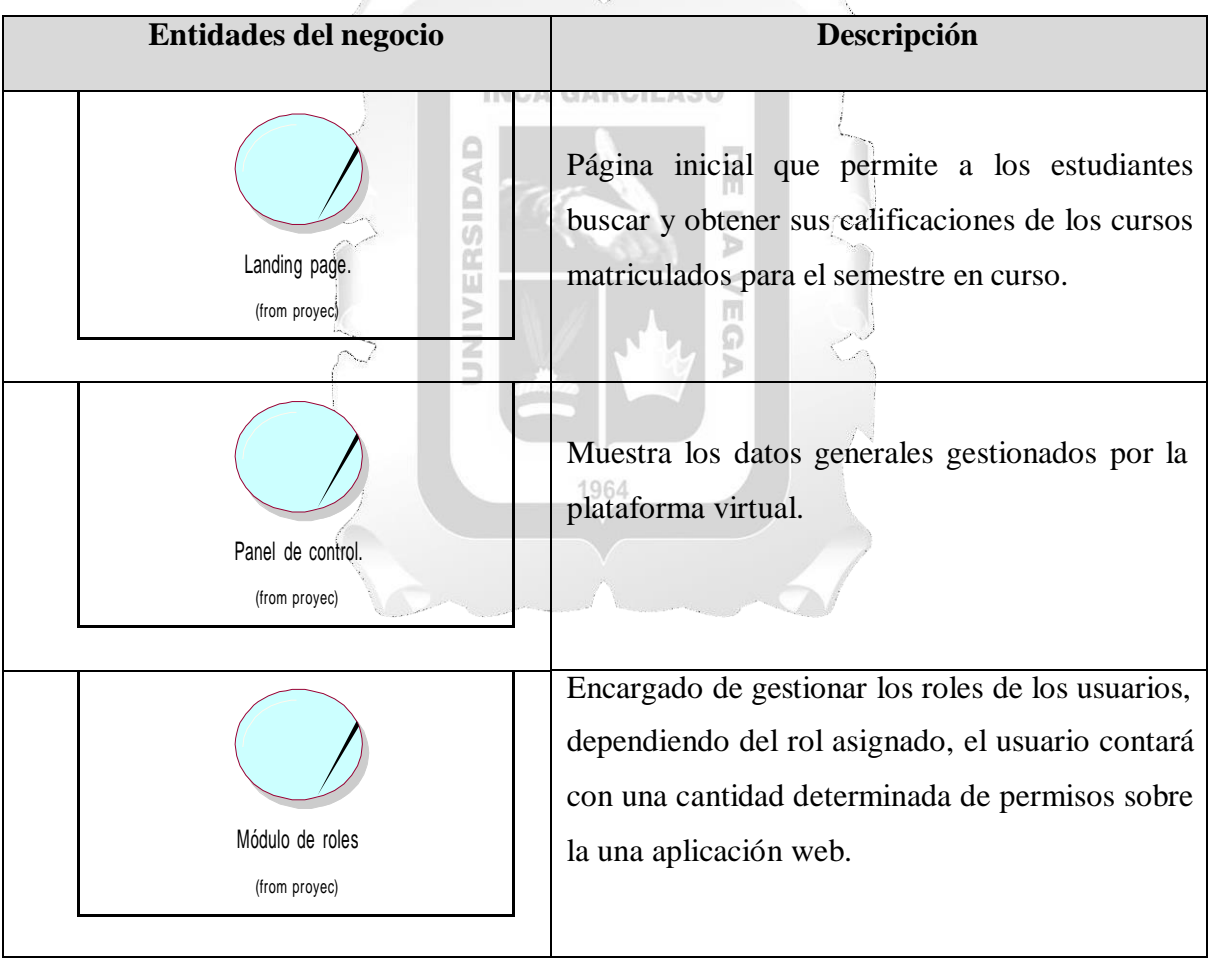

| Módulo de usuarios                                                                                                    | Encargado de gestionar los usuarios con los que                                                                                                    |
|----------------------------------------------------------------------------------------------------|----------------------------------------------------------------------------------------------------|
| (from proyec)                                                                                                    | contará la una aplicación web                                                                                                    |
| Módulo de carreras técnicas                                                                                                    | Encargado de gestionar las carreras técnicas con                                                                                                    |
| (from proyec)                                                                                                    | las que cuenta el instituto.                                                                                                    |
| <b>INCA</b><br>Módulo de unidades didácticas<br>(from proyec)<br>÷<br>ξ<br>Módulo de personal administrativo<br>(from proyec)<br>Módulo de docentes<br>(from proyec) | Encargado de gestionar las unidades didácticas<br>impartidas en el instituto.<br><b>GARCILASO</b><br>Encargado de gestionar el personal con el que<br>cuenta el instituto, así como el registro de sus<br>asistencias de entrada y salida.<br>1964<br>Encargado de gestionar los docentes con los que<br>cuenta el instituto, así como el de registrar las<br>calificaciones de los estudiantes y la asignación<br>de unidades didácticas que impartirá el docente. |
| Módulo de estudiantes<br>(from proyec)                                                                                                    | Encargado de gestionar los estudiantes con los<br>que cuenta el instituto, así como el de mostrar el<br>rendimiento<br>académico<br>obtenido<br>cada<br>por<br>estudiante.                                                                                                    |

<span id="page-26-0"></span>**Tabla 1: De entidad de Negocio**

#### **• Relaciones**

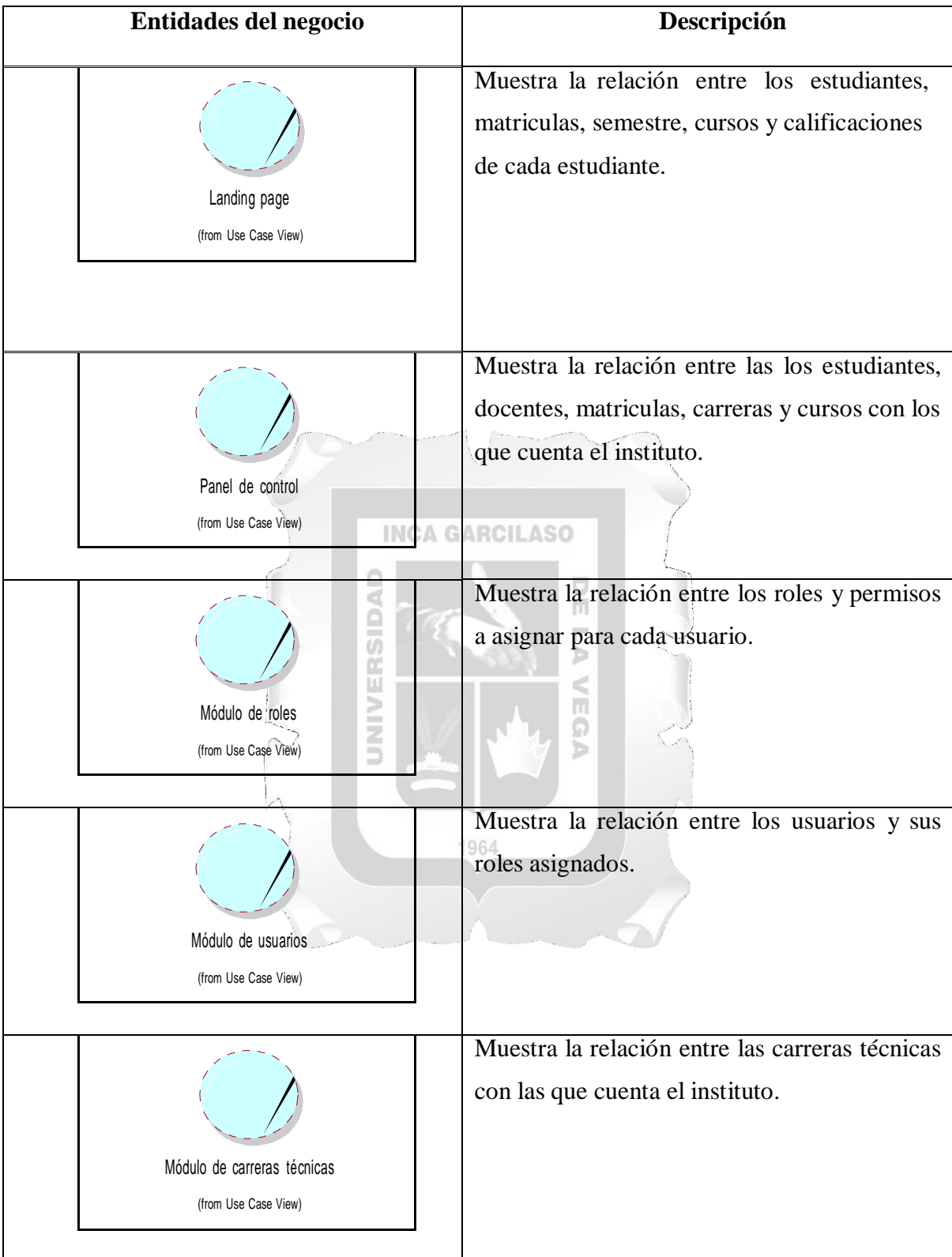

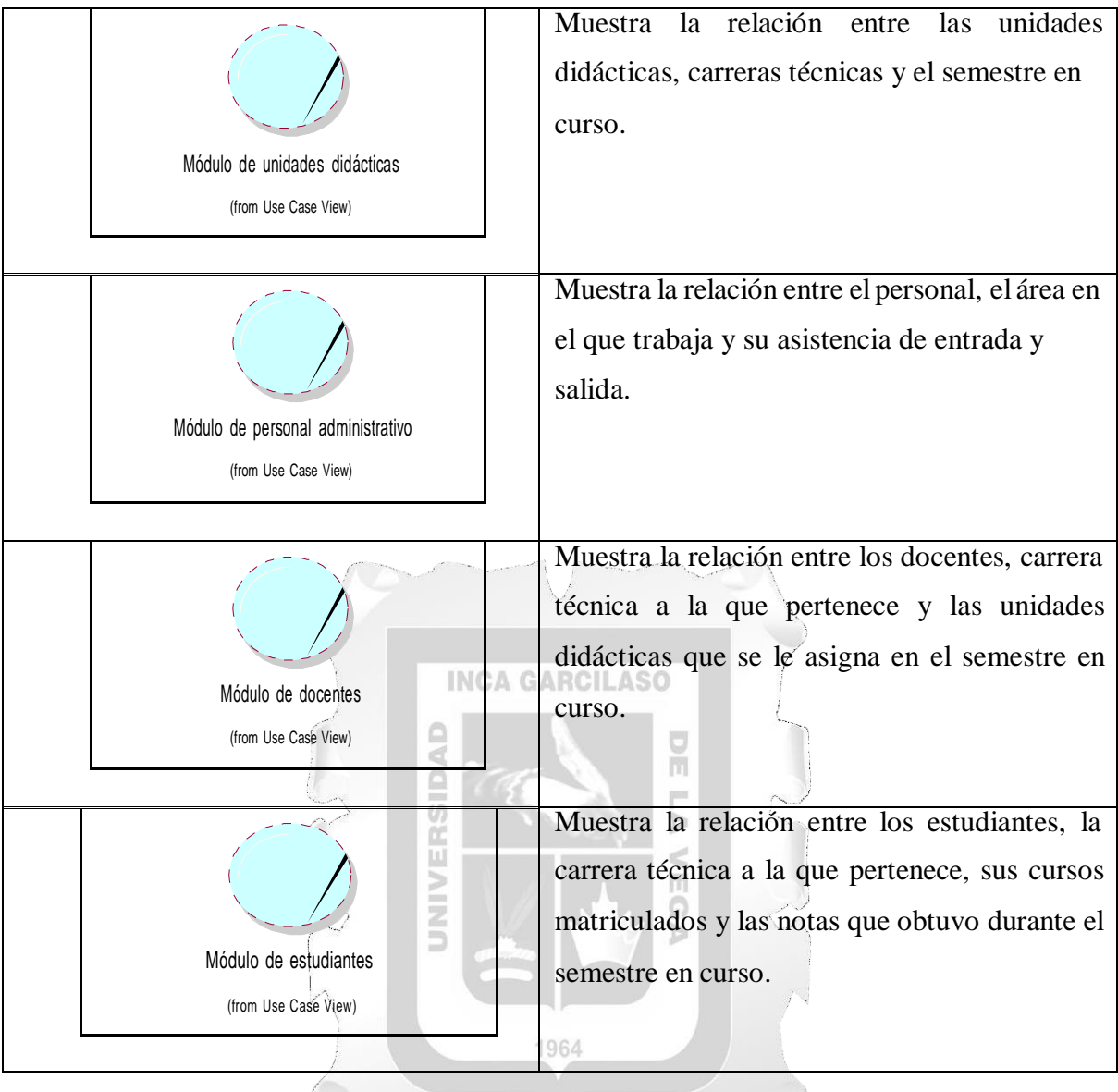

<span id="page-28-0"></span>**Tabla 2: De entidad de Negocio**

# **Matriz de Servicios, Procesos y Funciones del Negocio.**

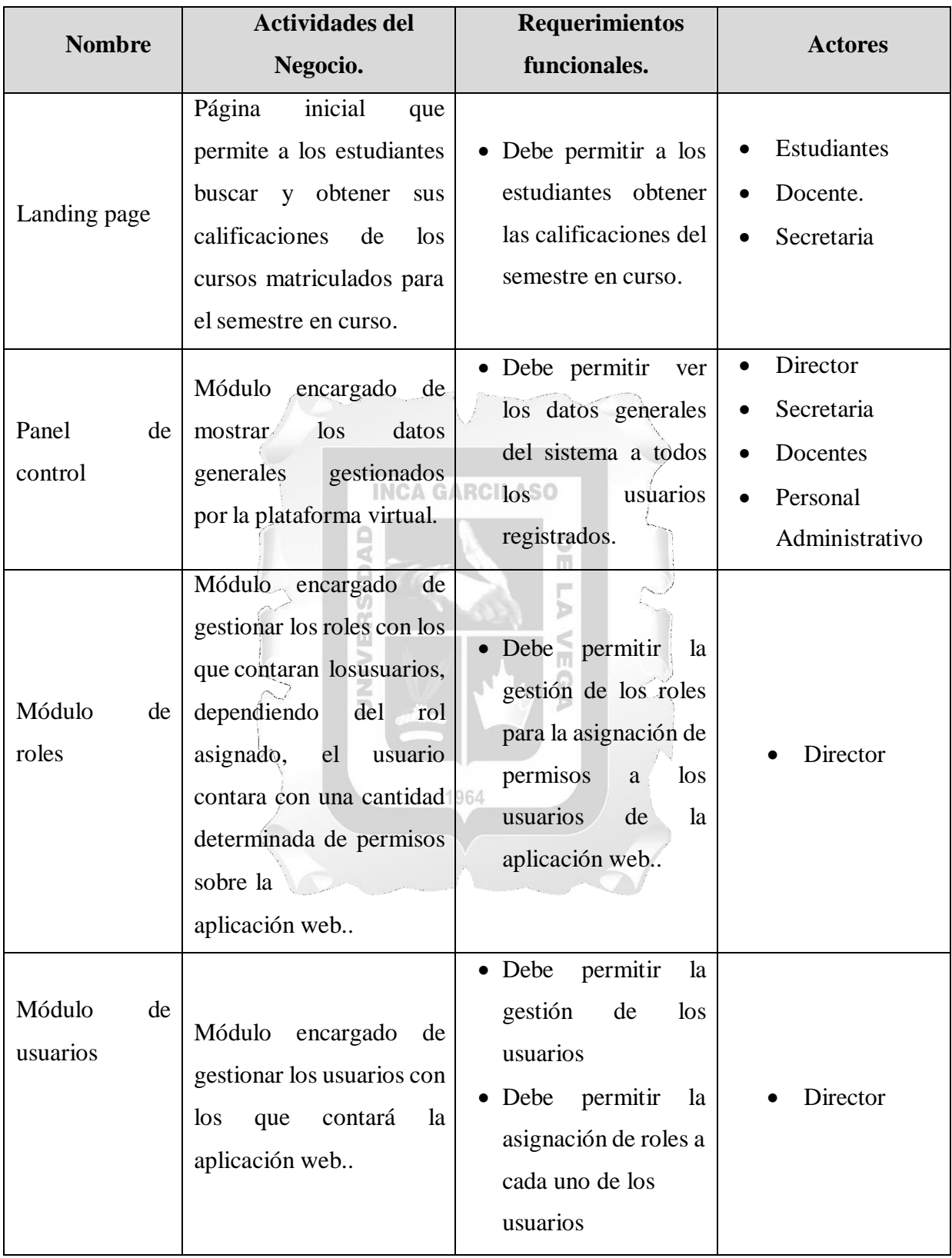

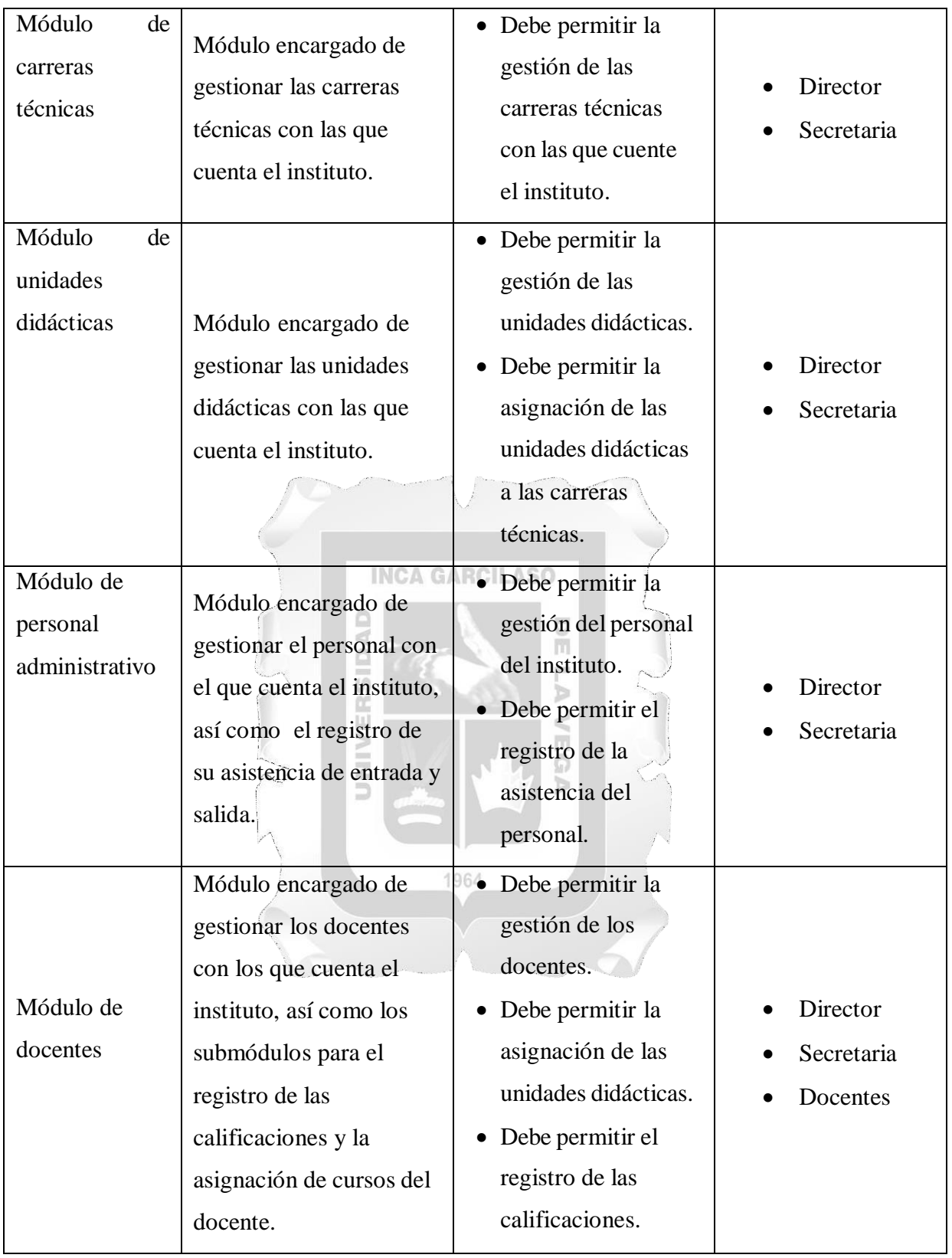

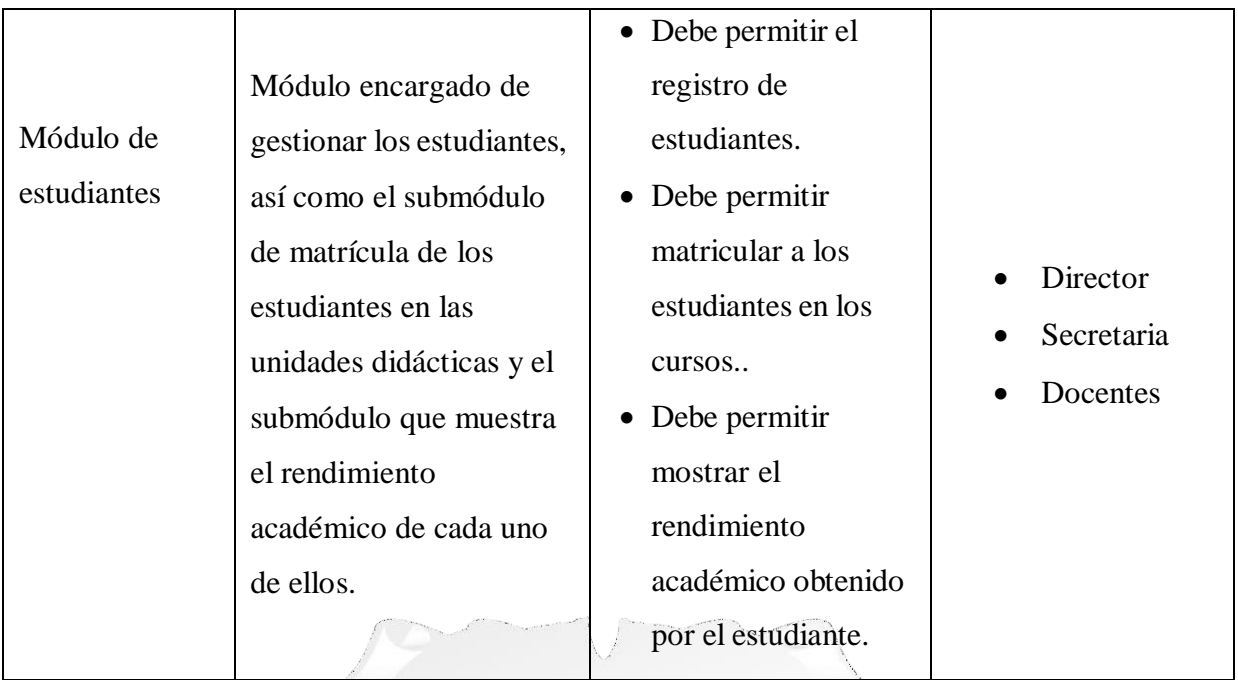

<span id="page-31-0"></span>**Tabla 3: Matriz de Procesos**

#### **INCA GARCILASO**

# **Matriz de Servicios, Procesos y Funciones del Administrador.**

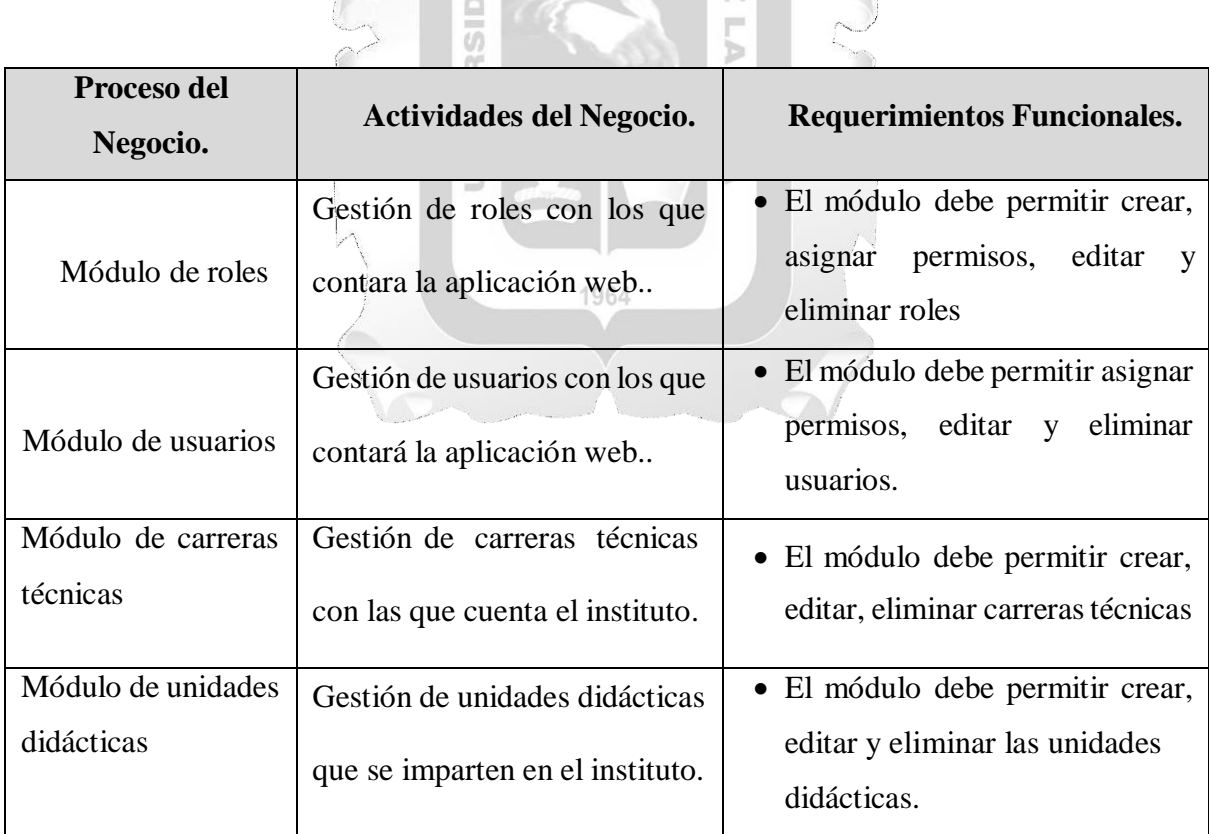

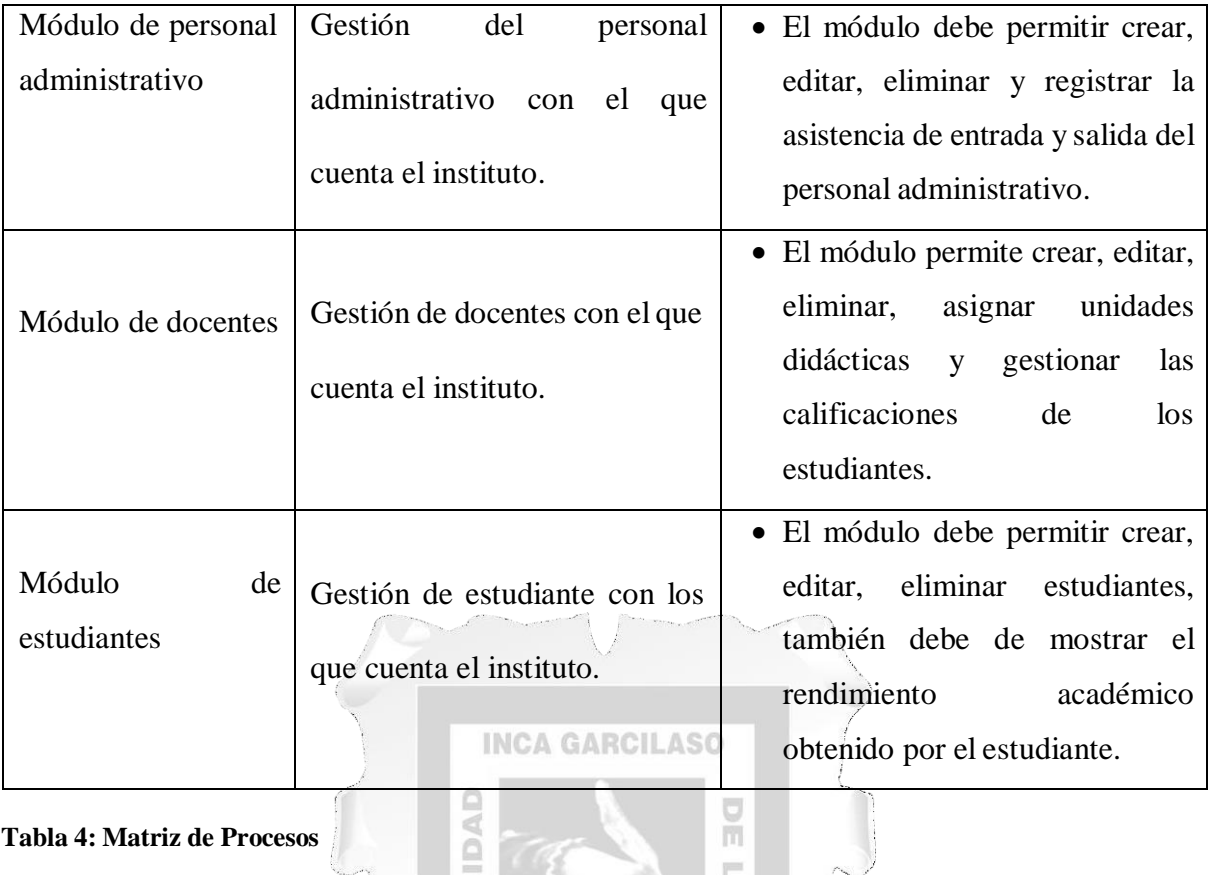

<span id="page-32-0"></span>UNIVERS VEGA 1964

#### **3.4.2. Fase de Elaboración**

## **Etapa de Análisis y Diseño**

Habiendo realizado el proceso de análisis de los requisitos para el desarrollo de la aplicación web., se procedió con la modelación de la base de datos haciendo uso de los migradores y sembradores de Laravel sobre el motor de base de datos MySQL en su versión 5.5.

#### Migrations:

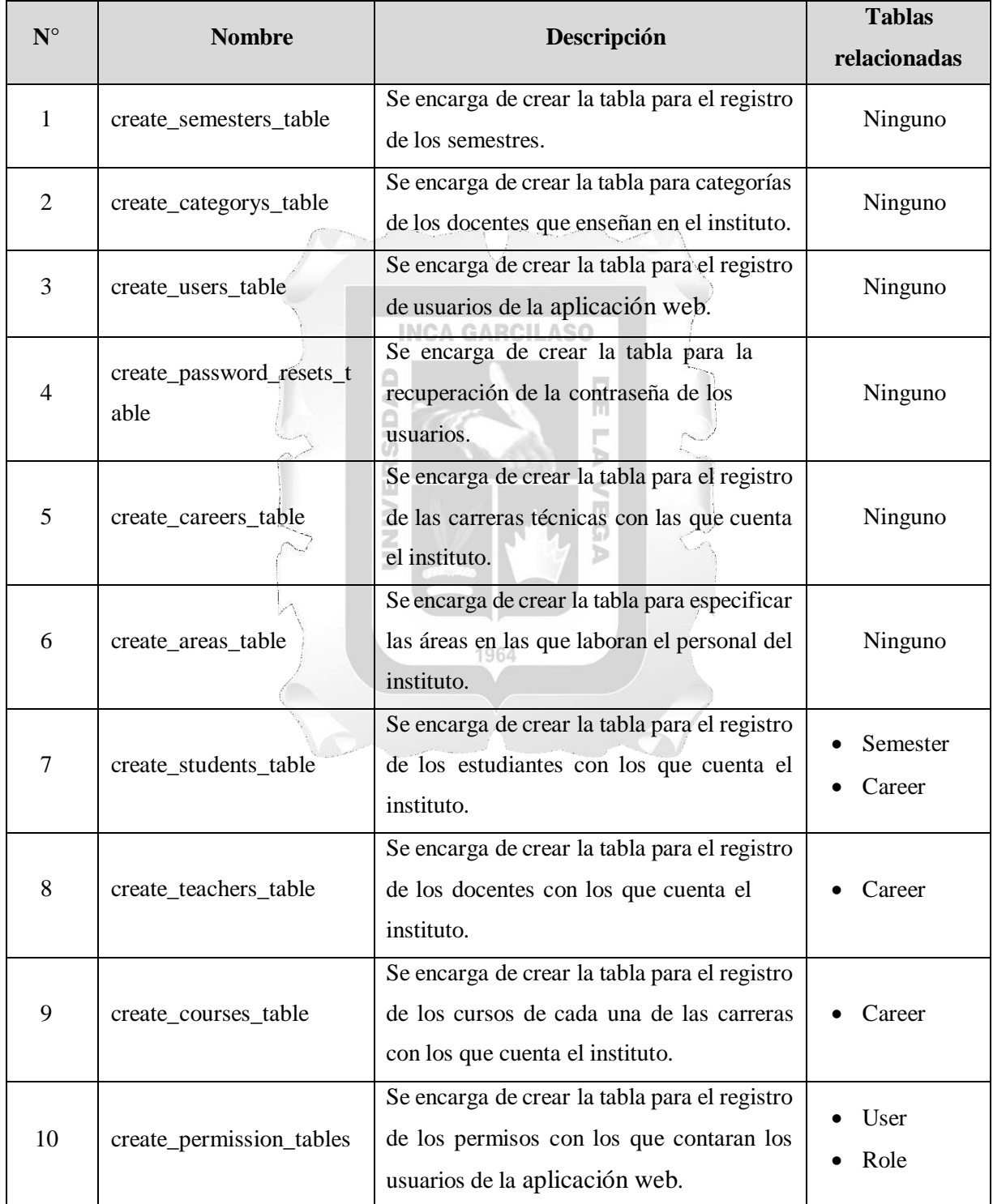

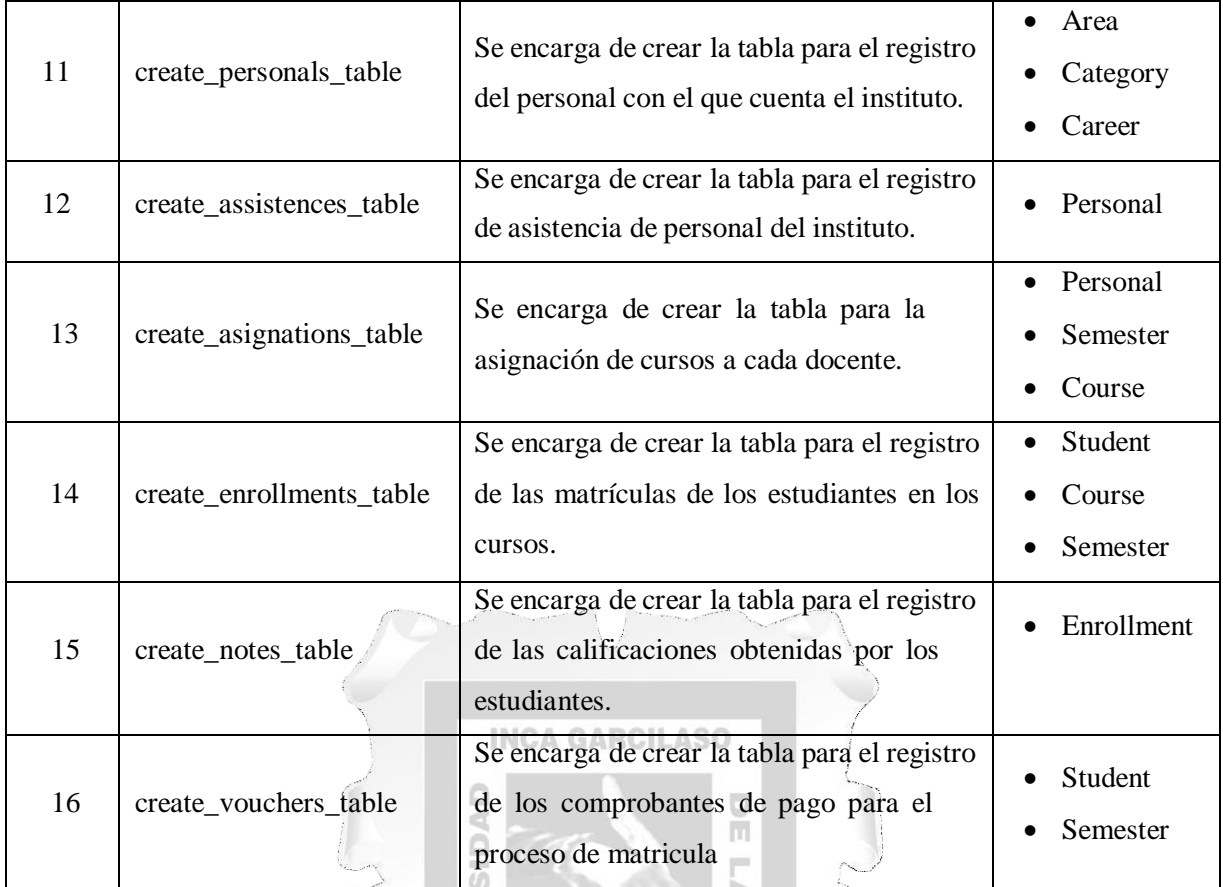

<span id="page-34-0"></span>**Diseño Tabla 5: Etapa de Análisis y**

Seeders:

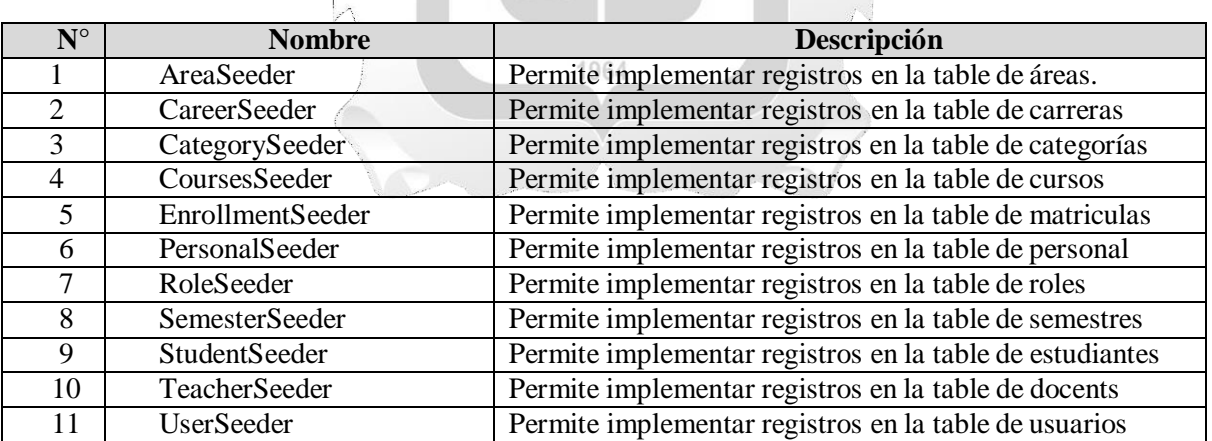

VEGA

UNIVER

#### **Tabla 6 Etapa de Análisis y Diseño**

<span id="page-34-1"></span>Como resultado de la ejecución del comando brindado por Laravel (php artisan migrate - seed) se genera las tablas y los registros en la base de datos que se muestra a continuación.

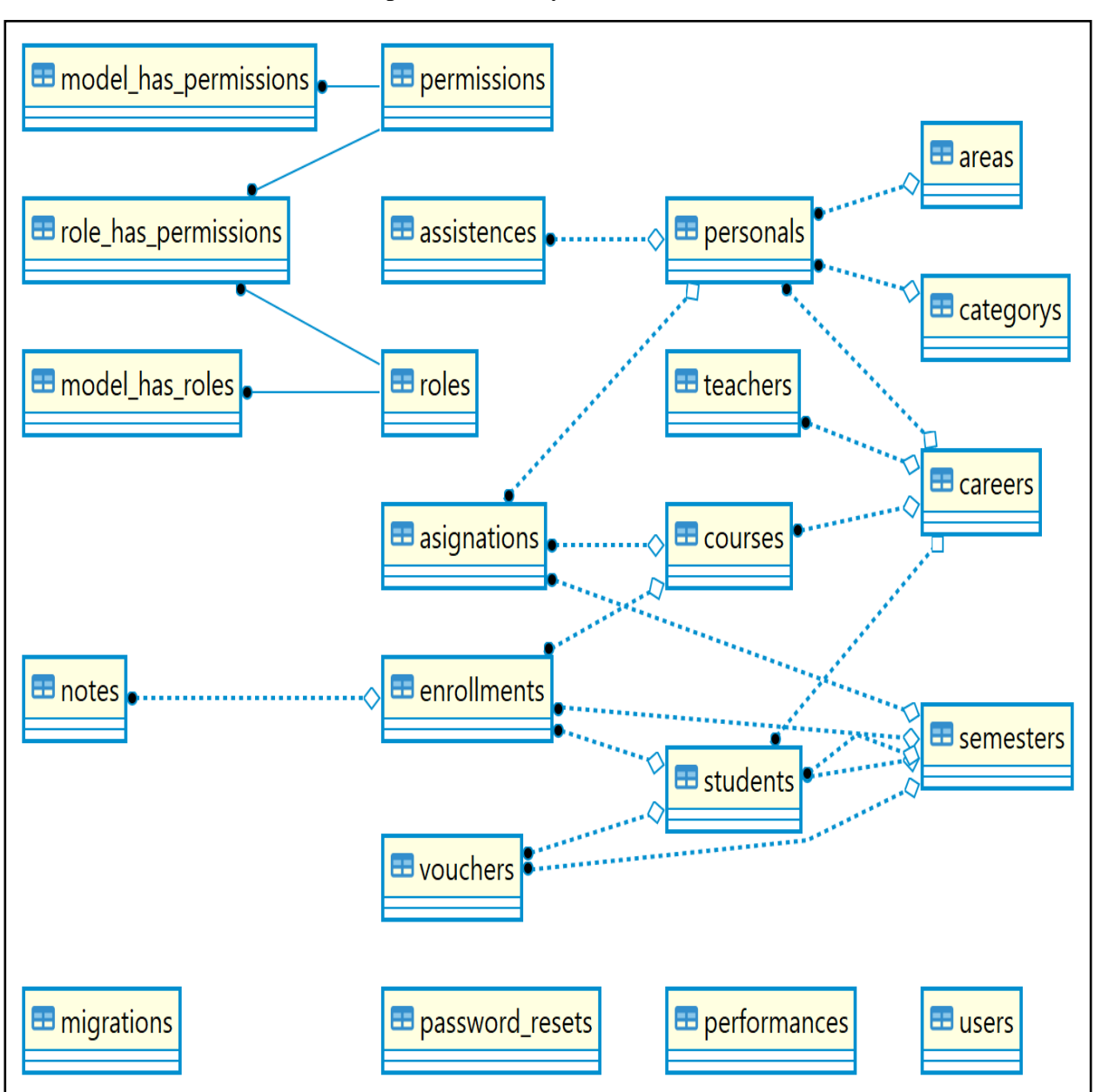

Etapa de Análisis y Diseño

<span id="page-35-0"></span>**Figura 2: Diagrama de base de datos.**
# Etapa de Análisis y Diseño

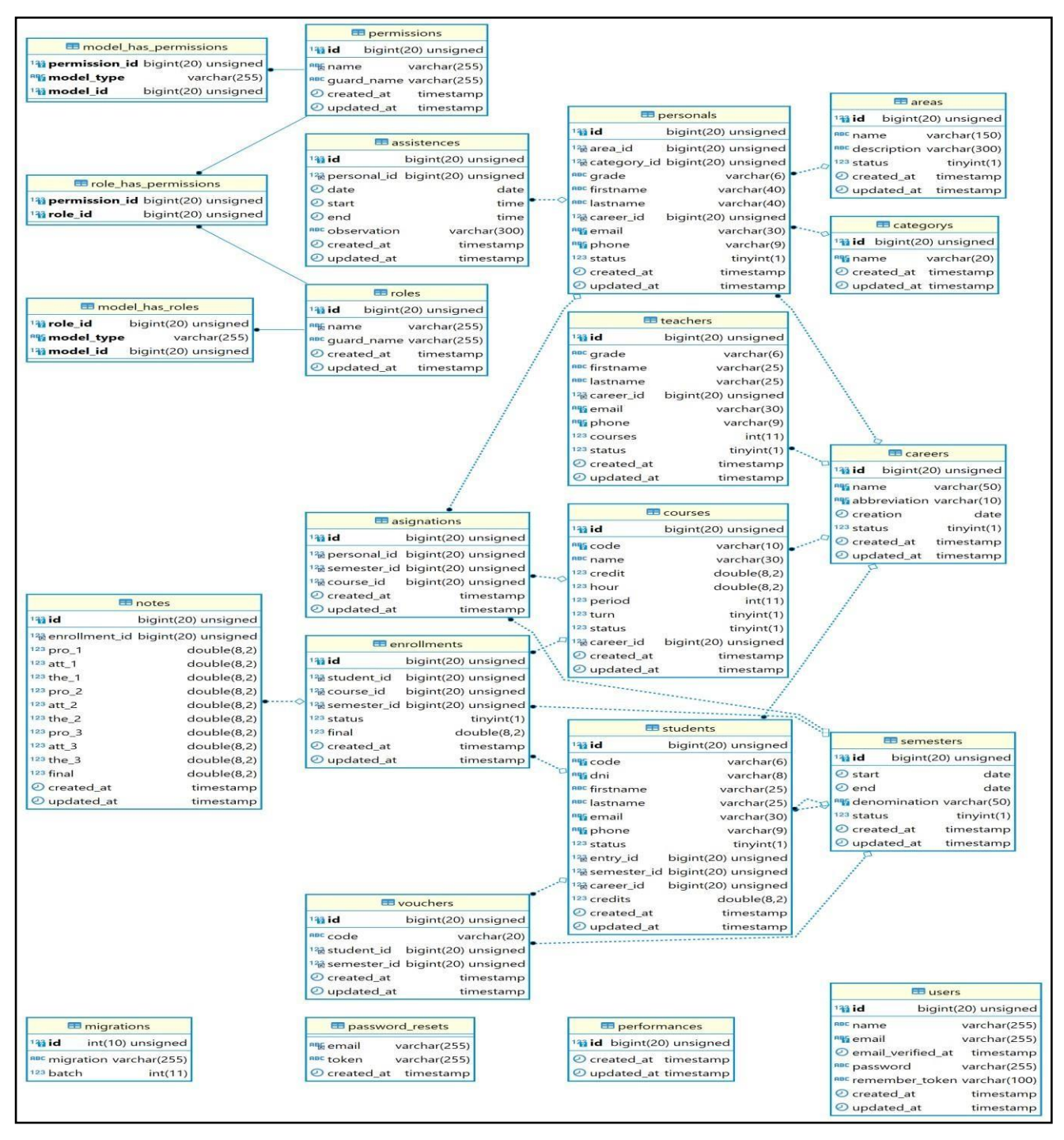

**Figura 3: Diagrama de base de datos relacionados**

# **3.4.3. Fase de Construcción**

# **Diagrama de Arquitectura.**

La aplicación web en el control y seguimiento del rendimiento académico en estudiantes del Instituto de Educación Superior Tecnológico de Chalhuanca, fueron desarrolladas de acuerdo a las

necesidades de la institución. Seguidamente se hizo, los diseños de la aplicación web y el modelo del controlador que responde a las entradas del usuario.

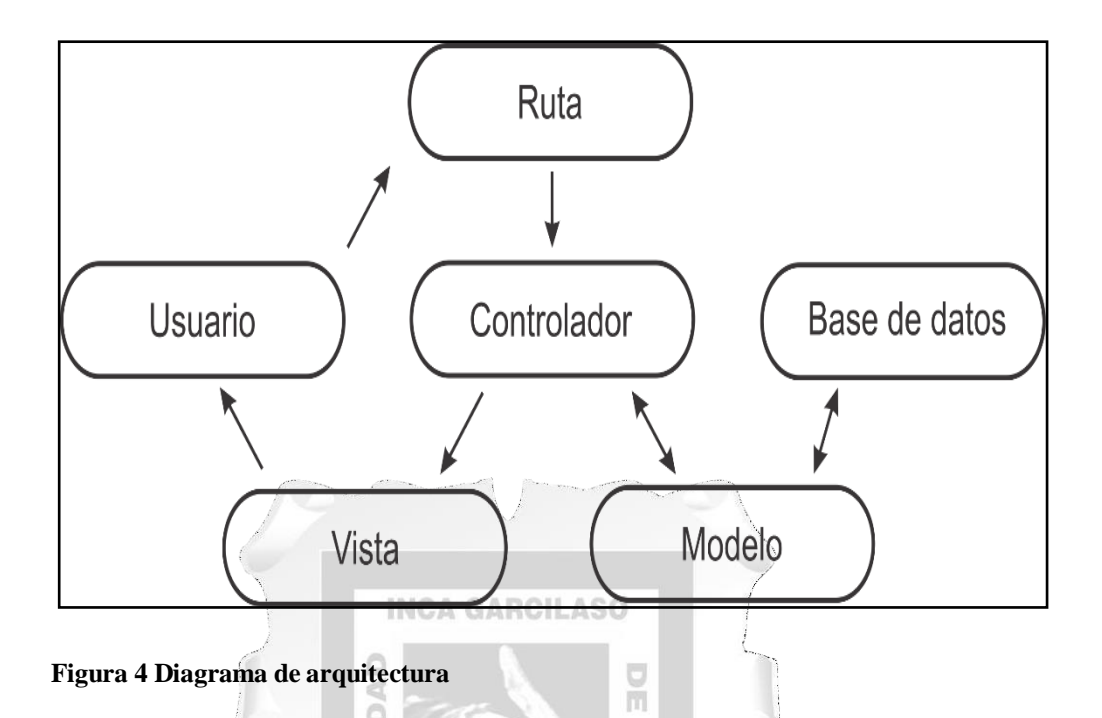

# **Diagrama de Ato nivel.**

En esta etapa se evidencia la implementación desarrollada, la cual consta de 3 modos unidos por conexiones de comunicación; como se visualiza en la siguiente tabla de la aplicación web.

Ь

 $\overline{0}$ 

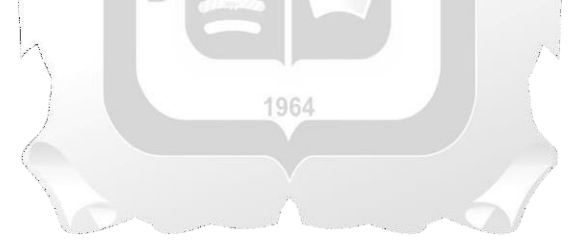

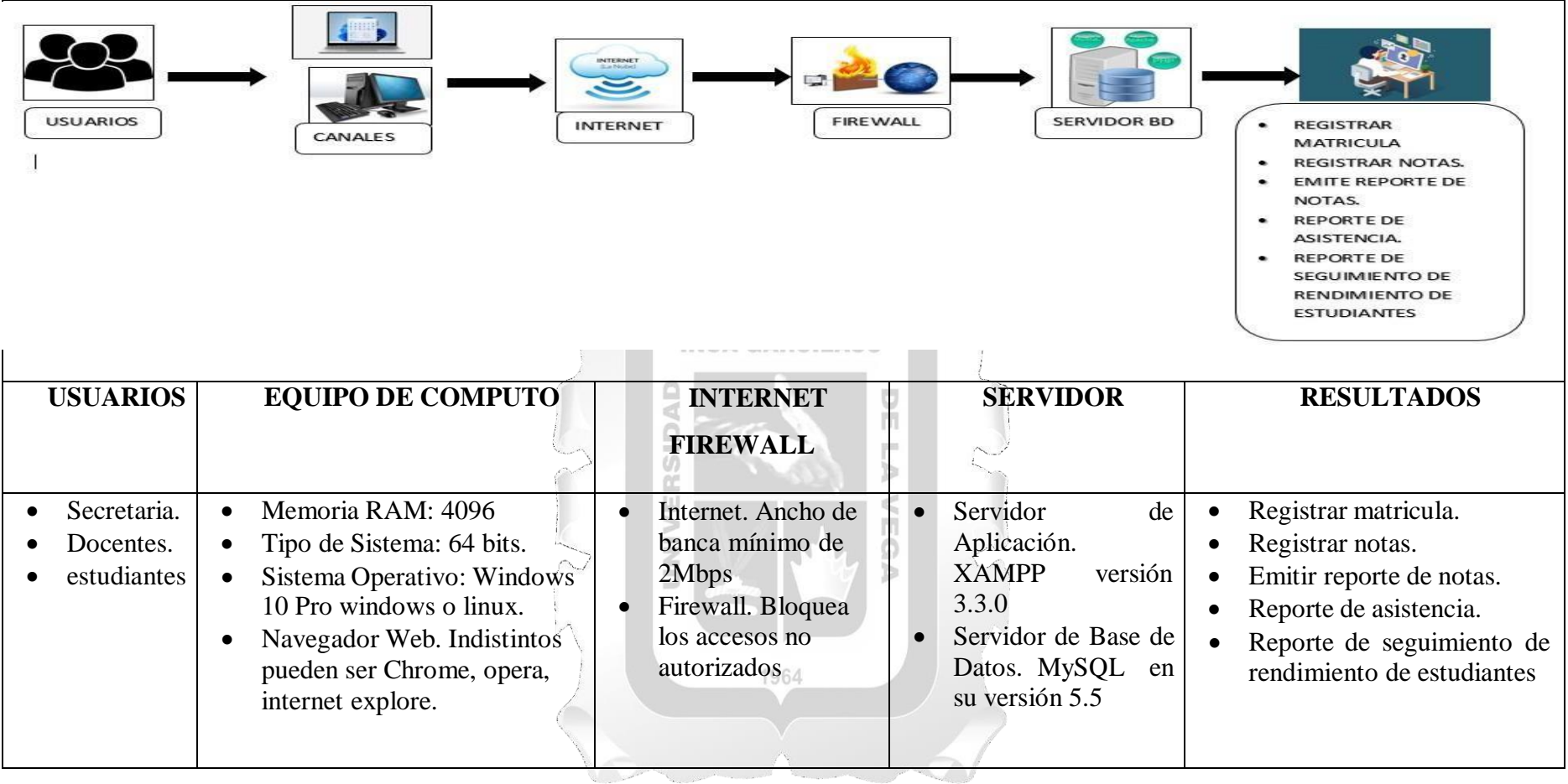

**Tabla 7:** Diagrama de Ato nivel

# **Plan de Prueba.**

Con referencia a la anterioridad, cada caso de uso fue determinado de acuerdo a las necesidades, objetivos y alcances de la institución. Por otro lado, procedió a analizar, diseñar, codificar, implementar y realizar pruebas previstas. Para la aplicación web intuitiva, familiar, flexible y robusta.

# **Prueba inicio de sesión.**

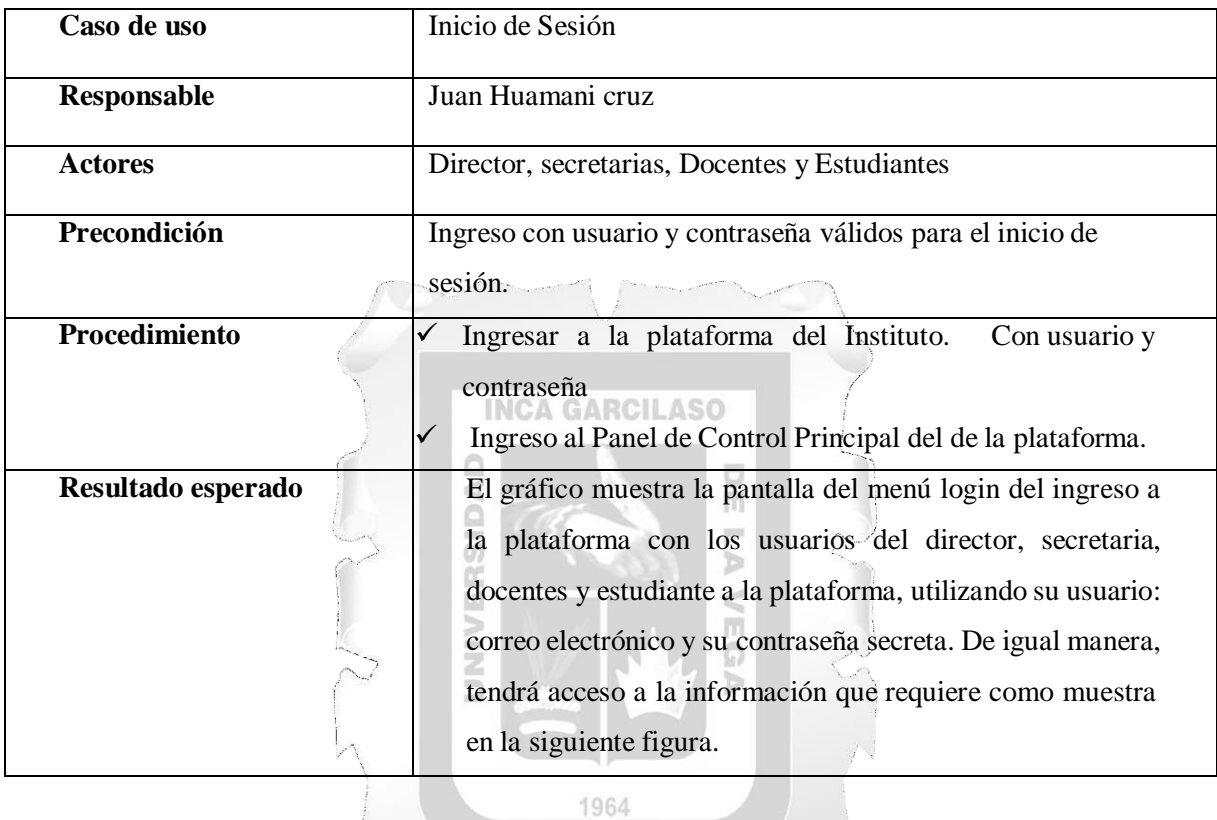

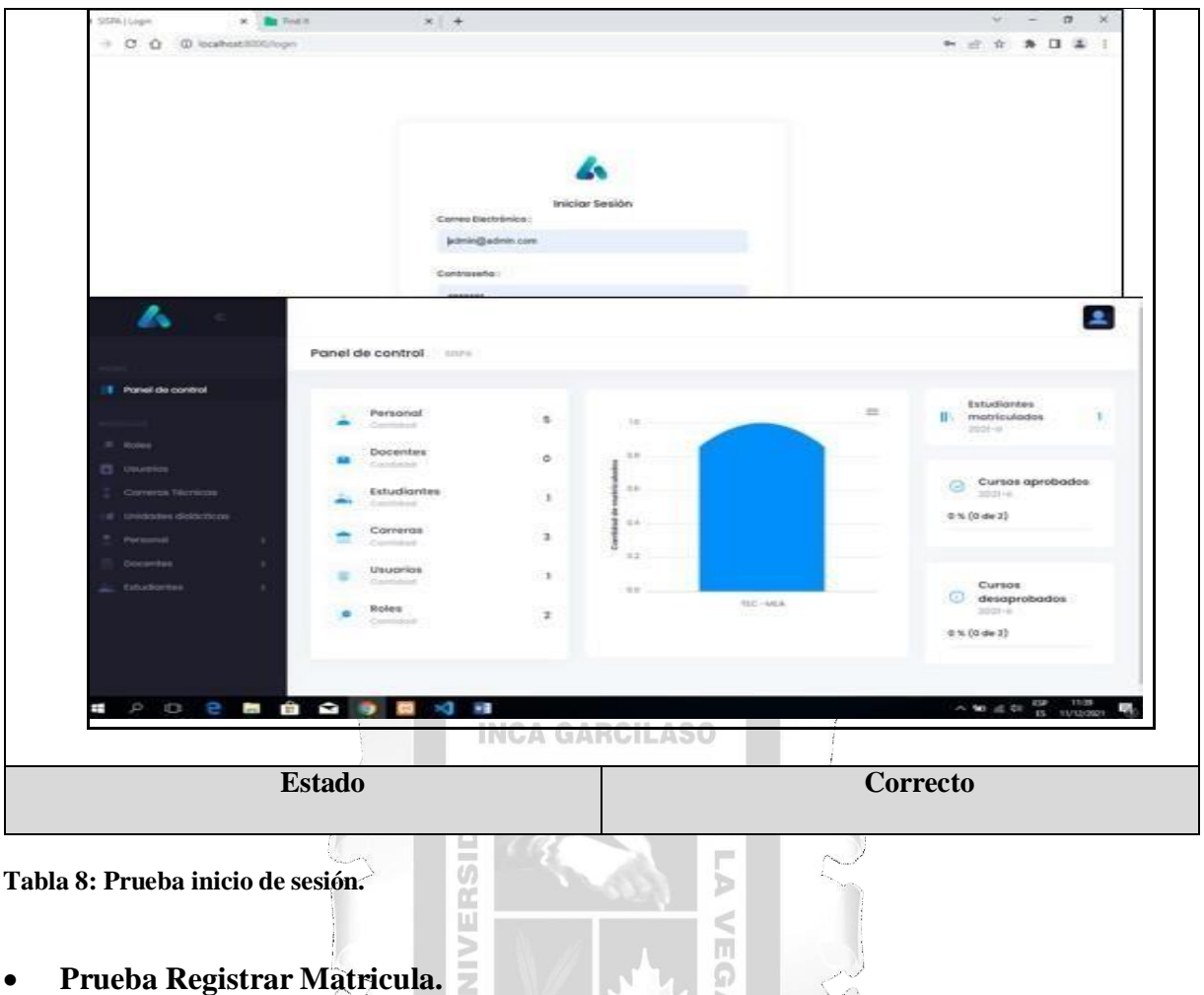

**Tabla 8: Prueba inicio de sesión.**

# NIVERSI **Prueba Registrar Matricula.**

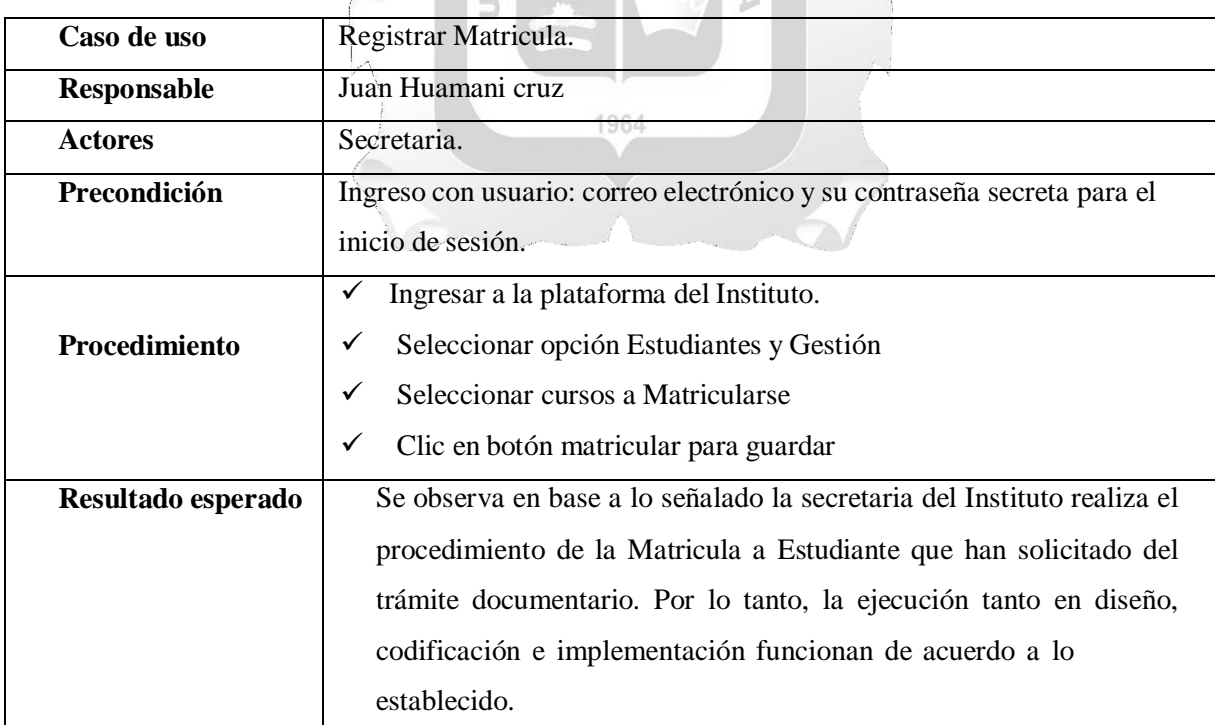

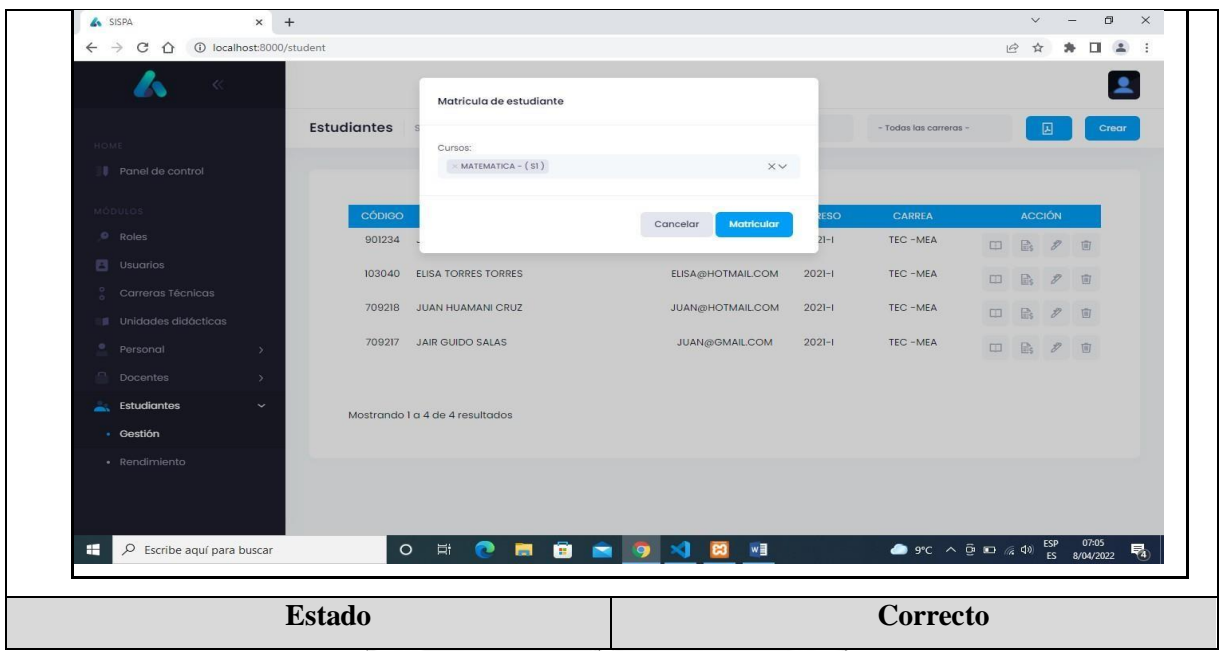

**Tabla 9: Prueba Registrar Matricula.**

**INCA GARCILASO** 

 $\frac{1}{2}$ 

AD

X

# **Prueba Registrar Notas.**

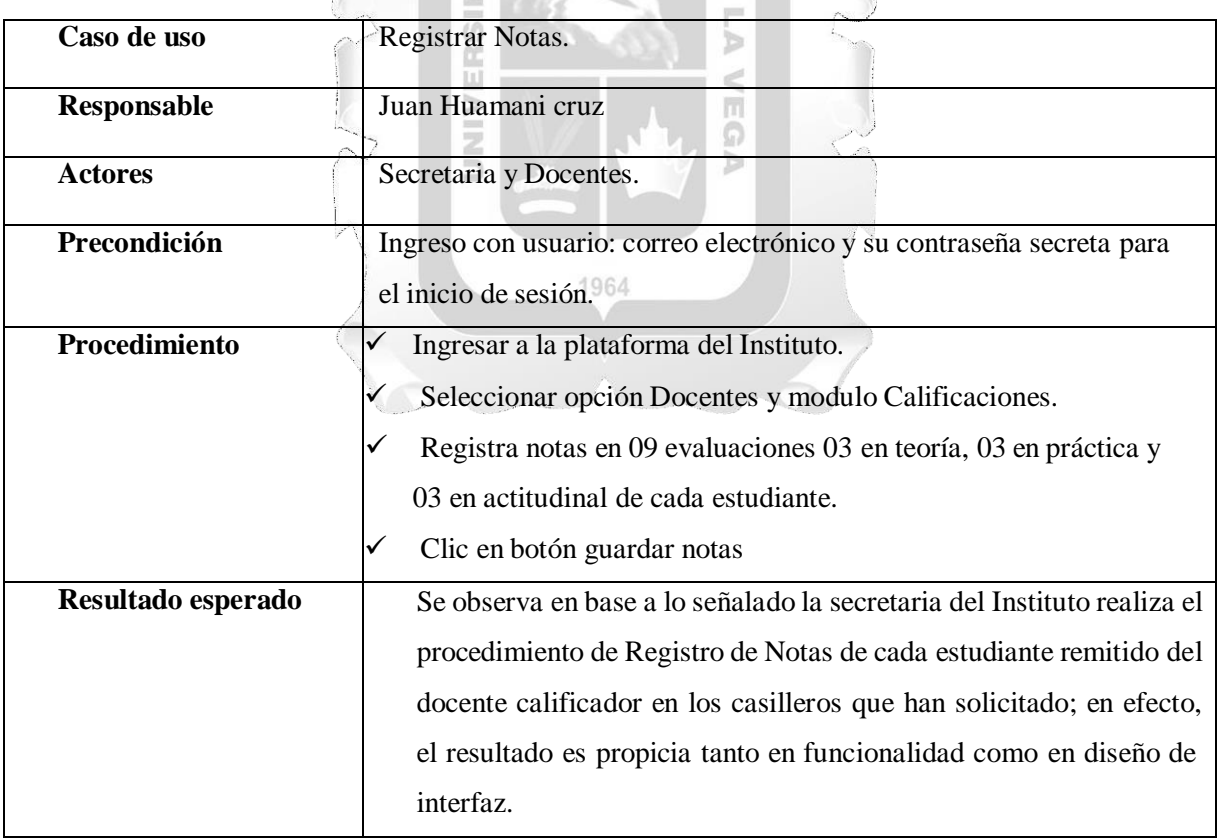

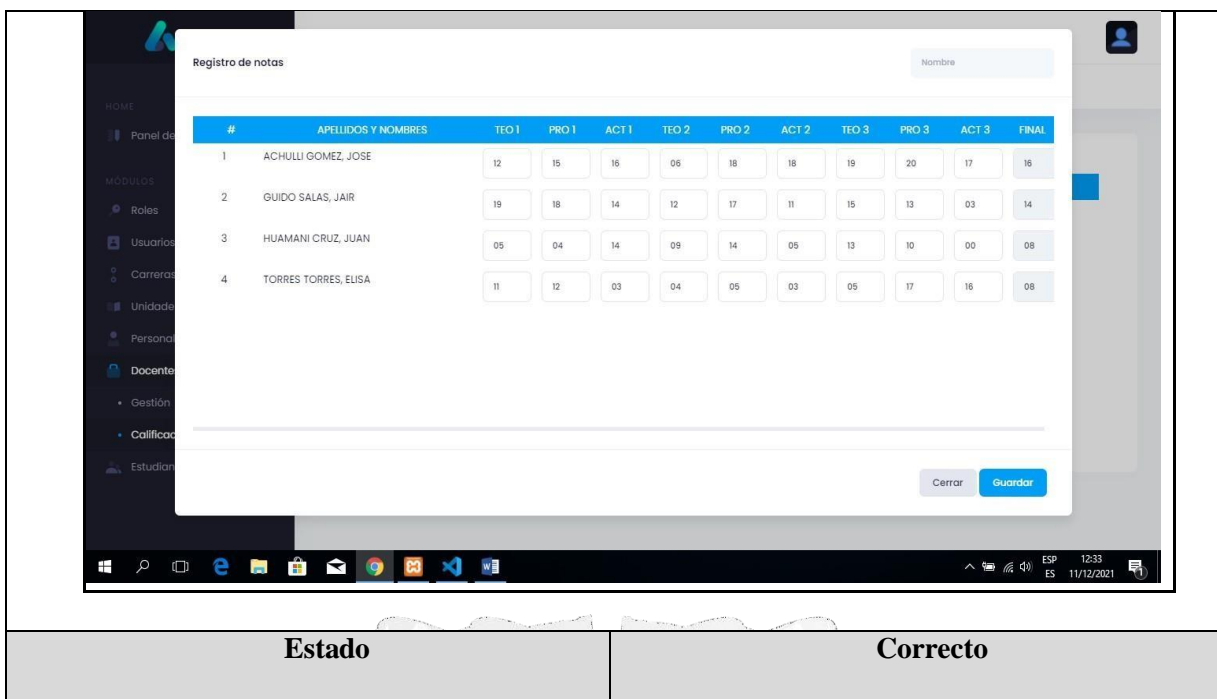

**Tabla 10: Prueba Registrar Notas.**

**INCA GARCILASO** 

 $\frac{\Box}{\Box}$ 

 $\Box$ 

# **Prueba Emitir Reporte de Notas.**

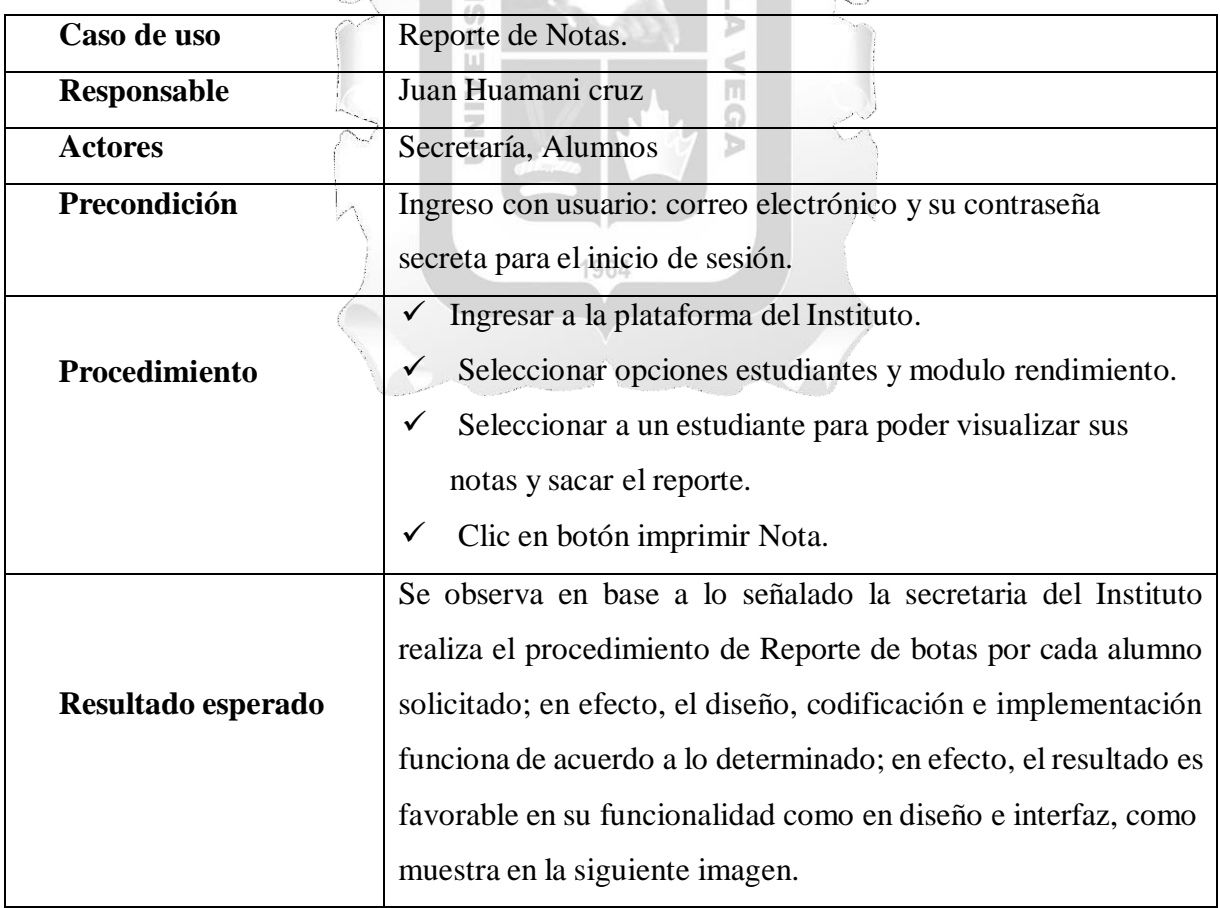

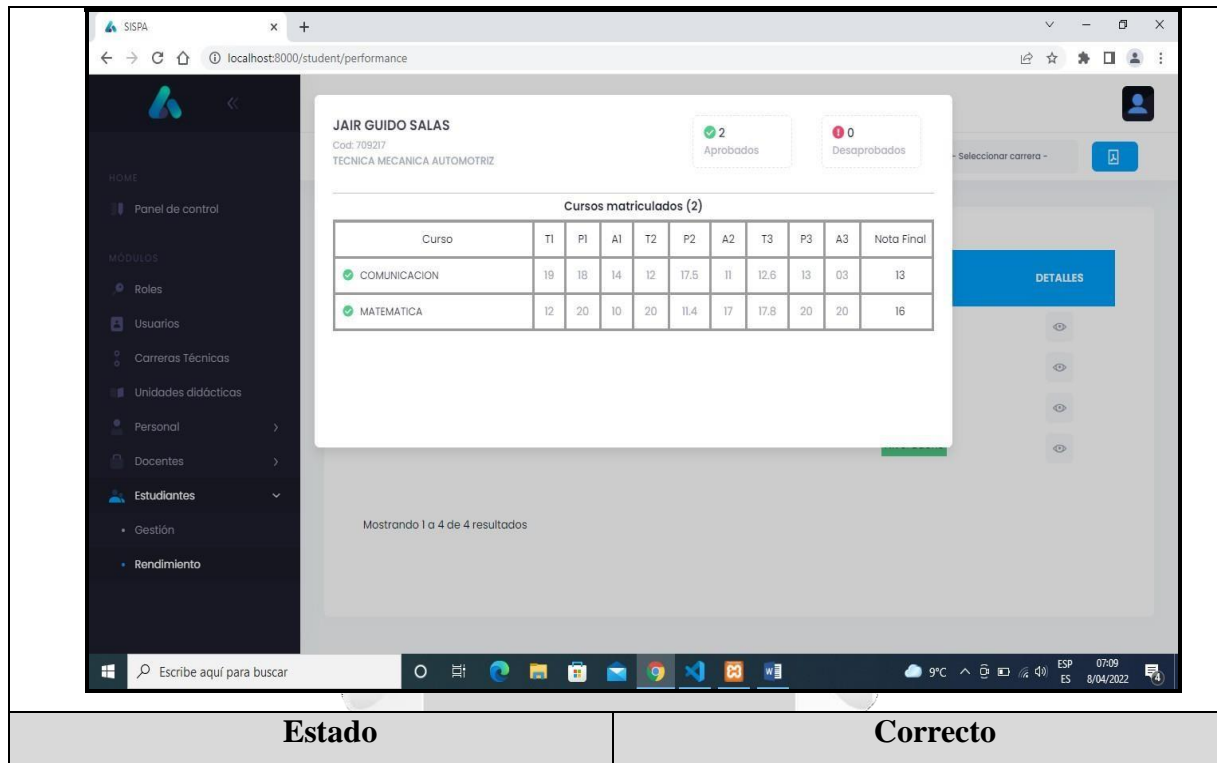

**Tabla 11. Prueba Emitir Reporte de Notas.** ERSID  $\overline{5}$ 

 $\leq$ 

# **Prueba de Reporte de Asistencia.**

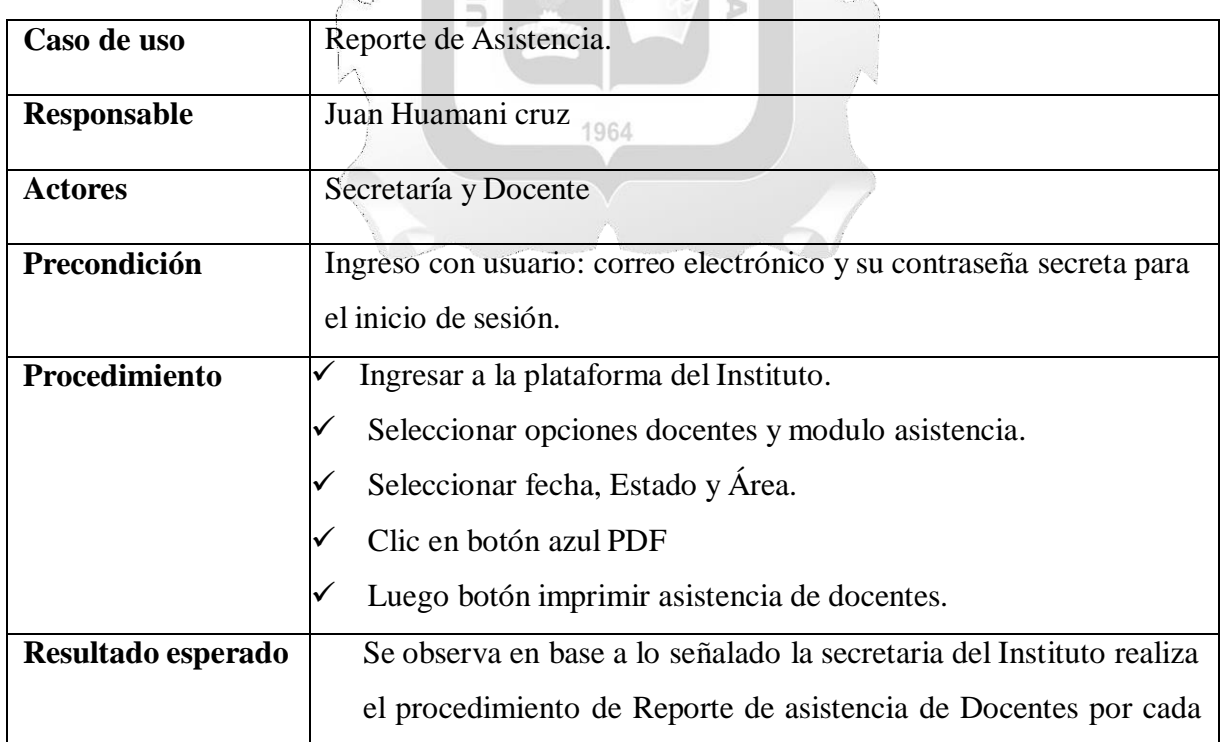

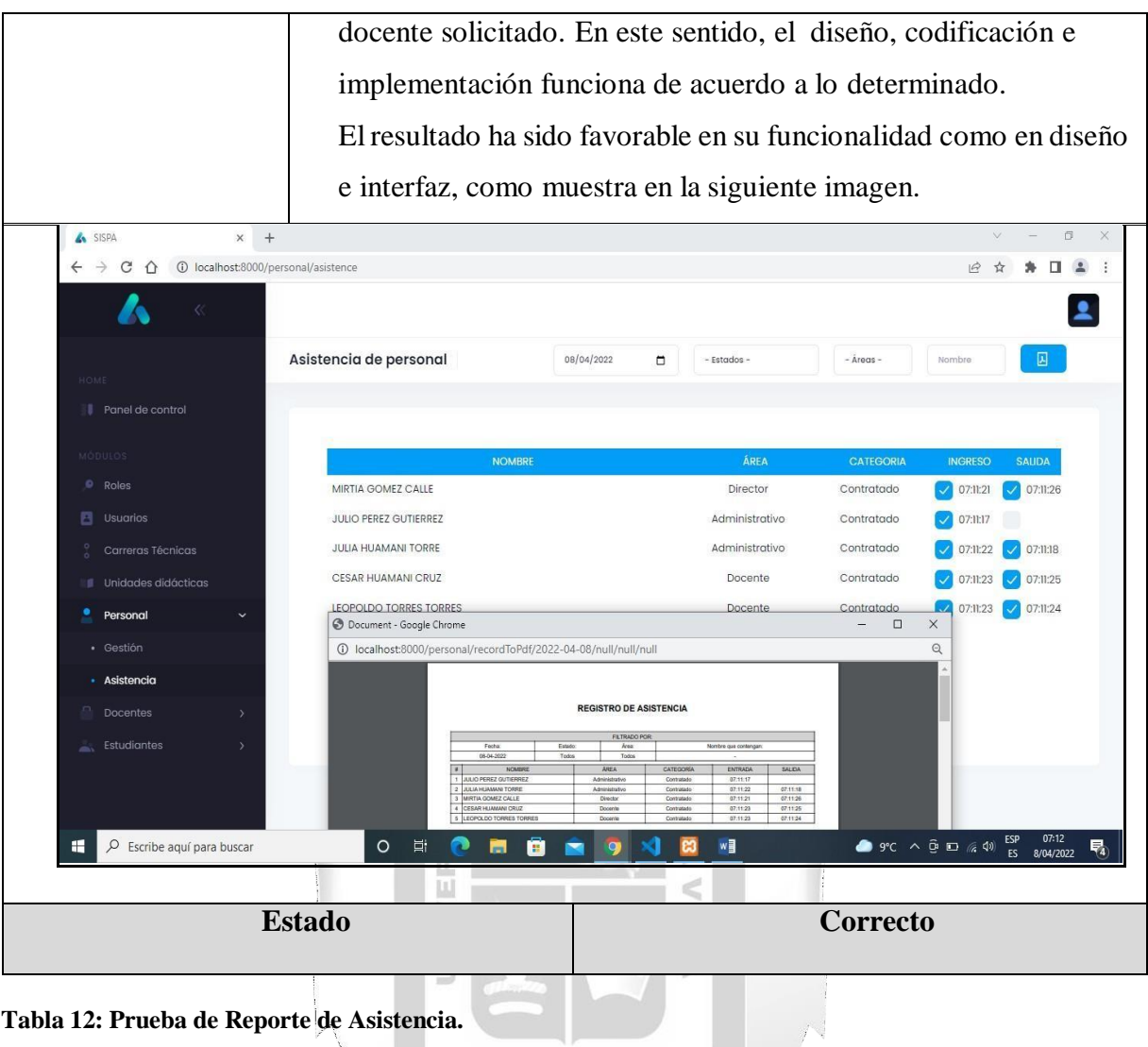

**Reporte de Seguimiento del Rendimiento de Estudiantes**

| Caso de uso        | Reporte de Seguimiento del Rendimiento de               |
|--------------------|---------------------------------------------------------|
|                    | Estudiantes.                                            |
| <b>Responsable</b> | Juan Huamani cruz                                       |
| <b>Actores</b>     | Secretaría y Docente                                    |
| Precondición       | Ingreso con usuario: correo electrónico y su contraseña |
|                    | secreta para el inicio de sesión.                       |
| Procedimiento      | Ingresar a la plataforma del Instituto.                 |
|                    | Seleccionar opciones estudiantes y modulo               |
|                    | rendimiento.                                            |
|                    | Seleccionar por nombre y carrera.                       |

1964

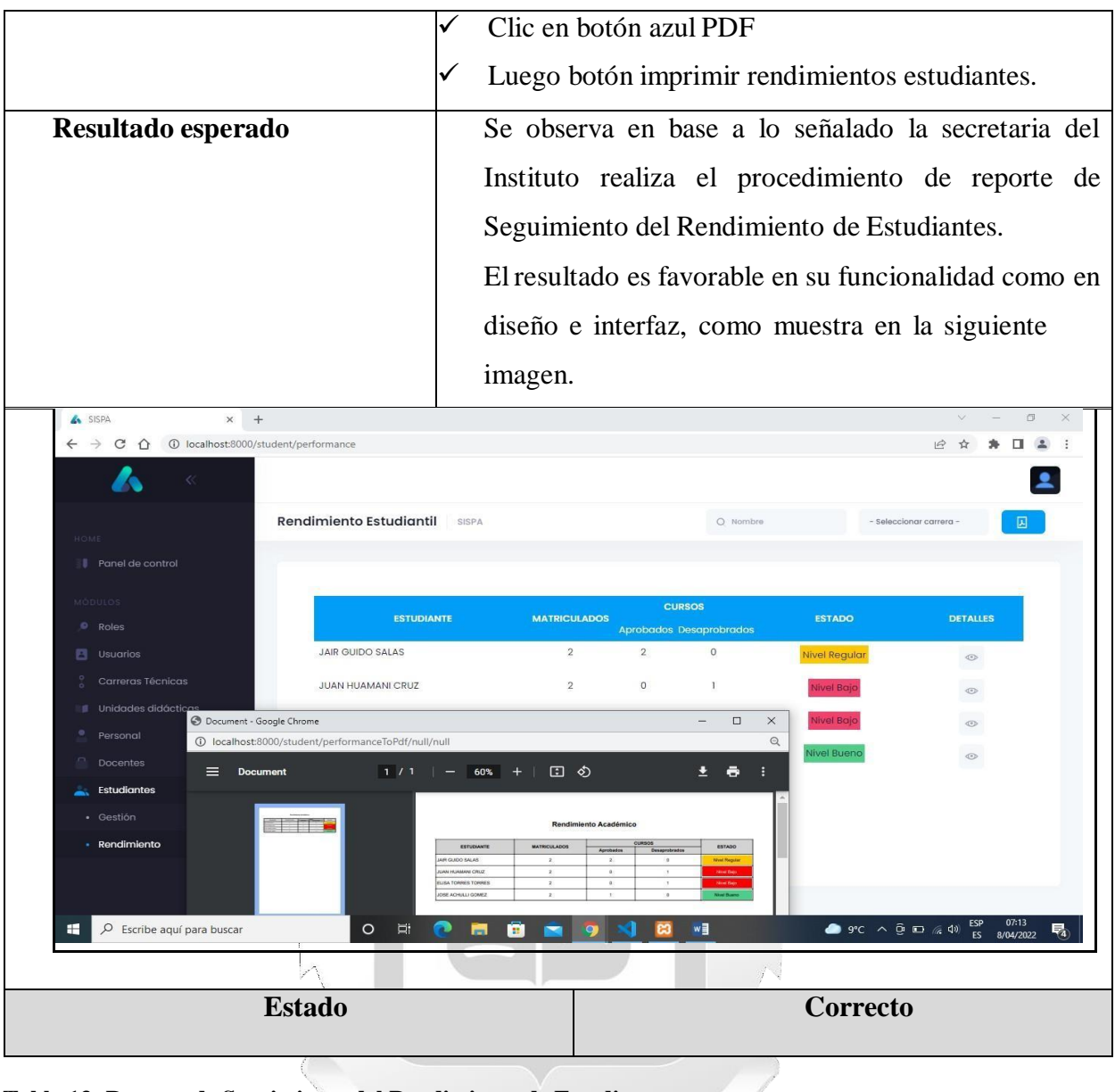

 $\sum$ 

**Tabla 13: Reporte de Seguimiento del Rendimiento de Estudiantes.**

# **CAPÍTULO IV**

# **DESARROLLO DE LA SOLUCIÓN TECNOLÓGICA**

# **4.1. Descripción de las actividades realizadas.**

En este capítulo, se presenta la aplicación web, sobre el control y seguimiento del rendimiento académico en estudiantes delInstituto de Educación Superior Tecnológico de Chalhuanca. Esta planteada en solución tecnológica, desarrollado de acuerdo a la metodología RUP y casos de uso.

# **4.1.1. Fases del RUP:**

- **a. Inicio.** En esta fase, se definió los alcances del proyecto, la identificación de los riesgos asociados, para dar una visión de la arquitectura del software.
- **Elaboración**. Esta fase se desarrolló la arquitectura base del sistema y la solución preliminar del problema.
- **Construcción**. En esta fase se aplicó la funcionalidad del sistema y los ajustes de mejora del proyecto.
- **Transición.** En esta fase se aseguró la disponibilidad software para los usuarios finales, y se trató de ajustar los defectos y errores identificados en las pruebas de instalación y aceptación, se capacitó a los usuarios asegurándolos el soporte técnico necesario.

**4.1.2. Aplicación de casos de uso.** Dentro de ello se utilizaron las siguientes herramientas de aplicación del sistema software. 1964

# **I. DIAGRAMA DE CASO DE USO.**

Un diagrama es un conjunto de casos de uso y de actores que muestran un sistema desde un punto de vista estático.

# **Identificación de los actores.**

Para precisar con claridad los casos de uso, que se muestran detalladamente a los actores del mismo, sean organizaciones o personas, que toman parte en los casos de uso, como mostramos a continuación en la plataforma siguiente.

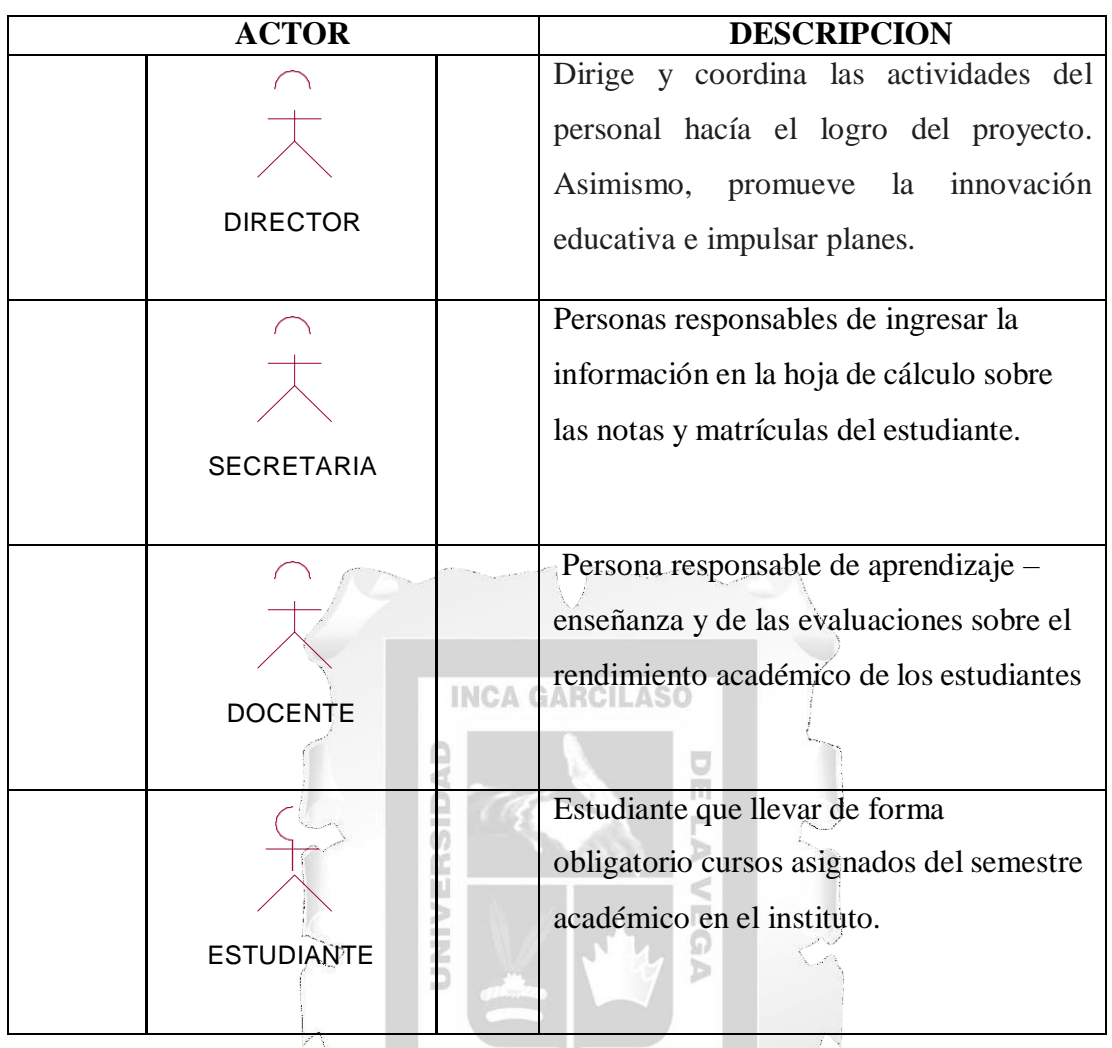

**Tabla 14: Identificación de los actores.**

**Identificación de los casos de uso.**

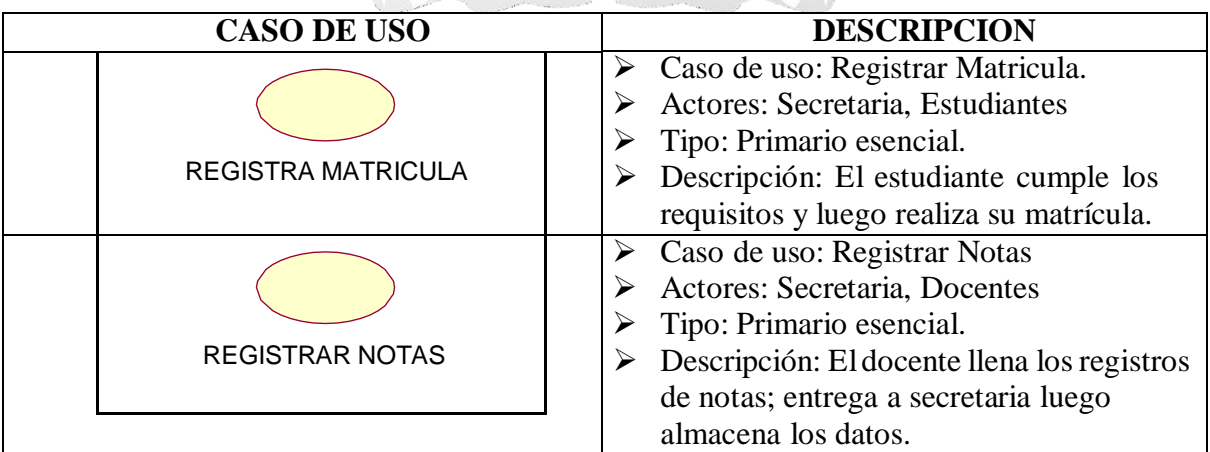

1964

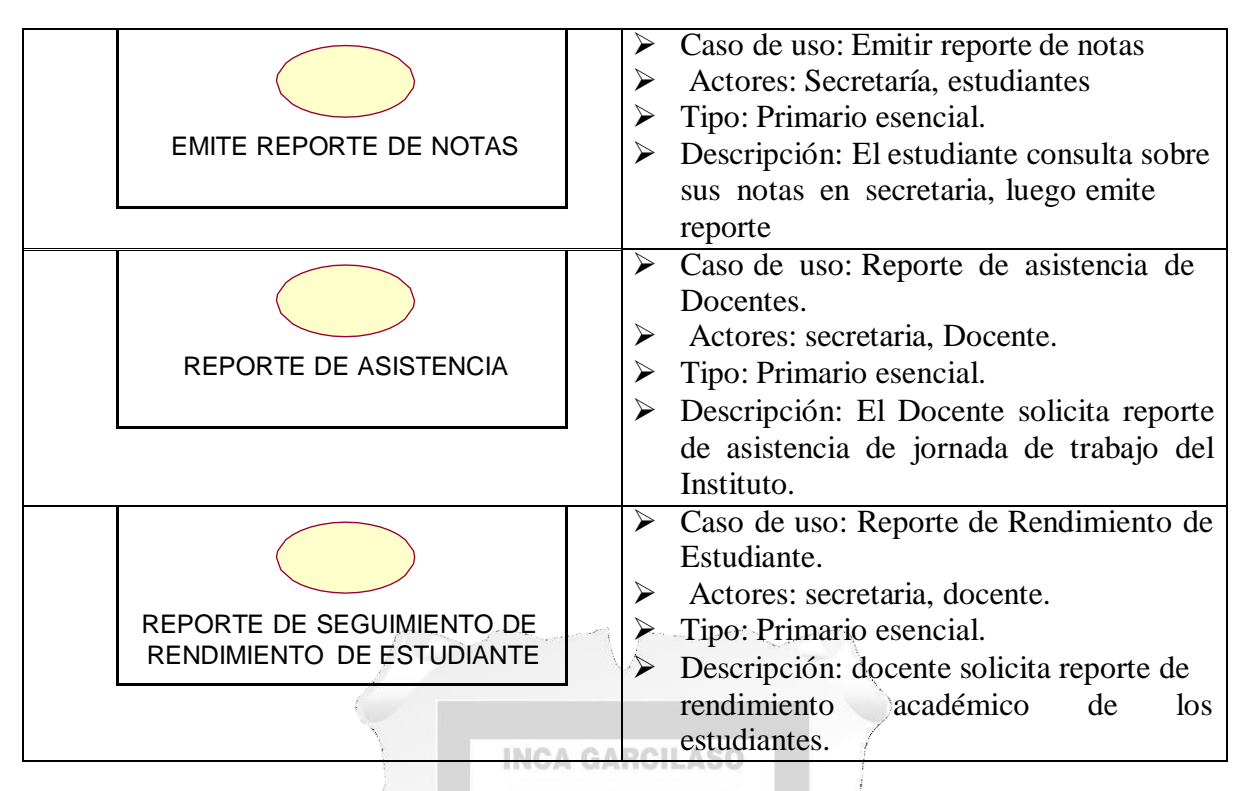

ñ

ь

同 Ġ

**Tabla 15: Identificación de los actores.**

# **II. DIAGRAMA DE CASO DE USO.**

**Diagrama de caso de ingreso a plataforma.**

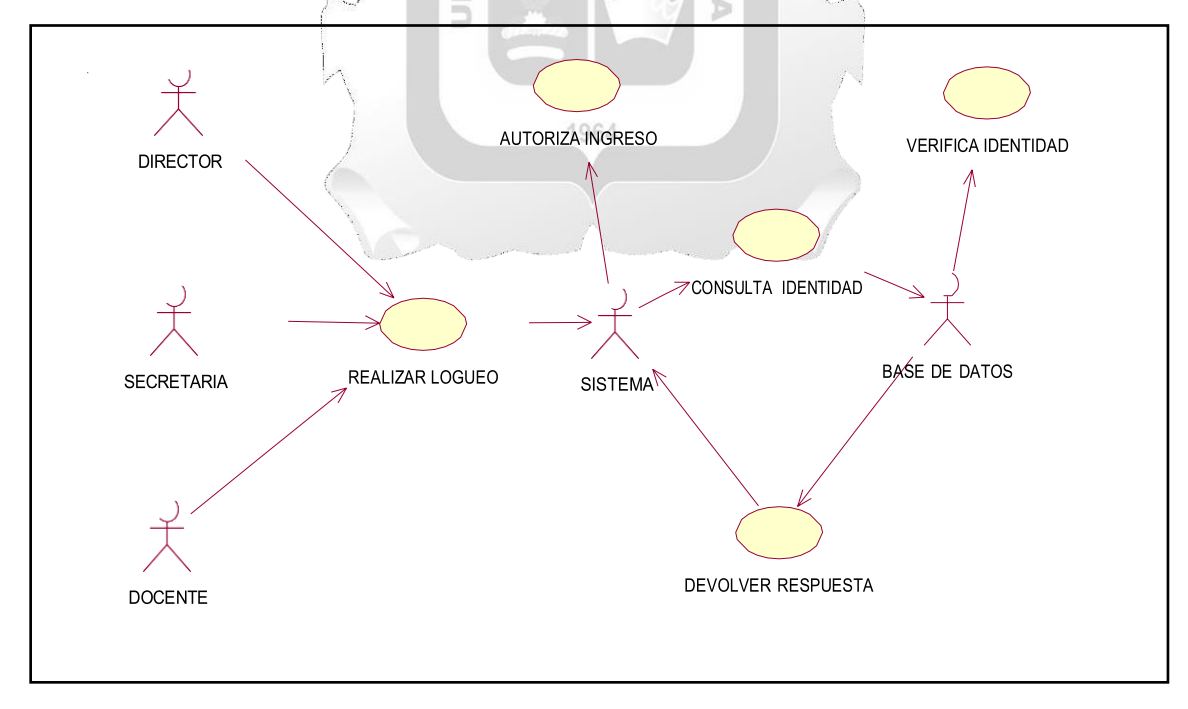

**Figura 5: Diagrama de caso de ingreso a plataforma.**

**3.2. Casos de uso ingreso a la plataforma: director, secretaria, docente.**

Propósito: la plataforma verifica identidad de registro según sus roles asignados para el

ingreso a la plataforma

Relaciones: Incluye: consulta sistema a la base de datos

Incluye: Verificar los roles asignados.

Incluye: ingresa a plataforma según datos verificados

Pre Condición

El actor debe tener clave y usuario.

# **Diagrama de caso de uso de registrar matricula.**

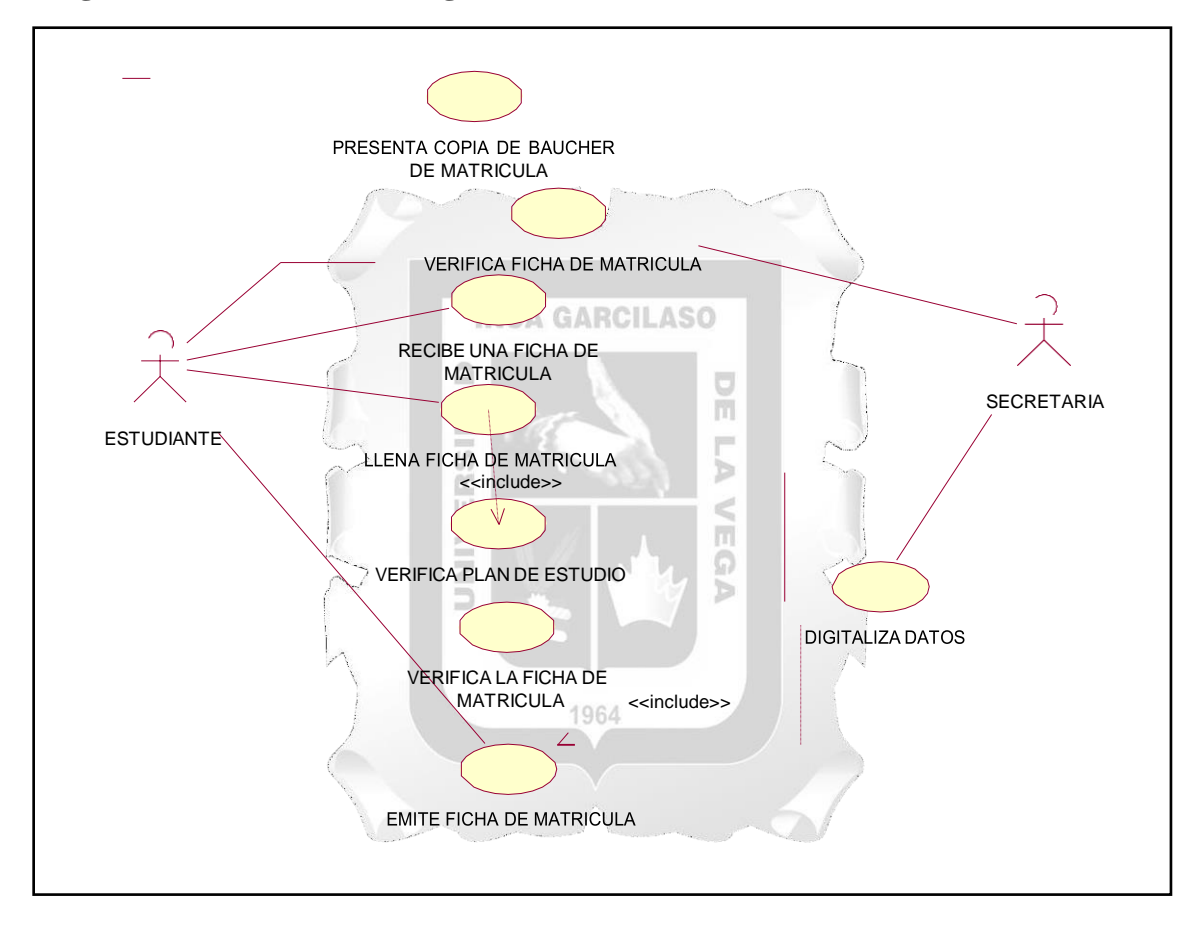

**Figura 6: Diagrama de caso de uso de registrar matricula.**

Casos de Uso : Registrar Matrícula.

Actores : Secretaria, Estudiante.

Propósito : La secretaria revisa el Boucher de matrícula y Boucher de pago. Revisa los prerrequisitos de los cursos inscritas por los estudiantes. Ingresa datos de asignatura al sistema.

Relaciones Incluye: Revisa los Boucher del anterior semestre.

Incluye: Revisa el Boucher de matrícula.

Incluye: Revisa la constancia de notas del anterior semestre.

Incluye: Imprimir ficha de matrícula admitida por la secretaria académica.

- Pre Condición : El alumno cumplirá con los requisitos para su matrícula.
- Post Condición : Los datos de los estudiantes matriculados se registra en el sistema actual

de hoja de cálculo.

# **Caso de uso de registro de notas**

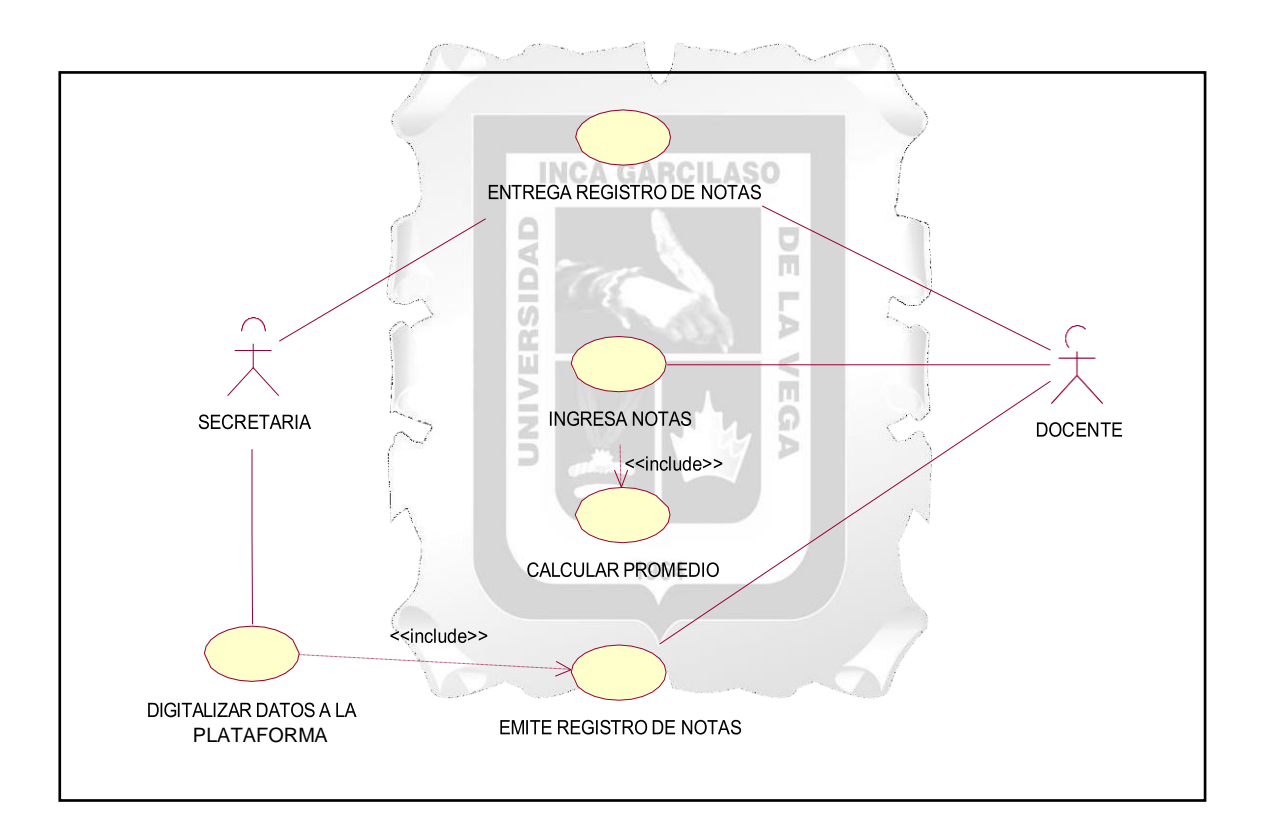

#### **Figura 7 Caso de uso de registro de notas.**

Casos de uso : Registrar Notas.

Actores : Secretaria, Docente.

Propósito : La secretaria recoge los registros de notas Almacena en la plataforma de hoja

de cálculo.

Relaciones Incluye: Revisa la matrícula de los estudiantes. Incluye: Revisa los docentes contratados. Incluye: Imprimir el reporte de registro de notas de los respectivos alumnos. Pre Condición : Estudiante matriculados y docentes contratados.

Post Condición : Los registros de notas son almacenados en hoja de cálculo.

**Caso de uso emite constancia de notas.**

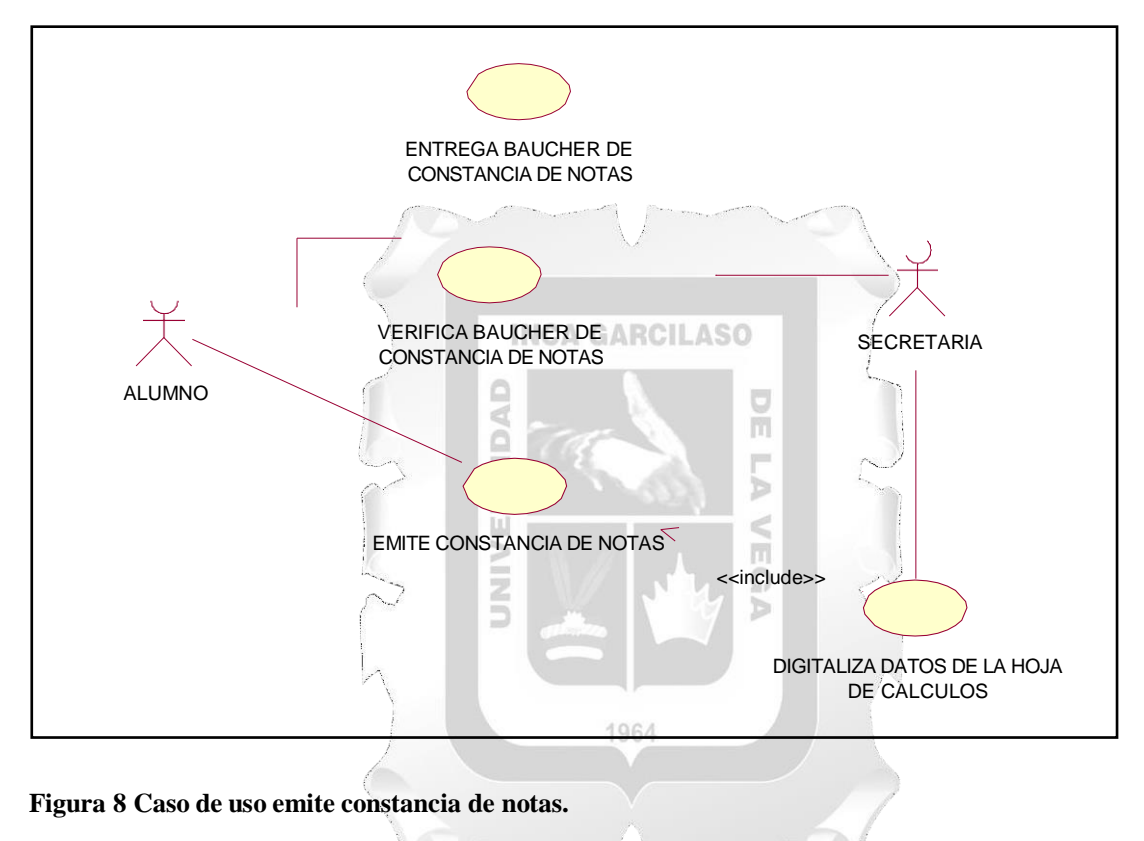

- Casos de uso : Emitir constancia de notas
- Actores : Secretaria, estudiante
- Propósito : La Secretaria Revisa los Boucher de pago. Almacena las notas de los estudiantes.
- Relaciones Incluye: Revisa el Boucher de pago

Incluye: Imprimir reporte de constancia de notas autorizada por la secretaria.

Pre condición : El estudiante debe haberse matriculado en la secretaria

Post condición : Las notas de los estudiantes está almacenado en hoja de cálculo.

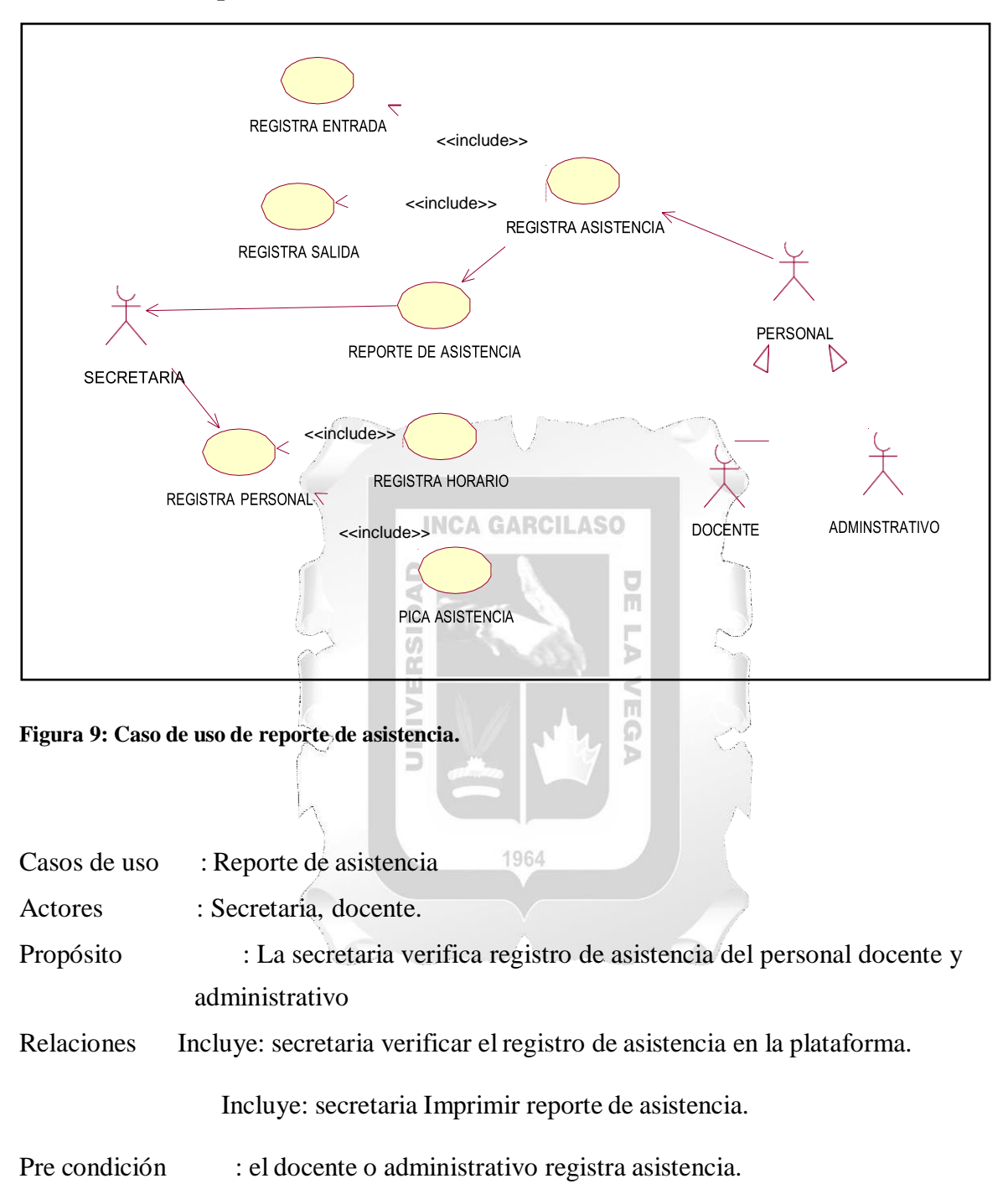

**Caso de uso de reporte de asistencia.**

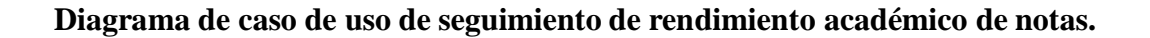

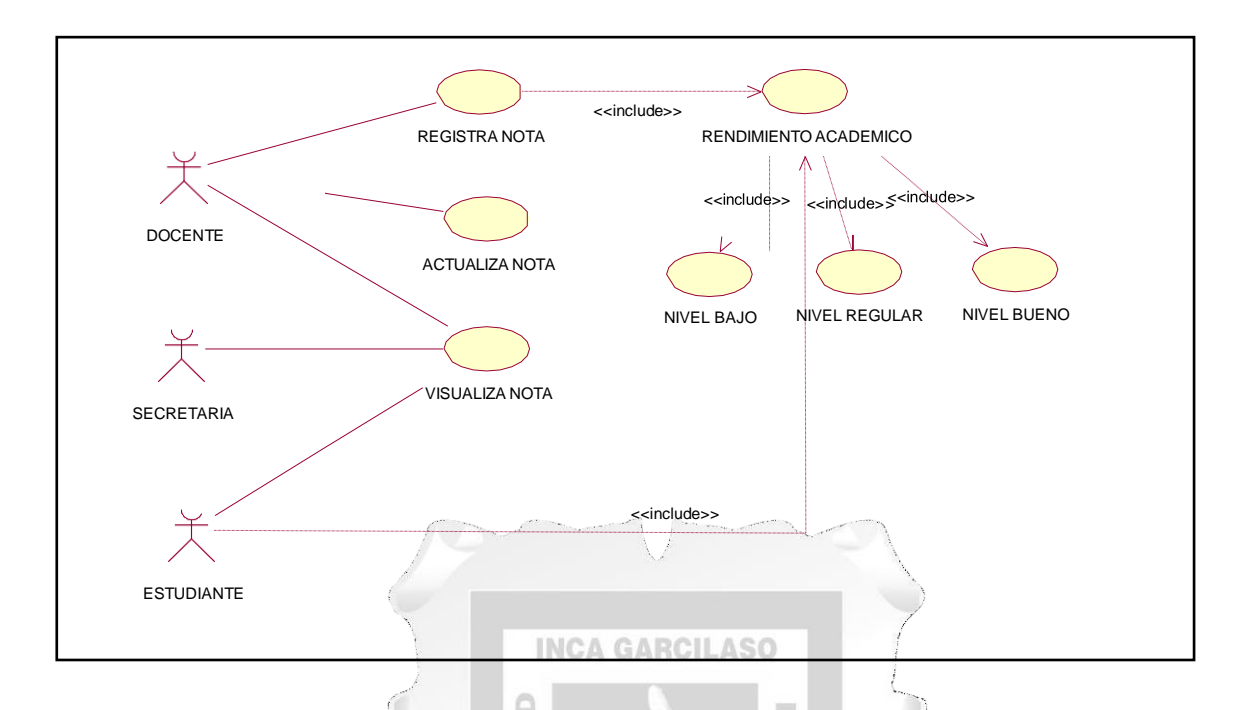

**Figura 10: Diagrama de caso de uso de seguimiento de rendimiento académico de notas.**

U

 $\alpha$ 

Casos de uso : Seguimiento de rendimiento académico de Nota

Actores : Docente, Secretaria, Estudiante.

Propósito : el docente registra, actualiza, visualiza notas del rendimiento académico de los estudiantes durante el semestre del instituto académico.

Relaciones Incluye: secretaria visualizar el rendimiento académico de cada estudiante.

Incluye: secretaria Imprimir el rendimiento académico de los estudiantes.

Þ

Incluye: visualiza el estudiante su rendimiento académico

Pre condición : Identificación de los estudiantes de rendimiento de nivel bajo.

# **III. DIAGRAMA DE SECUENCIA.**

El diagrama de secuencias es un esquema conceptual que representa la actuación del sistema, especificación de los objetos que se encuentran en un escenario y la secuencia de mensajes para llevar a cabo una transacción en el sistema.

**Diagrama de secuencia de matrícula del estudiante.**

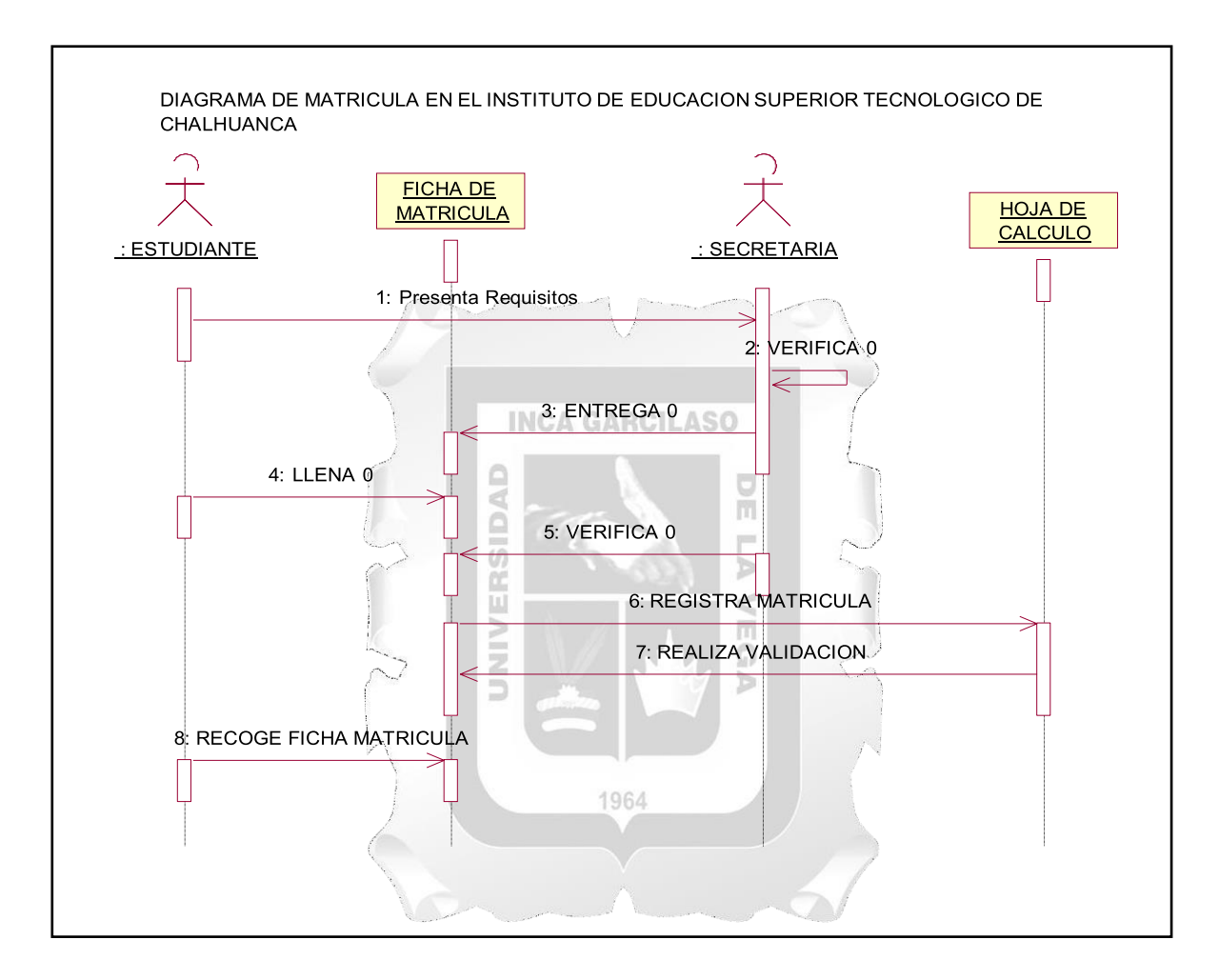

**Figura 11. Diagrama de secuencia de matrícula del estudiante.**

En este diagrama de caso de uso se observa la matrícula del estudiante, así como la ficha de matrícula y la hoja de evaluación. En este caso, el estudiante hará gestión de la matrícula digitalmente. Inclusive la evaluación que recibe es virtual y los resultados son al momento.

**Diagrama de secuencia de registro de notas.**

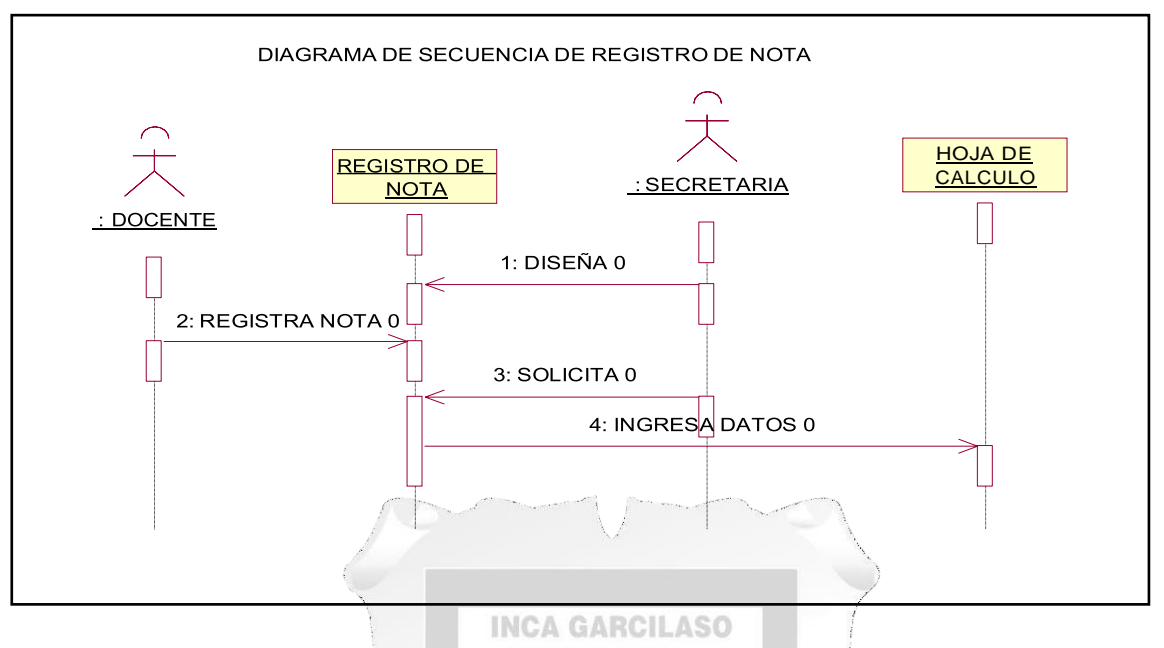

**Figura 12: Diagrama de secuencia de registro de notas.**

El siguiente diagrama que se observa, es la secuencia de registro de notas, donde el docente ingresa las notas de evaluación al sistema para enviar a la secretaria de la institución como cumplimiento y responsabilidad asignada de acuerdo a la programación académica.

m

**Diagrama de secuencia de emitir constancia de notas.**

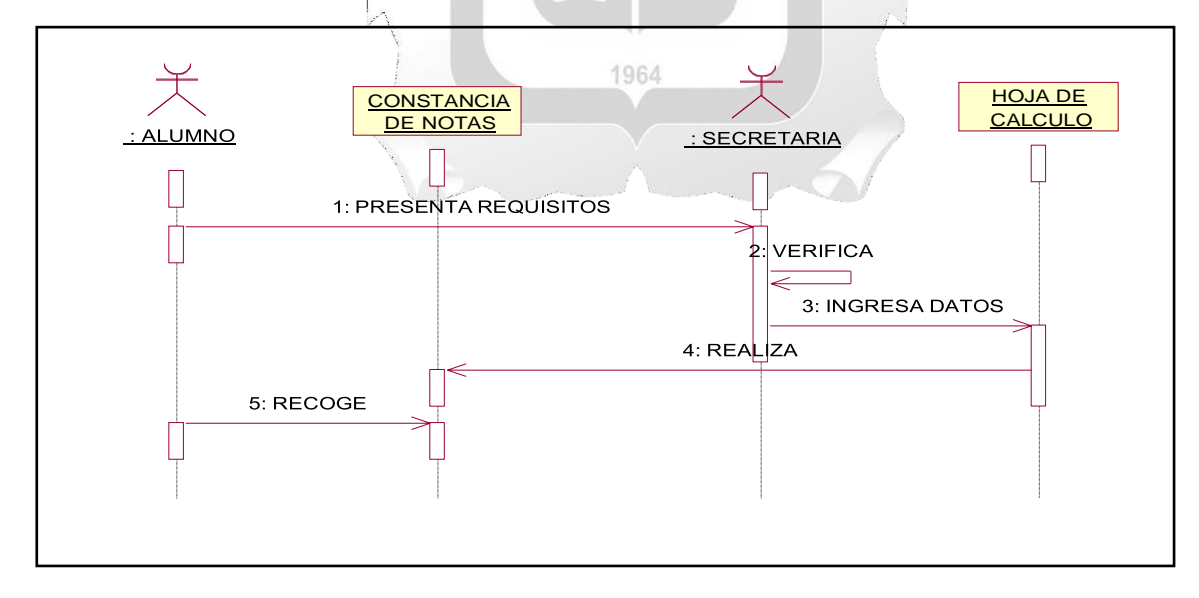

**Figura 13: Diagrama de secuencia de emitir constancia de notas.**

En el siguiente diagrama de caso de uso, se observa la emisión de constancia de nota al estudiante como responsabilidad de la institución. El procedimiento de secuencia es como sigue: presenta requisitos, verifica, ingresa datos, realiza y recoge.

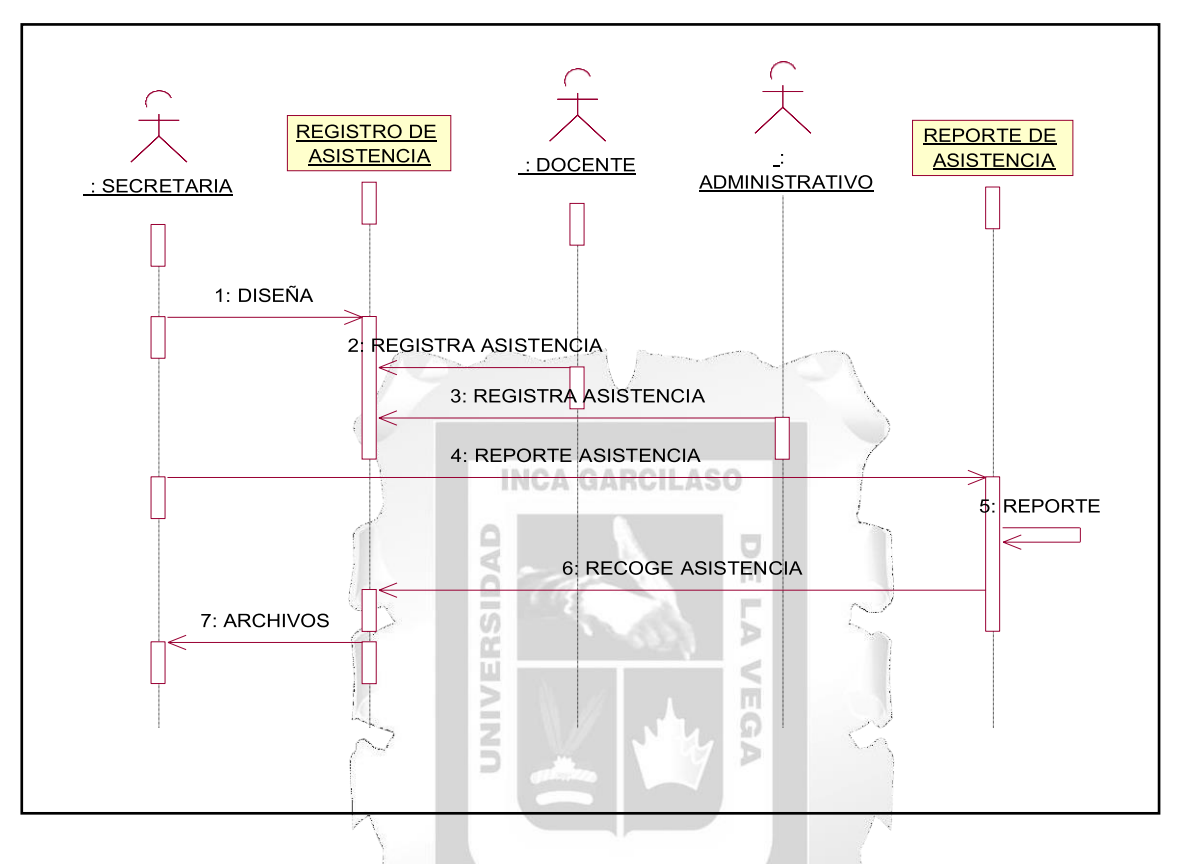

**Diagrama de secuencia de reporte de asistencia.**

**Figura 14: Diagrama de secuencia de reporte de asistencia.**

En este diagrama de caso uso, se observa reporte de asistencia del personal. Para ello, el procedimiento de gestión de asistencia, es como sigue: diseño, registro de asistencia, reporte de asistencia, recoge de asistencia y archivo.

**Diagrama de secuencia de rendimiento académico de estudiantes.**

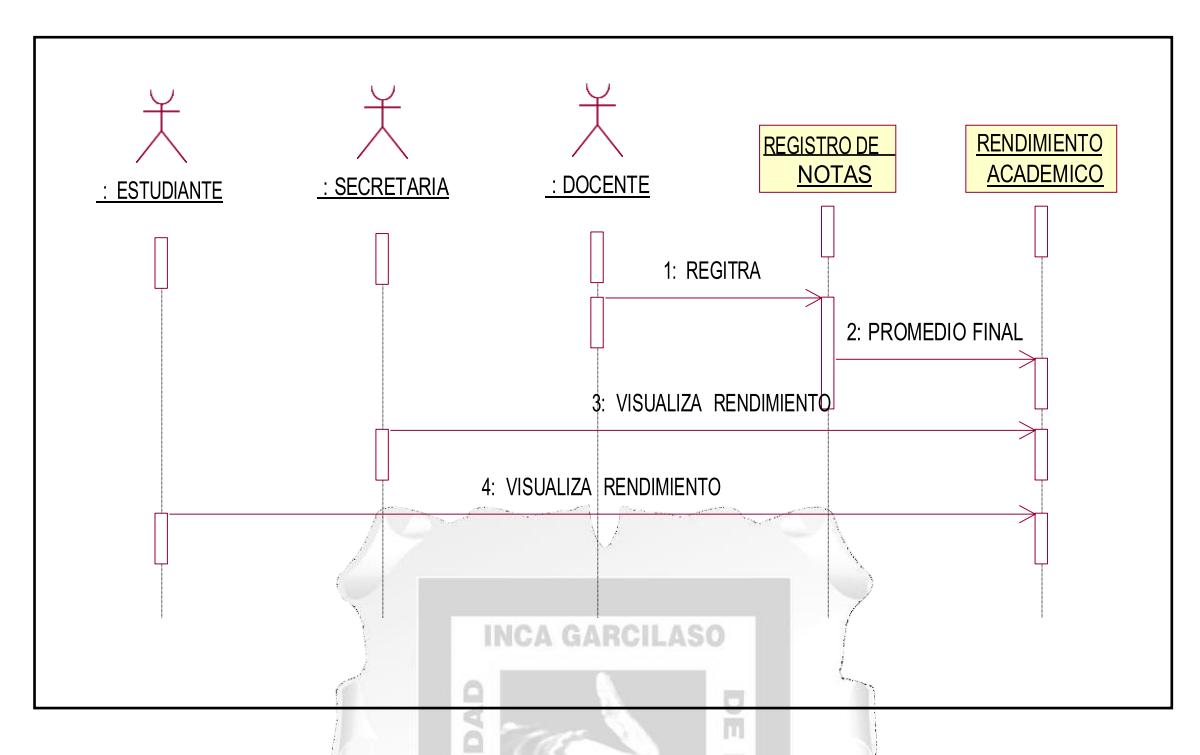

**Figura 15: Diagrama de secuencia de rendimiento académico de estudiantes.**

En la gráfica se muestra el diagrama de caso de uso, se muestra, la secuencia de la aplicación del software sobre el rendimiento académico, es decir, se visualiza las notas de evaluación y el promedio final de las asignaturas. El procedimiento de gestión es como sigue: registra notas, promedio final, y visualiza rendimiento.

# **CAPÍTULO IV.**

# **VALIDACIÓN DE LA SOLUCIÓN TECNOLÓGICA**

En este capítulo se define la validación de la solución tecnológica, de acuerdos a los objetivos planteados. Para ello, la aplicación web sobre el control y seguimiento del rendimiento académico en estudiantes lleva un proceso estructurado, de acuerdo a los diagramas de caso de uso que utilizan los miembros del instituto, para tener un mejor proceso de ordenamiento de la información; de esta manera, llevar un correcto control de rendimiento académico de los estudiantes, registro de notas, desempeño del docente. A continuación, se muestra detalladamente el diagrama de la entidad relacionada

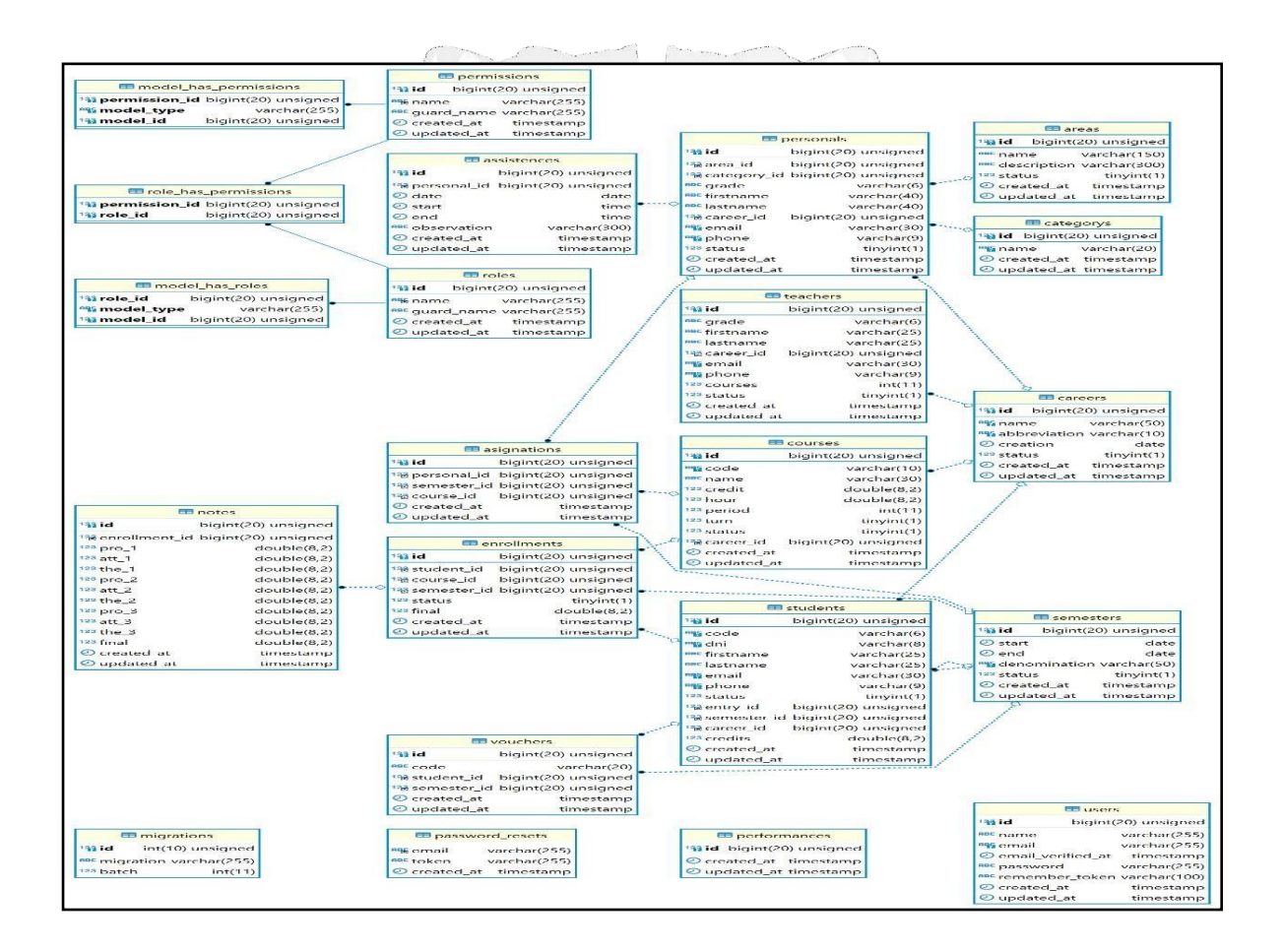

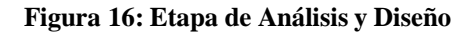

# **5.1. Validar los requerimientos del sistema.**

La validación del sistema se basó en los recursos planteados y despliegue de la aplicación web es decir, se tomó en consideración los recursos empleados, para que la aplicación del software

funcione correctamente y responda a la necesidad del estudiante y permita visualizar la tarea que desea realizar. A continuación, se detallan.

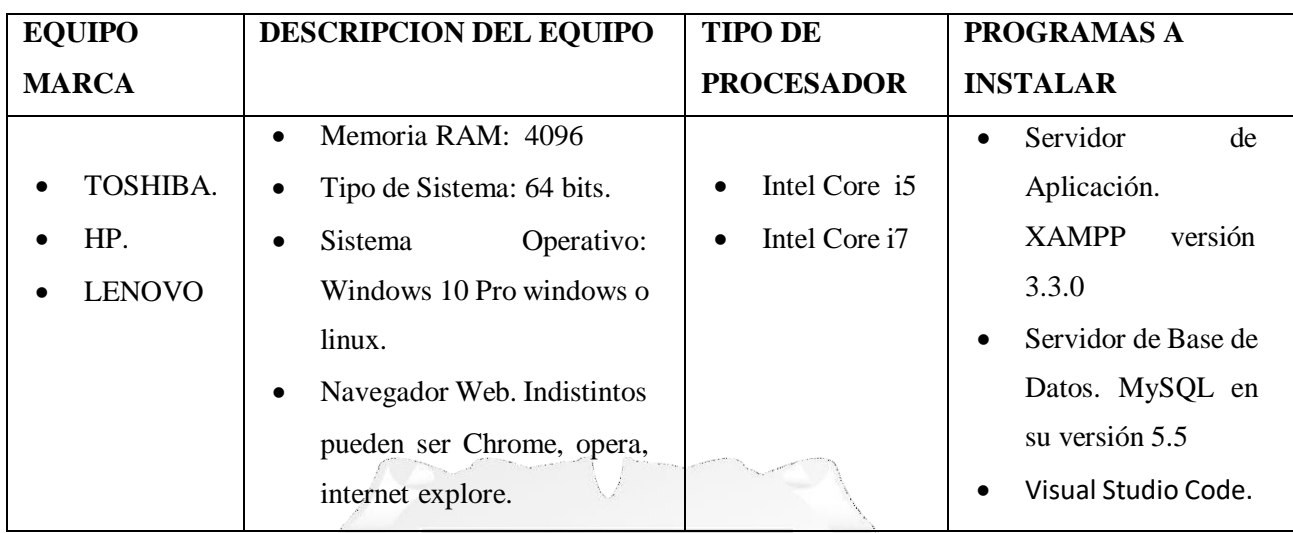

#### **Tabla 16: Características del PC.**

# **INCA GARCILASO**

e

Los recursos de la aplicación web que se menciona fueron utilizados para el desarrollo planificado; es decir, ayudaron llevar a cabo el desarrollo del aplicativo web de una manera fácil y ágil, con resultado óptimo. A continuación, se describe los requerimientos plasmados.

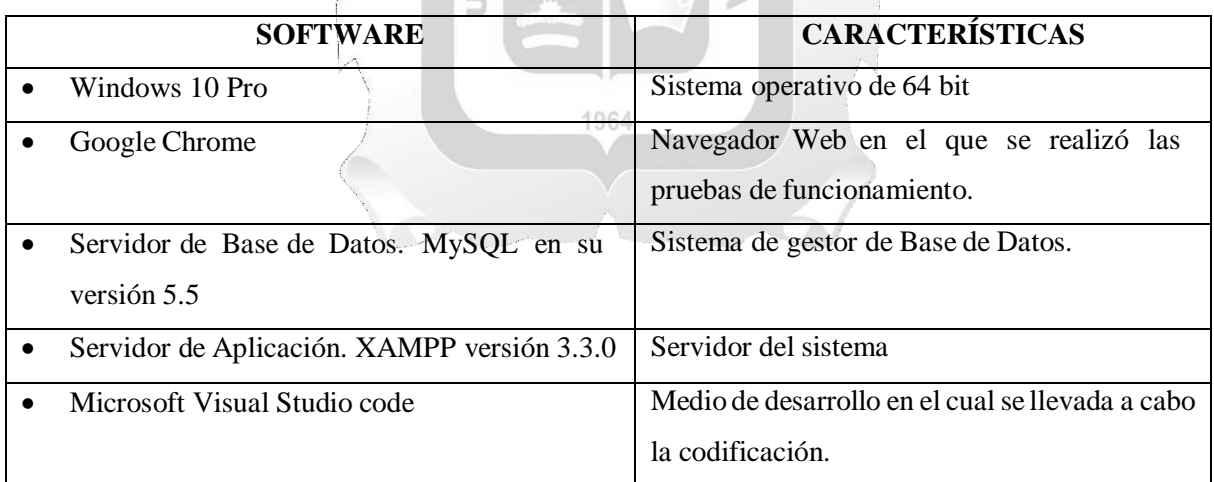

**Tabla 17: Características de software**

**5.2. Validar el desarrollo de la aplicación web para el control y seguimiento del rendimiento académico en estudiantes del Instituto de Educación Superior Tecnológico - Chalhuanca.**

La validación se realiza presentando la solución tecnológica desarrollada para el Instituto de Educación Superior Tecnológico de Chalhuanca**.** La aplicación web cuenta con diferentes funcionalidades. Entre los usuarios que interactúa, son: personal director, secretaria, docente y estudiantes. Los usuarios tienen el acceso a visualizar diferentes detalles. Por ejemplo, tareas, pedidos, comentarios y entidades de soporte. Este aplicativo se ejecuta en cualquier tipo de sistema operativo y en cualquier navegador, siempre y cuando se conozca la URL del sistema. Para tener acceso al sistema, debe estar registrado, caso contrario no podrá tener accesos a ello. A continuación, se presentan el servidor XAMPP para el funcionamiento del sistema y la base de datos PHPMyAdmin.

Servidor XAMPP para el funcionamiento del sistema y la base de datos PHPMyAdmin.

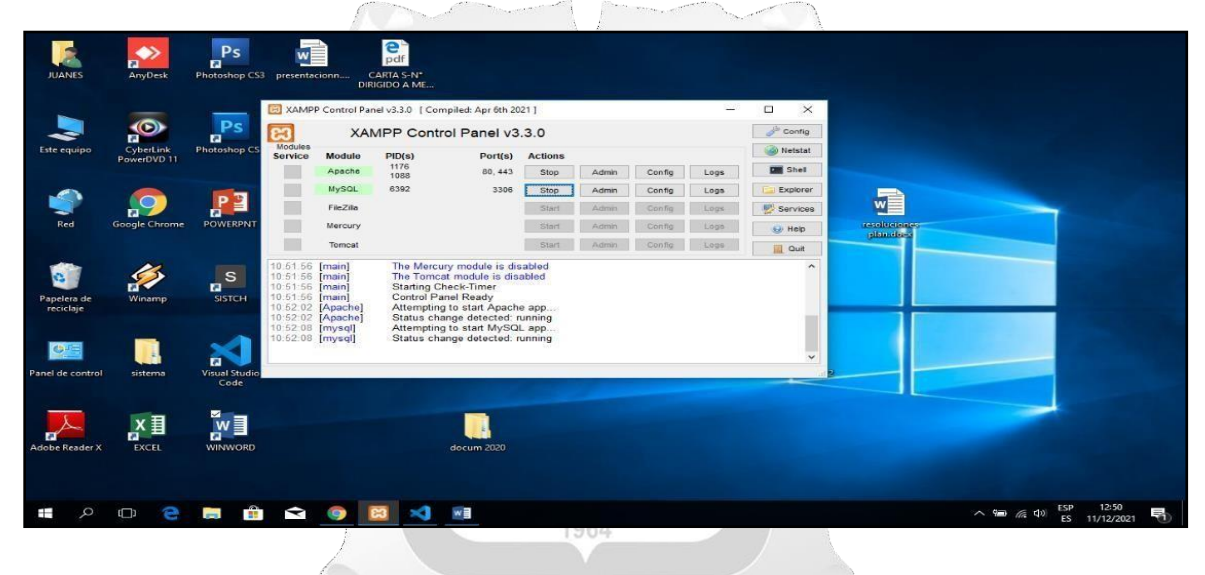

**Figura 17 Servidor XAMPP.**

El gráfico muestra la aplicación del Servidor XAMPP. Este servidor ofrece al usuario un paquete de software libre y gratuito. Además, le permite operativizar la gestión de bases de datos MySQL, el servidor web Apache y los intérpretes para lenguajes de script PHP y Perl. Su objetivo de XAMPP**,** es crear una distribución fácil de instalar para desarrolladores de apache. A continuación presentamos la tabla de la base de datos.

# **Tablas de la base de datos en PHPMYADMIN**

| phpMyAdmin<br><b>全国 9 1 2 6</b>            | <b>Estructura</b><br>$\Box$ SQL | $\Rightarrow$ Exportar<br><b><i>see</i></b> Importar<br>Buscar<br>Generar una consulta | Operaciones                     | <b>A</b> Rutinas<br><b>a</b> <sup>z</sup> Privilegios | $\nabla$ Mas |
|--------------------------------------------|---------------------------------|----------------------------------------------------------------------------------------|---------------------------------|-------------------------------------------------------|--------------|
| Reciente Favoritas<br>60                   | Filtros                         |                                                                                        |                                 |                                                       |              |
| <b>Hellinformation</b> schema<br>$H$ mysql | Que contengan la palabra:       |                                                                                        |                                 |                                                       |              |
| performance schema<br>phpmyadmin           | Tabla a                         | Acción                                                                                 | Filas<br><b>Tipo</b><br>$\odot$ | Residuo a<br>Cotejamiento<br>Tamaño depurar           |              |
| sispa                                      | n<br>areas                      | Examinar M Estructura & Buscar 3-i Insertar Waciar O Eliminar                          |                                 | 3 InnoDB utf8mb4 unicode ci<br>16.0 KB                |              |
| $-$ Nueva                                  | asignations                     | Examinar V Estructura & Buscar 3-c Insertar Waciar O Eliminar                          |                                 | 4 InnoDB utf8mb4 unicode ci<br>64.0 KB                |              |
| $++$ areas                                 | assistences<br>п.               | Examinar I Estructura & Buscar 3-i Insertar Waciar O Eliminar                          |                                 | 6 InnoDB utf8mb4 unicode ci<br>32.0 KB                |              |
| $++$ asignations                           | careers                         | Examinar V Estructura & Buscar 3- Insertar Waciar C Eliminar                           |                                 | 3 InnoDB utf8mb4 unicode ci<br>48.0 KB                |              |
| $++$ assistences<br>$++$ careers           | $\Box$<br>categorys             | Examinar The Estructura & Buscar 3-i Insertar Maciar & Eliminar                        |                                 | 2 InnoDB utf8mb4 unicode ci<br>32.0 KB                |              |
| $++$ categorys                             | n.<br>courses                   | Examinar M Estructura & Buscar 3-c Insertar W Vaciar C Eliminar                        |                                 | 4 InnoDB utf8mb4 unicode ci<br>48.0 KB                |              |
| $++$ courses                               | enrollments<br>n.               | Examinar The Estructura & Buscar The Insertar Waciar Co Eliminar                       |                                 | 8 InnoDB utf8mb4 unicode ci<br>64.0 KB                |              |
| $++$ enrollments                           | $\Box$ migrations               | Examinar V Estructura & Buscar 3-c Insertar W Vaciar C Eliminar                        |                                 | 17 InnoDB utf8mb4 unicode ci<br>16.0 KB               |              |
| $++$ migrations                            | model has permissions           | Examinar M Estructura & Buscar 3: Insertar Maciar O Eliminar<br>÷                      |                                 | 0 InnoDB utf8mb4 unicode ci<br>32.0 KB                |              |
| $++$ model has permissions                 |                                 |                                                                                        |                                 |                                                       |              |
| $++$ model has roles                       | model has roles                 | Examinar & Estructura & Buscar 3: Insertar Waciar & Eliminar                           |                                 | 1 InnoDB utf8mb4 unicode ci<br>32.0 KB                |              |
| $++$ notes                                 | n.<br>notes                     | Examinar M Estructura & Buscar 3-i Insertar Waciar O Eliminar                          |                                 | 5 InnoDB utf8mb4 unicode ci<br>32.0 KB                |              |
| +- password resets<br>$++$ performances    | password resets                 | Examinar V Estructura & Buscar 3-i Insertar Waciar C Eliminar                          |                                 | e InnoDB utf8mb4 unicode ci<br>32.0 KB                |              |
| $++$ permissions                           | performances                    | Examinar M Estructura & Buscar 3-i Insertar                                            | ₩ Vaciar O Eliminar             | e InnoDB utf8mb4 unicode ci<br>16.0 KB                |              |
| + personals                                | permissions                     | Examinar The Estructura & Buscar The Insertar In Vaciar Co Eliminar                    |                                 | 53 InnoDB utf8mb4 unicode ci<br>32.0 KB               |              |
| $++$ roles                                 | personals                       | Examinar Mi Estructura & Buscar Mi Insertar Mu Vaciar C Eliminar                       |                                 | 5 InnoDB utf8mb4 unicode ci<br>96.0 KB                |              |
|                                            | <b>E Consola</b>                | IT Procedure T.C. Petersbox A. Docess, T. Correlate Inc. (A. Photos.)                  |                                 | a location interests and the other and a              |              |

**Figura 18: Tablas de Base de datos en PHPMYADMIN**

El gráfico muestra la aplicación de tables de base de datos en phpMyAdmin. El usuario mediante este programa podrá administrar mejor base de datos MySQL de forma fácil y con una interfaz amistosa. Es un software basado en PHP. Esta aplicación web le permite al usuario conectarse con servidores remotos. Para usar phpMyAdmin, el usuario simplemente necesita subir el conjunto de archivos PHP que componen la aplicación a un servidor web, configurar con los datos de acceso a MySQL y empezar a administrar las bases de datos. Con phpMyAdmin puedes hacer todo tipo de operaciones, Para ingresar a este programa, pedirá su identificación con un usuario y clave de MySQL, en algunos casos el usuario suele ser "root" y la contraseña en vacío, en otros casos el usuario y contraseña se declaran durante la instalación. Una vez identificados, le permitirá el acceso al phpMyAdmin.

DE ACUERDO A LA PROPUESTA DE LA SOLUCION TECNOLOGICA EN ALCANCES.

Para la implementará de la aplicación web de la institución, se le proporciona un servidor con sistema operativo Linux que tendrá el rol de servidor web, que le permitirá la aplicación web para la gestión de control y seguimiento académico del lado del servidor; por otro lado, brindará un servidor con sistema operativo Linux

# **Base de datos**

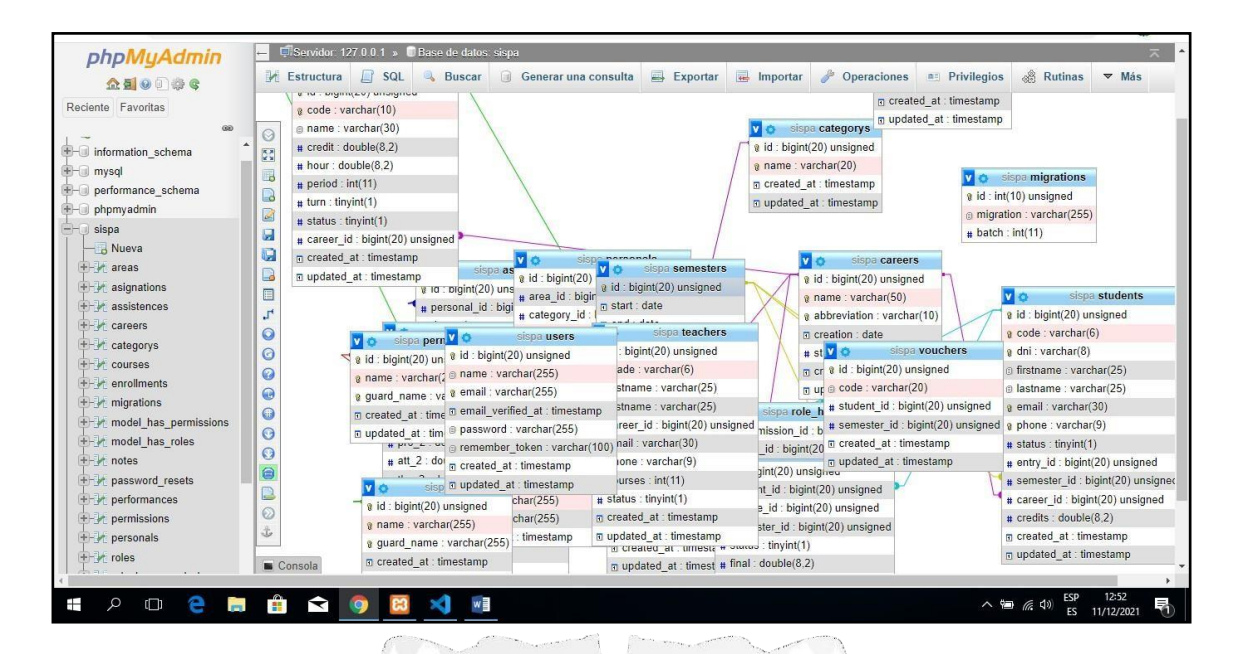

**Figura 19: Base de datos en PHPMYADMIN**

A GARCII / **Lenguaje de programación código fuente PHP en visual STUDIO CODE**

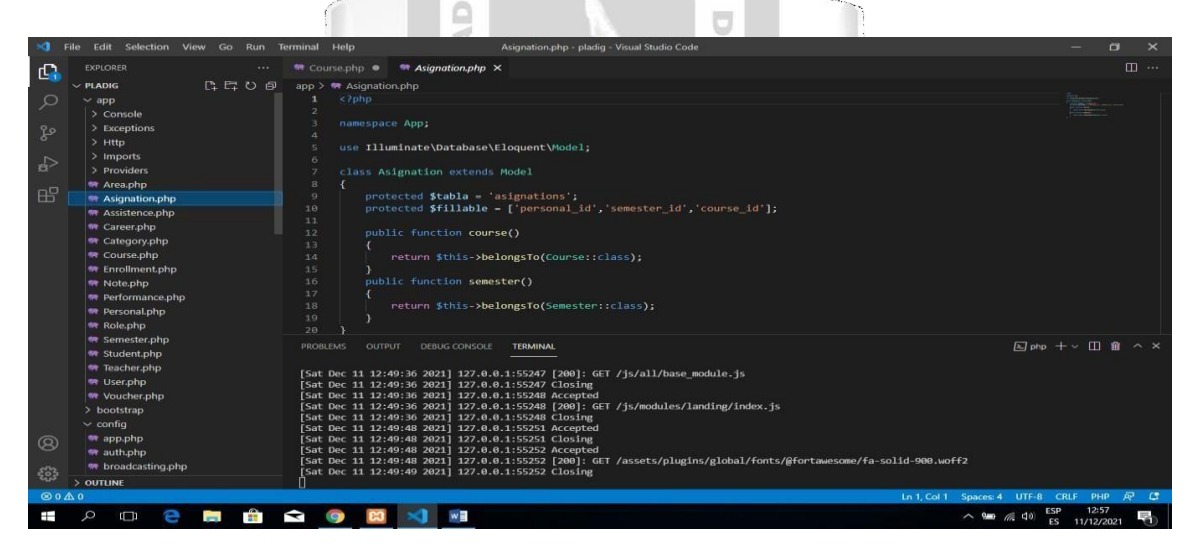

**Figura 20: Lenguaje de programación código fuente PHP en visual STUDIO CODE**

El gráfico muestra Lenguaje Visual Studio Code para PHP: Es de los editores de código fuente. Rápido y simple, además contempla diversas características como autocompletado (Intellisense), asistente de sintaxis, snippets y la posibilidad de añadir extensiones. Además, el lenguaje Visual Studio Code utiliza el correcto motor de PHP para explicar la sintaxis del lenguaje. PHP, recopila datos y crear webs de contenido dinámico.

# **Plataforma principal del software.**

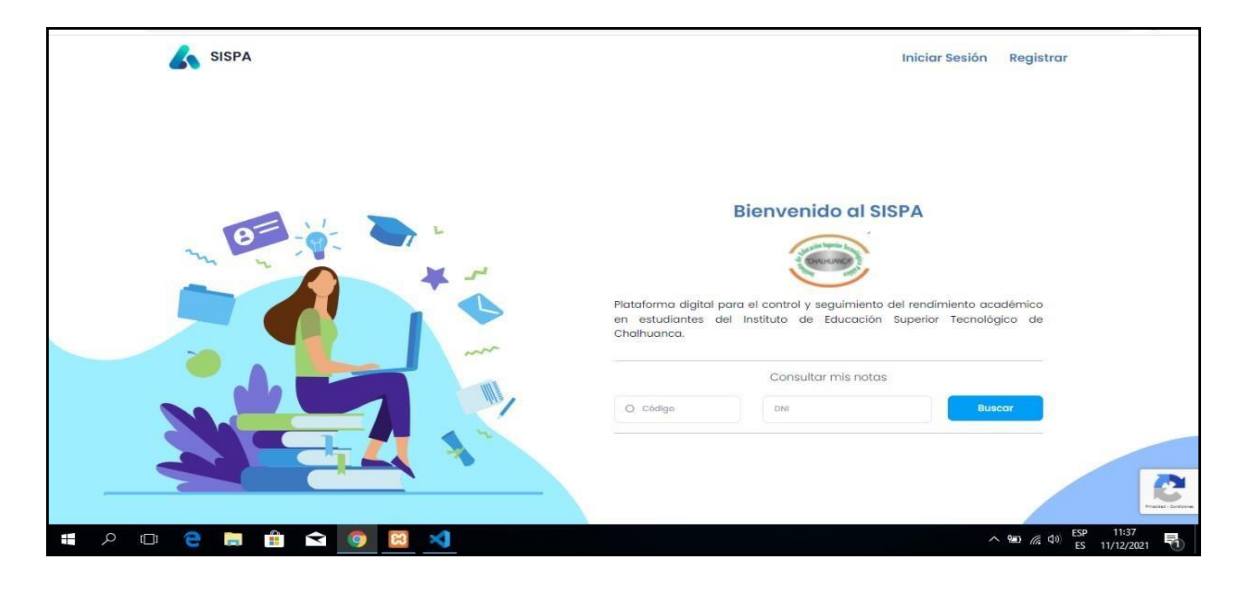

**Figura 21 Plataforma Principal del Software**

Г

**Plataforma de visualización de Notas por estudiantes.**

**INCA GARCILASO** 

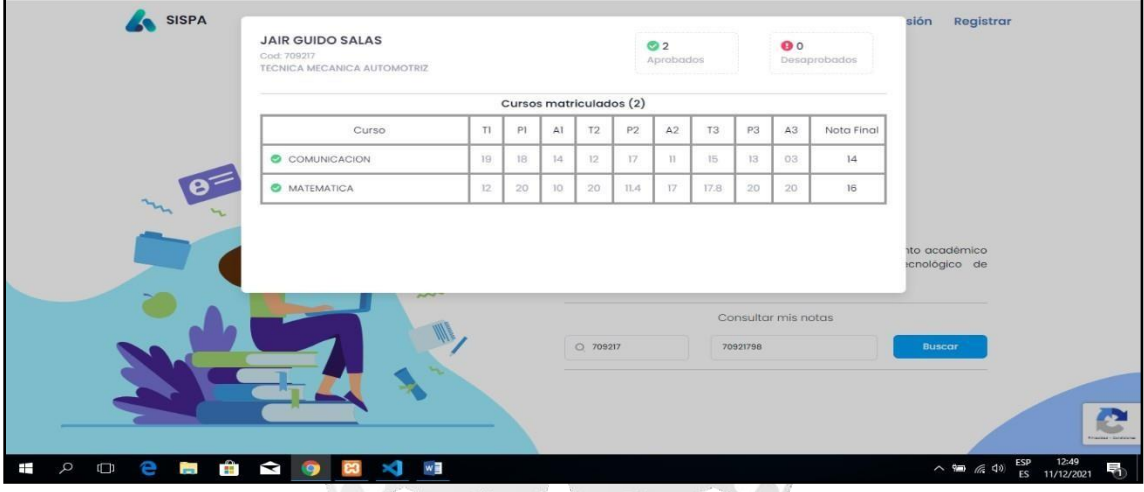

**Figura 22: Plataforma de notas de estudiante**

El gráfico muestra la pantalla principal de la plataforma software, donde visualizan los estudiantes sus notas finales por cursos. Para ingresar a esta plataforma, el estudiante usará su código y su DNI. De esta manera, el estudiante se informará al momento que él requiere sobre su rendimiento académico.

**Login para el ingreso al menú principal.**

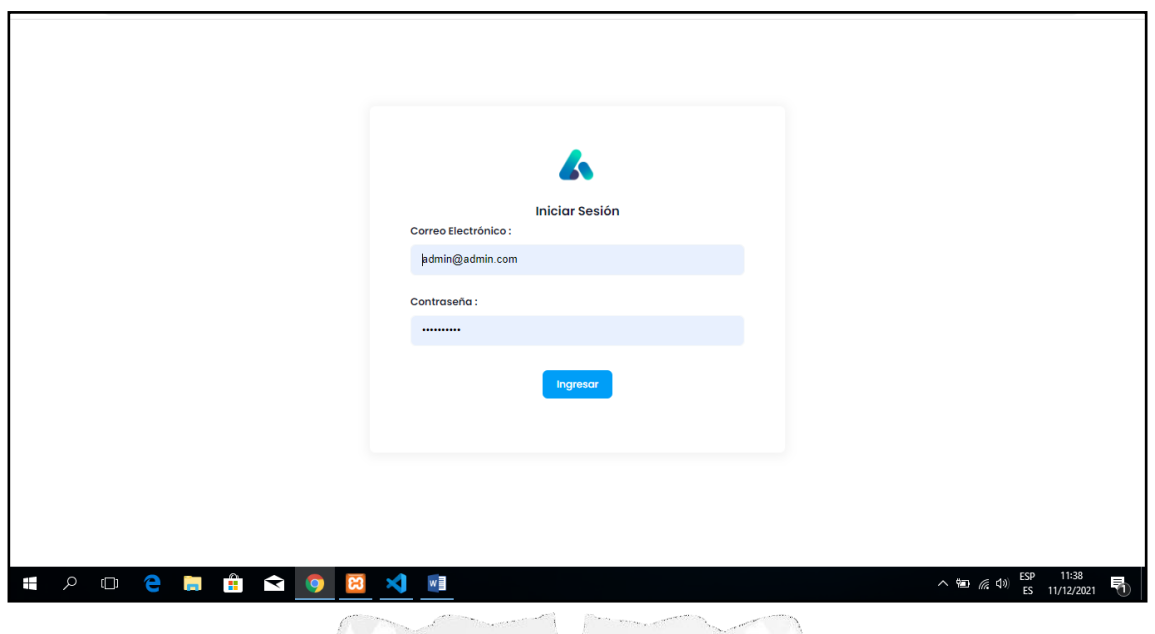

# **Figura 23: Login para el ingreso**

El gráfico muestra la pantalla del menú principal El estudiante para ingresar a éste plataforma login, utilizará su usuario: correo electrónico y su contraseña. De esta manera, tendrá acceso a la información que requiere.

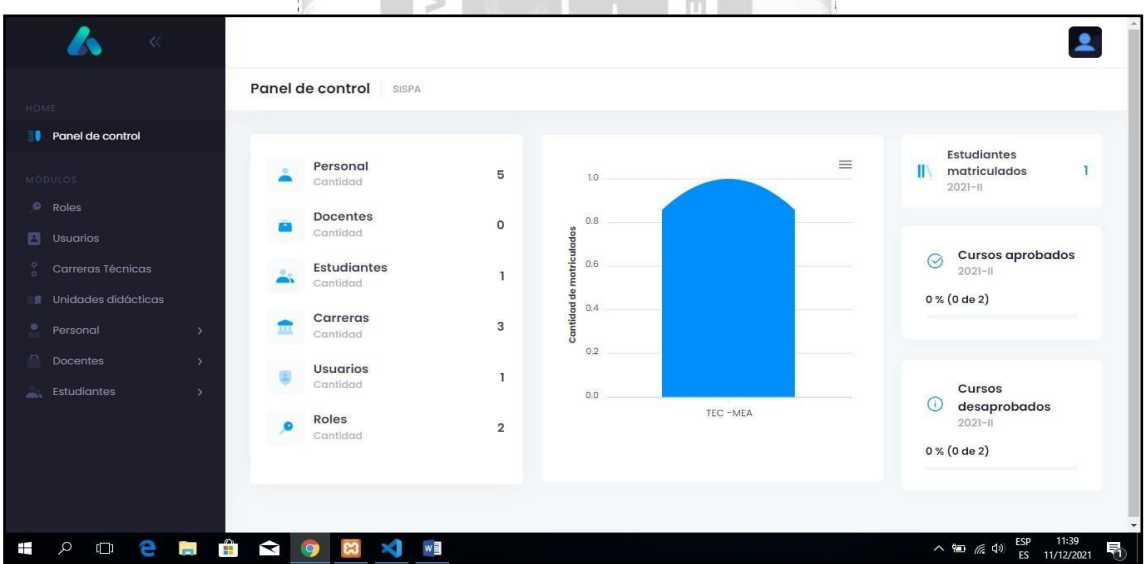

**Panel de control del menú principal.**

**Figura 24: Panel de control del menú principal**

El gráfico muestra la pantalla de panel de control, con los siguientes módulos: roles, usuarios, carreras técnicas, unidades didácticas, personal, docentes y estudiantes. Cada uno de estos módulos, están definidos claramente, sus funciones y responsabilidades, tanto del personal administrativo y docentes. Por ejemplo, se registrará estudiantes matriculados,

cursos aprobados y cursos desaprobados. La ventaja de este archivo digital, es más seguro y confiable, que le permite al usuario fácil ubicación de la información que requiere; es decir, resuelve las necesidades y requerimientos en el tiempo y momento oportuno.

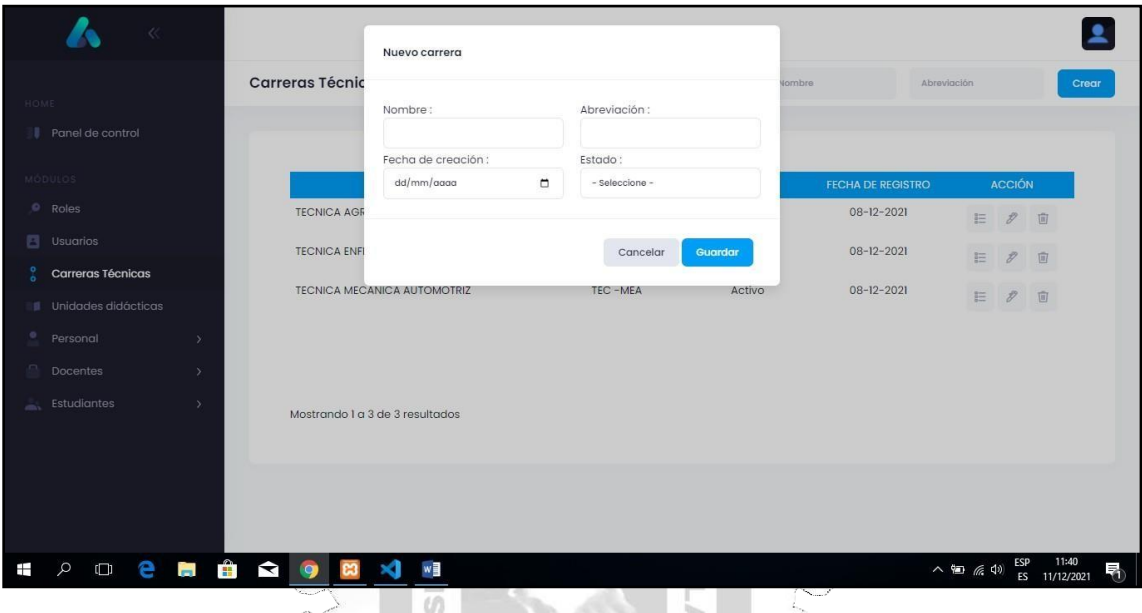

**Panel de control de carreras técnicas**

**Figura 25: Panel de control de carrerastécnicas**

El gráfico muestra la pantalla de panel de control de carrearas técnicas, con las opciones de creación de nuevas carreras técnicas: nombre de la carrera, abreviación, fecha de creación y estado. Así mismo, se registra en esta plataforma los módulos de actualización de carrera y la eliminación de carrera. La ventaja de esta plataforma de software, facilita la gestión administrativa. En cuanto a los recursos y proyectos de innovación Institucional.

m

**Panel de control de carreras técnicas**

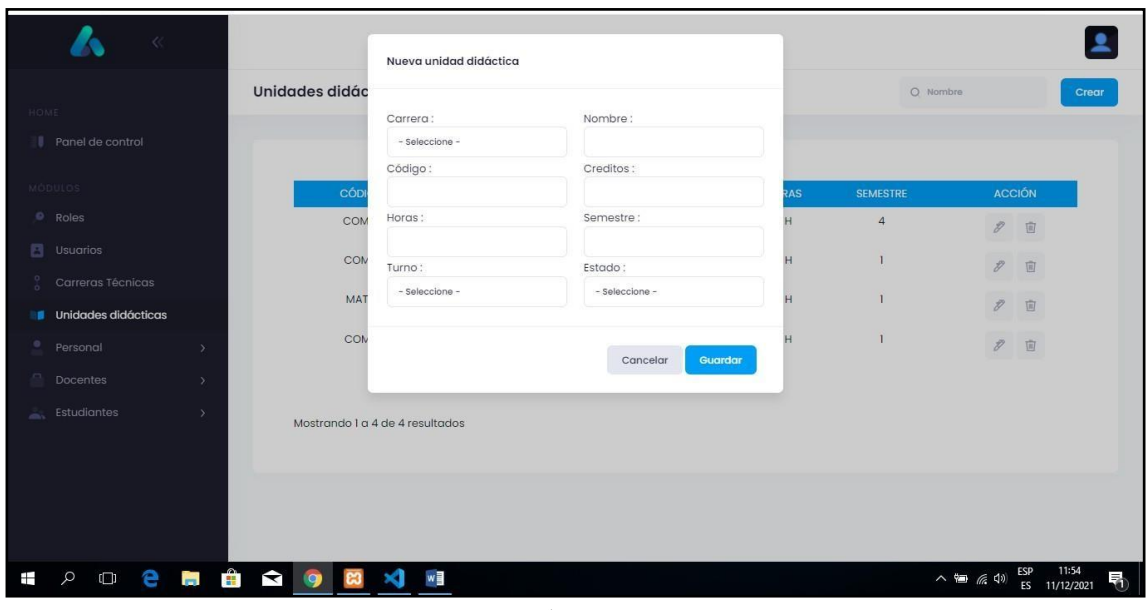

# **Figura 26: Panel de control de carrerastécnicas**

# **INCA GARCILASO**

El gráfico muestra panel de control de unidades didácticas, con las siguientes opciones, nueva carrea didáctica: carrera, nombre, código, crédito, horas, semestre, turno, estado; actualización de unidad didáctica y la eliminación de la unidad didáctica. La ventaja de este panel de control permite al usuario facilidad de gestión institucional.

**Modulo personal.**

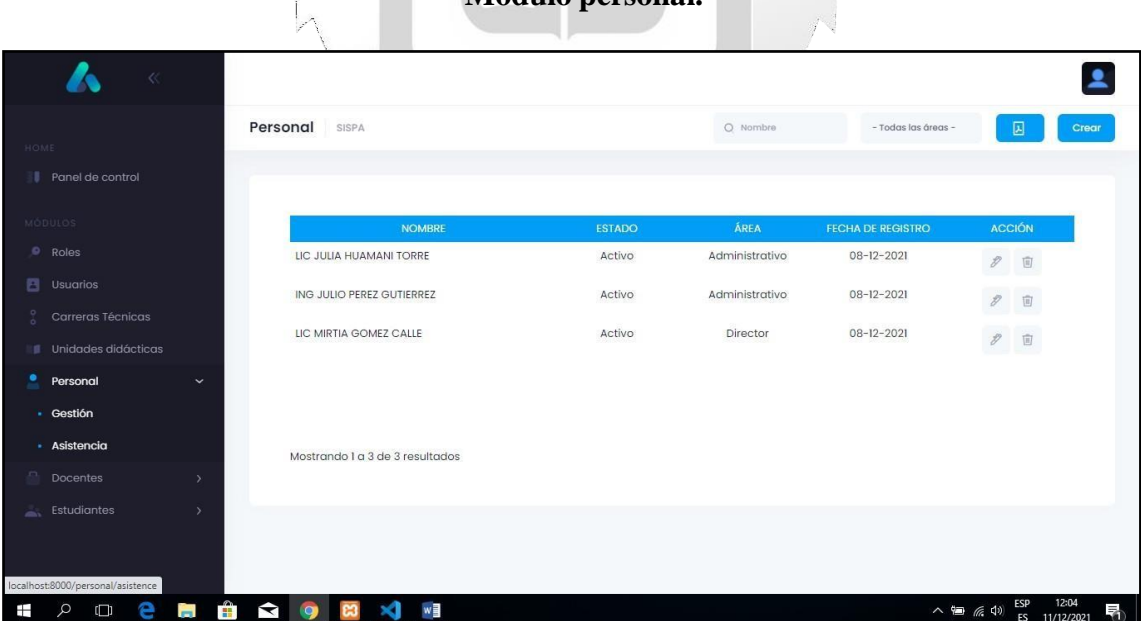

## **Figura 27: Panel de control de carreras técnicas**

El gráfico muestra la aplicación del módulo personal, con sus submódulos gestión y asistencia. con las opciones siguientes, nombre, estado, área, fecha de registro y acción. Y, de esta manera, la gestión del control de asistencia del personal será efectivo electrónicamente.

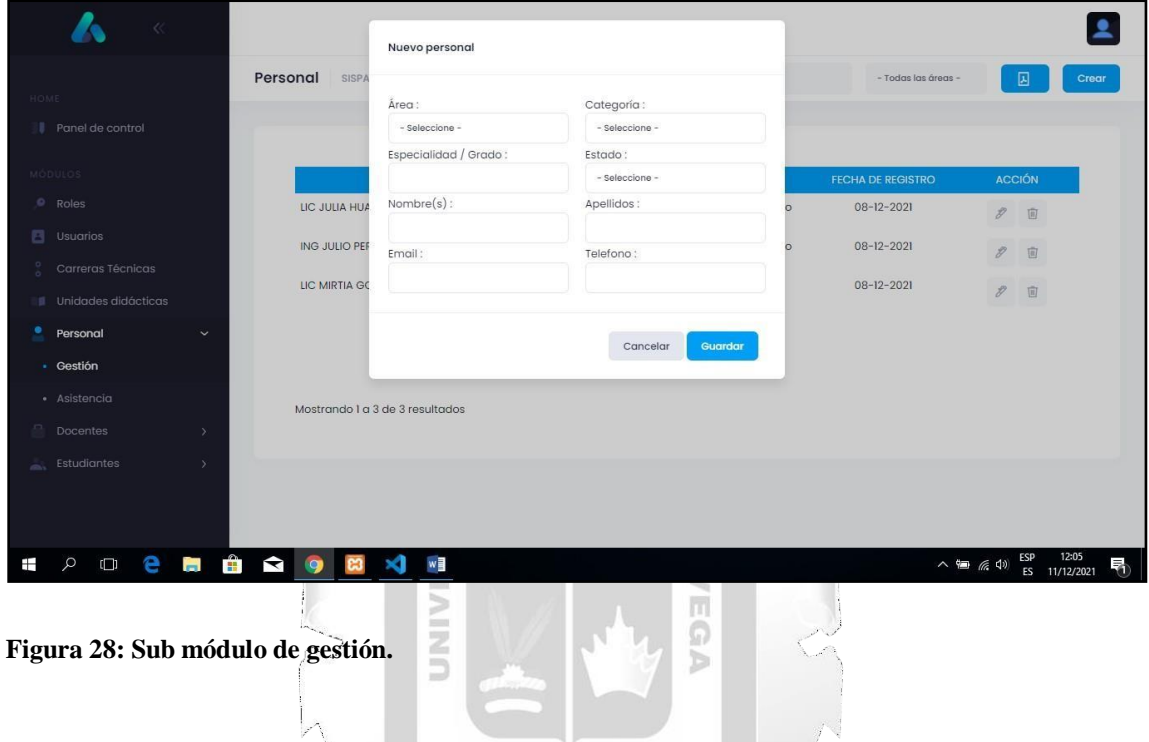

# **Sub módulo de gestión.**

registrado como personal de la institución. El gráfico muestra la aplicación del sub módulo de gestión, con las siguientes opciones, nuevo personal: área, categoría, especialidad o grado, estado, nombre y apellido, email, teléfono. De esta amanera, el nuevo personal contratado (docente y administrativo) será

# **Sub Módulos de asistencia del personal administrativo y docente**

| HOME                                         | Asistencia de personal                              | 11/12/2021 | $\Box$<br>$-$ Estados - | $- A$            | 回<br>Nombre                                           |
|----------------------------------------------|-----------------------------------------------------|------------|-------------------------|------------------|-------------------------------------------------------|
| Panel de control                             |                                                     |            |                         |                  |                                                       |
| MÓDULOS                                      | <b>NOMBRE</b>                                       |            | ÁREA                    | <b>CATEGORIA</b> | <b>SALIDA</b><br><b>INGRESO</b>                       |
| $\circ$<br>Roles                             | MIRTIA GOMEZ CALLE                                  |            | Director                | Contratado       | 11:05:49<br>11:05:40                                  |
| 曰<br>Usuarios                                | JULIO PEREZ GUTIERREZ                               |            | Administrativo          | Contratado       | $\blacksquare$                                        |
| Carreras Técnicas                            | JULIA HUAMANI TORRE                                 |            | Administrativo          | Contratado       | $\blacksquare$<br>12:09:44                            |
| Unidades didácticas<br>罪                     | CESAR HUAMANI CRUZ                                  |            | Docente                 | Contratado       | $\blacksquare$<br>$\blacksquare$                      |
| ٠<br>Personal<br>$\checkmark$                | LEOPOLDO TORRES TORRES                              |            | Docente                 | Contratado       | $\blacksquare$<br>۰                                   |
| - Gestión                                    |                                                     |            |                         |                  |                                                       |
| · Asistencia                                 |                                                     |            |                         |                  |                                                       |
| Docentes<br>$\rightarrow$                    |                                                     |            |                         |                  |                                                       |
| <b>Estudiantes</b><br>$\rightarrow$<br>÷.    |                                                     |            |                         |                  |                                                       |
|                                              |                                                     |            |                         |                  |                                                       |
| e<br>Q<br>$\overline{\phantom{a}}$<br>Ŧ<br>Ō | <b>B</b><br>$\blacktriangleright$<br>w<br>$\bullet$ |            |                         |                  | 12:09<br>ESP<br>高<br>$\sim$ 90 (6 4)<br>ES 11/12/2021 |

**Figura 29: Asistencias del personal administrativo y docente.**

El gráfico muestra sub módulos de asistencia personal administrativo y docente. Donde registra la hora de ingreso y entrada del personal, con las descripciones siguientes: nombre, estado, área, fecha de registro y acción. De esta manera, el control de asistencia del personal que trabaja en la institución será fácil y efectivo. Ъ

**Módulo de docentes.**

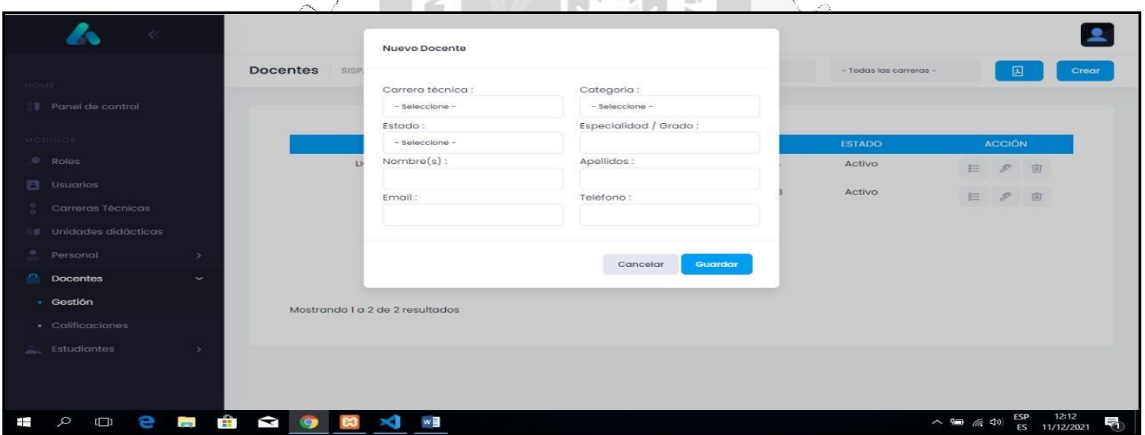

**Figura 30: Módulo de docentes.**

El gráfico muestra la aplicación del módulo de docentes, con las siguientes opciones, crear docentes: carrera técnica, categoría, estado, especialidad, nombre y apellido, email y teléfono; actualización de docentes y eliminación de docentes. De esta manera, la gestión del personal docente será efectivo.

# **Módulo de Registro de Notas de estudiantes**

|                | Registro de notas           |                      |                  |        |                  |                     |                  |       | Nombre          |                  |                                                                                                    |
|----------------|-----------------------------|----------------------|------------------|--------|------------------|---------------------|------------------|-------|-----------------|------------------|----------------------------------------------------------------------------------------------------|
| $\#$           | <b>APELLIDOS Y NOMBRES</b>  | TEO <sub>1</sub>     | PRO 1            | ACT1   | TEO <sub>2</sub> | PRO <sub>2</sub>    | ACT <sub>2</sub> | TEO 3 | PRO 3           | ACT <sub>3</sub> | <b>FINAL</b>                                                                                                    |
| 1.             | <b>ACHULLI GOMEZ, JOSE</b>  | 12                   | 15 <sub>15</sub> | 16     | 06               | $18\,$              | 18               | 19    | 20 <sub>2</sub> | $17\,$           | 16                                                                                                    |
| $\overline{2}$ | GUIDO SALAS, JAIR           | 19                   | 18               | $14\,$ | 12               | $\overline{\rm 17}$ | $\rm{TI}$        | 15.   | 13              | 03               | $^{\rm 14}$                                                                                                    |
| 3              | HUAMANI CRUZ, JUAN          | 05                   | 04 <sub>1</sub>  | 14     | 09               | $14$                | 05               | 13    | 10              | 00               | 08                                                                                                    |
| $\overline{a}$ | <b>TORRES TORRES, ELISA</b> | $\scriptstyle\rm II$ | $\rm ^{12}$      | 03     | 04               | 05                  | 03               | 05    | 17              | 16               | $_{08}$                                                                                                    |
|                |                             |                      |                  |        |                  |                     |                  |       |                 |                  |                                                                                                    |
|                |                             |                      |                  |        |                  |                     |                  |       |                 |                  |                                                                                                    |
|                |                             |                      |                  |        |                  |                     |                  |       |                 |                  |                                                                                                    |
|                |                             |                      |                  |        |                  |                     |                  |       |                 |                  |                                                                                                    |
|                |                             |                      |                  |        |                  |                     |                  |       |                 | Cerrar           | $\frac{1}{2} \left( \frac{1}{2} \right)^{2} \left( \frac{1}{2} \right)^{2} \left( \frac{1}{2} \right)^{2} \left( \frac{1}{2} \right)^{2} \left( \frac{1}{2} \right)^{2} \left( \frac{1}{2} \right)^{2} \left( \frac{1}{2} \right)^{2} \left( \frac{1}{2} \right)^{2} \left( \frac{1}{2} \right)^{2} \left( \frac{1}{2} \right)^{2} \left( \frac{1}{2} \right)^{2} \left( \frac{1}{2} \right)^{2} \left( \frac{1}{2} \right)^{2} \left( \frac$<br>Guardar |
|                |                             |                      |                  |        |                  |                     |                  |       |                 |                  | <u> De Carlos de Carlos de Carlos de Carlos de Carlos de Carlos de Carlos de Carlos de Carlos de Carlos de Carlos de Carlos de Carlos de Carlos de Carlos de Carlos de Carlos de Carlos de Carlos de Carlos de Carlos de Carlos </u>                                                                                                    |

**Figura 31: Registro de Notas de estudiantes.**

El gráfico muestra la aplicación del módulo de docentes, con las siguientes opciones:

- 1. calificación a estudiantes por curso:
- Teoría 1 actitudinal 1 promedio 1
- Teoría 2 actitudinal2 promedio 2  $\blacksquare$
- Teoría 3 actitudinal 3 promedio 3  $\blacksquare$
- 2. Promedio final.

Los estudiantes tendrán acceso a la información respecto de sus evaluaciones parciales y al promedio final, en el momento que ellos desean. También sean atendidos sus reclamos por parte de los docentes del curso.  $\triangleright$ 

 $\frac{\Box}{\Box}$ 

# **Módulo de estudiantes.**

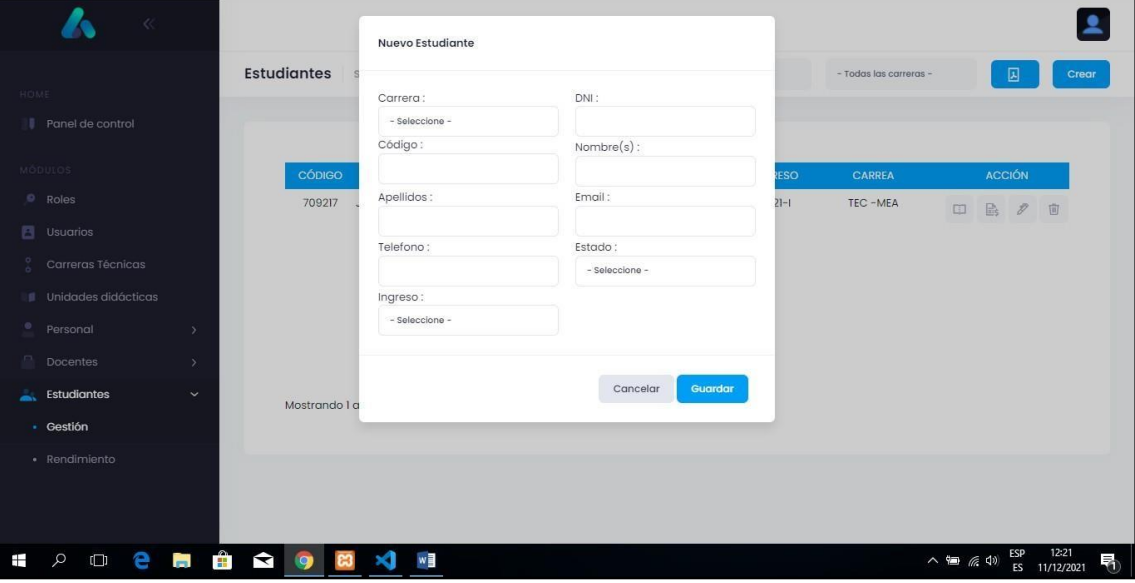

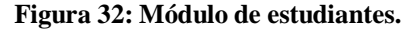

El gráfico muestra la aplicación de módulo de estudiantes, con las siguientes opciones, crear nuevos estudiantes: carrera, DNI, código, nombre, apellido, email, teléfono, estado, ingreso; actualización de estudiantes y eliminación de estudiantes. De esta manera, los estudiantes serán los beneficiados con la aplicación web. La gestión de la institución debe orientarse a atender sus intereses y sus necesidades de los estudiantes; es decir, a través de la aplicación web debe brindar todas las informaciones necesarias.

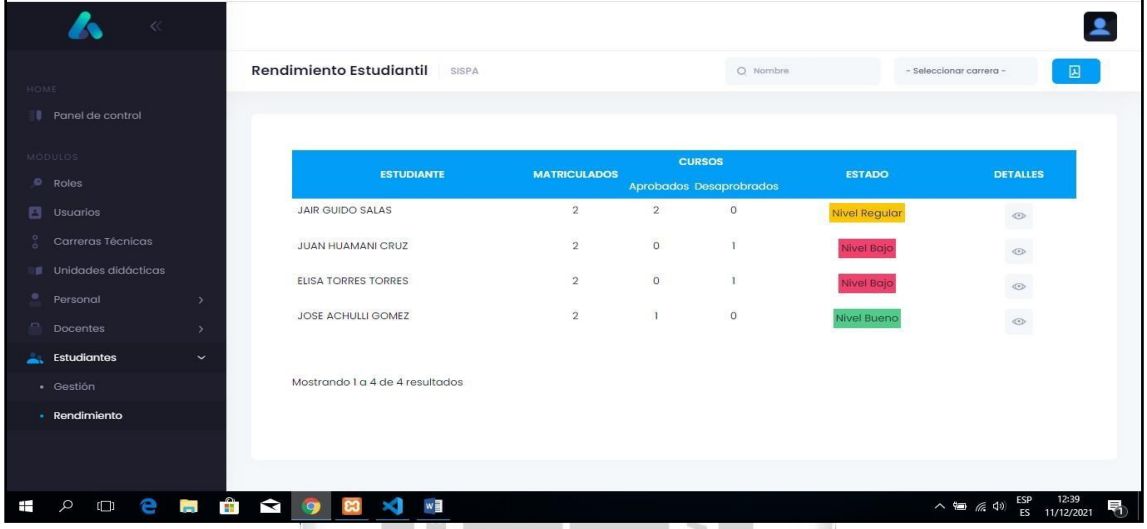

# **Módulo de rendimiento académico de estudiantes.**

**Figura 33: Módulo de rendimiento académico de estudiantes.**

El gráfico muestra la aplicación del módulo de rendimiento académico del estudiante, con las siguientes opciones: estudiantes, matriculados, cursos, estado y detalles. El rendimiento se evalúa de la siguiente manera:

- NIVEL BAJO: De nota de 0 a 12 (color rojo)
- NIVEL REGULAR: De nota de 13 a 15 (color rojo)
- NIVEL BUENO: De nota de 16 a 20 (color verde)

La aplicación de la plataforma software mediante la metodología RUP ha sido efectivo de acuerdo el objetivo. El funcionamiento del software dependerá del uso adecuado y del soporte técnico. Además, la eficiencia, la funcionalidad, la usabilidad y fiabilidad garantizan y responden a las necesidades del usuario, es decir, brindará servicio de calidad educativo.

En este sentido, la aplicación web tiene los siguientes componentes: (1) Equipos informativos, como microordenadore. El componente que vigila todas las unidades del sistema, es el procesador central, que ejecuta las instrucciones de un programa. También cuenta con dispositivos para introducir datos (ratón, teclado) y dispositivos para producir el output del

sistema (impresoras), (2) programas informativos, que administran los recursos del sistema. y (3) el usuario tendrá acceso a la información que requiere según su necesidad e interés.

La aplicación web ofrece las siguientes herramientas que permite administrar mejor el desarrollo de las actividades educativas en la institución: Herramientas para la distribución de contenidos. Estas herramientas le permitirán la comunicación asincrónica y sincrónica (uso de chat, google meet, foros, correo electrónico, blogs, etc), la evaluación y seguimiento de las capacidades de los estudiantes. Asimismo, los estudiantes visualizarán el seguimiento y la evaluación de las actividades realizadas. Finalmente, la herramienta para la administración de la plataforma, le permitirá administrar los usuarios que harán uso de la plataforma, sus perfiles y permisos.

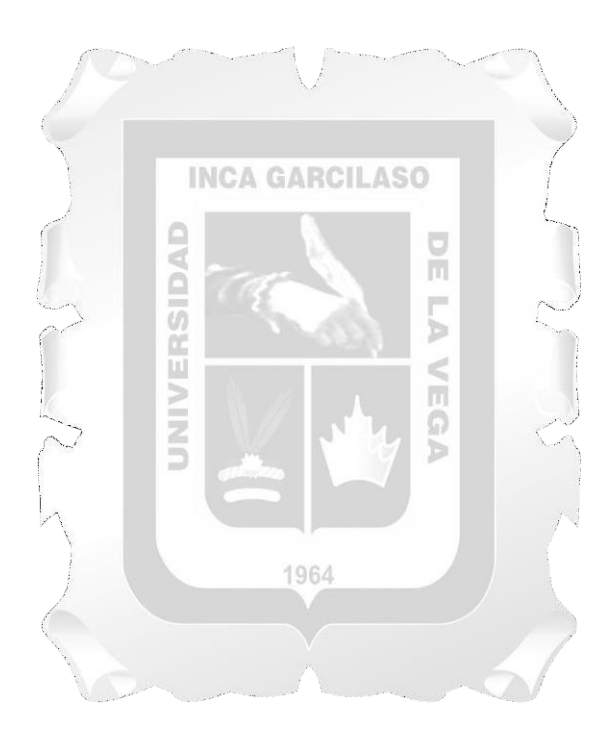
## **CONCLUSIONES**

Los objetivos planteados, el marco teórico y los siguientes resultados alcanzados, se tienen en las siguientes conclusiones:

- La eficiencia del programa de la plataforma de software para el control y seguimiento del rendimiento académico en estudiantes ha sido efectivo en los siguientes procesos: control de asistencia, desempeño docente, control de unidades didácticas, control de carrearas técnicas, evaluación y reporte del rendimiento académico; de esta manera, se resuelve las necesidades y los requerimientos de la Institución.
- La funcionalidad de la plataforma de software para el control y seguimiento del rendimiento académico en estudiantes ha sido efectivo en el dominio en los siguientes procesos: control de asistencia, desempeño docente, control de unidades didácticas, control de carreras técnicas, evaluación y reporte del rendimiento académico; de esta manera, facilita plasmar las consultas de estudiantes, la disposición de navegación y atractiva exposición de contenido, características que precisan a este indicador de calidad.
- La usabilidad en la Aplicación de la plataforma de software para el control y seguimiento del rendimiento académico en estudiantes ha sido efectivo en los siguientes procesos: control de asistencia, desempeño docente, control de unidades didácticas, control decarreras técnicas, evaluación y reporte del rendimiento académico, en cuanto a la eficacia y rapidez de la obtención de reportes por semestres de los estudiantes atraves de las hojas de cálculo, características que precisan a este indicador de eficacia.
- La fiabilidad en la Aplicación de la plataforma de software para el control y seguimiento del rendimiento académico en estudiantes ha sido efectivo en los siguientes procesos: control de asistencia, desempeño docente, control de unidades didácticas, control decarreras técnicas, evaluación y reporte del rendimiento académico. en cuanto al agrado de los usuarios al tener un sistema sin fallas ni errores, características que precisan a este indicador de eficacia.

## **RECOMENDACIONES**

En esta parte se presentan del trabajo de investigación se presenta las siguientes recomendaciones.

- Desarrollar un algoritmo que admita evaluar, si las asistencias logradas, durante el año académico cumpla con los requisitos necesarios para que el estudiante tenga permisos a los exámenes finales.
- Desarrollar un algoritmo que determina la nota mínima de subsanación de cursos desaprobados para que el estudiante tenga derecho a rendir el examen.
- Desarrollar un algoritmo que identifique si la cantidad de observaciones logradas por curso cumplen los requisitos necesarios para que el estudiante consiga rendir los exámenes finales y parciales.
- Desarrollar una plataforma que muestre los datos de los estudiantes que han y no han rendido los exámenes finales y parciales siendo desaprobados o aprobados o por los algoritmos evaluadores de las asistencias y observaciones.

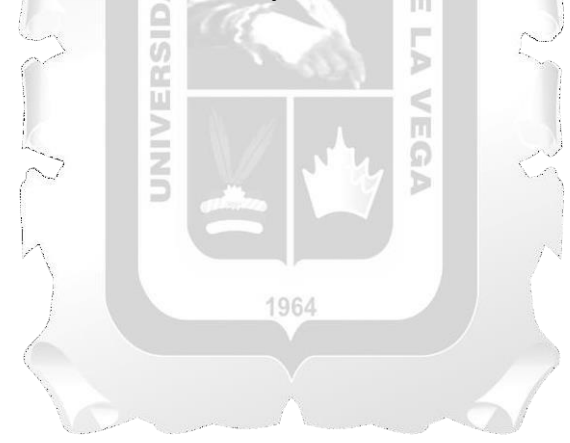

## **REFERENCIAS BILBLIOGRAFÍCAS**

- 1. Alava, C. y Suarez, S. (2016). Propuesta tecnológica de un sistema académico para mejorar los procesos en la Unidad Educativa Sir Francisco Bacon. Universidad de Guayaquil, Facultad de Ciencia Administrativas. Escuela Profesional en Sistemas Administrativos Computacionales.
- 2. Alva, A. (2018). Desarrollo de un sistema de información para el control de registro académico en el Centro de Educación Técnico - Productiva, Yurimaguas. Universidad Nacional de San Martín-Tarapoto, Facultad de Ingeniería de Sistemas e Informática, Escuela Profesional de Ingeniería de Sistemas e Informática.
- 3. Arias, M. (2018). Desarrollo de una aplicación web para la mejora del control de asistencia de personal en la Escuela Tecnológica Superior de la Universidad Nacional de Piura.
- 4. Barco, G. y Jiménez, L. (2016). "Sistema de gestión académica para la II.EE Gerardo Arias Ramírez del Municipio de Villamaría - Caldas: Módulos Gestión De Notas Y Matricula". Tesis de maestría en gestión y desarrollo de proyectos de software Universidad Autónoma de Manizales.
- 5. Bernal, G. y Rodríguez, C. (2017). Factores que Inciden en el Rendimiento Escolar de los Estudiantes de la Educación Básica Secundaria. Universidad Cooperativa de Colombia, Facultad de Educación. Bucaramanga, Colombia.
- 6. Bertot, J, Jaeger, P, y Grimes, J. (2012). Promover la transparencia y la rendición de cuentas a través de las TIC, las redes sociales y el gobierno electrónico colaborativo. Gobierno Transformador: Gente, Proceso y Política, 6 (1), 78-91. doi: [http://dx.doi.org/10 .](http://dx.doi.org/10)1108/17506161211214831
- 7. Castaño, M. (2011). El uso de internet para la interacción en el aprendizaje: un análisis de la eficacia y la igualdad en el sistema universitario Catalán. Programa de doctorado sobre la Sociedad de la Información y el Conocimiento Internet Interdisciplinary Institute (IN3) Universitat Oberta de Catalunya (UOC).
- 8. Chávez, J. (2016). Implementación de una plataforma virtual para optimizar la gestión académica en el Instituto de Educación Superior Tecnológico Público Chota-2016. Universidad César Vallejo, Escuela de Posgrado.
- 9. Guarquila y Tasambay (2011). Propuesta del diseño de un manual de control interno basado en el modelo coso I para el área de gestión del talento humano de la Editorial

Don Bosco. Tesis sustentada Universidad Politécnica Salesiana, Facultad de Ciencias Económicas y Administrativas, Carrera de Contabilidad y Auditoría. Cuenca, Ecuador.

- 10. Jáuregui, I., Lobos, C. y Ñahui, Y. (2020). Mejora de la gestión administrativa en las Institución Educativa del ámbito rural de la Provincia de Pisco mediante la conectividad a internet. Universidad San Ignacio de Loyola, Escuela de Posgrado.
- 11. Jaramillo, V. (2017). Aplicación web para la gestión académica del colegio República de Croacia en la Ciudad de Quito. Ecuador: Tesis para optar el título de ingeniería en sistemas e informática Universidad Regional Autónoma de los Andes .
- 12. Jaramillo, W. (2016). Aplicación de la metodología RUP y el patrón de diseño MVC en la construcción de un sistema de gestión académica para la Unidad Educativa Ángel De La Guarda. Universidad Pontificia Católica del Ecuador.
- 13. Jaramillo, V. y Tatiana, M. (2017). "Aplicación web para la gestión académica del colegio República de Croacia en la Ciudad de Quito". Tesis para optar el título de ingeniería en sistemas e informática Universidad Regional Autónoma de los Andes Tesis.
- 14. Lujan Mora, S. (2002). Programación de Aplicaciones Web: Historia, Principios Básicos y Clientes Web. España: Club Universitario.
- 15. López, R. y Pech, M. (2015). Desarrollo de herramienta de gestión de proyectos RUP usando metodología ESCRUM + XP: Pruebas. Universidad Tecnológica de Madrid,
- 16. Mestas, Cc. (2018). El control interno y su influencia en la gestión de recursos humanos de las empresas constructoras del Perú: caso Empresa "Selecon Global S.A.C.". Universidad Católica los Ángeles Chimbote, Facultad de Ciencias Contables, Financieras y Administrativas.
- 17. Moreno, J, (2013). Gestión administrativa para el desarrollo de competencias digitales y uso de aulas virtuales en los docentes del colegio Nuevo Chile I.E.D. Universidad Libre Instituto de Postgrados, Especialización en Gerencia Educativa y Proyección Social de la Educación.
- 18. Peña, P. (2018). Gestión del Control Interno y su relación con las Contrataciones Públicas de la Oficina de Abastecimiento y Almacenes de la Municipalidad Provincial de Bellavista, año 2017. Tesis sustentada Universidad César Vallejo, Escuela de Posgrado.
- 19. Sierra, Bueno y Monroy (2026). Análisis del uso de las tecnologías TIC por parte de los docentes de las Instituciones educativas de la ciudad de Riohacha. Universidad del Zulia. Reohacha, Colombia.
- 20. Solano, M. (2015). Automatización del proceso de atención al cliente y gestión de garantías para la empresa vasquincia. ltda., mediante herramientas de código libre. Universidad Técnica del Norte, Facultad de Ingeniería en Ciencias Aplicadas, Carrera de Ingeniería en Sistemas Computacionales.
- 21. Taza, P. (2018). Aplicación web para el control y seguimiento del rendimiento académico en estudiantes de secundaria de la Institución Educativa Privada Jesús el Maestro. Universidad Inca Garcilaso de la Vega.
- 22. Vargas, V. y Velásquez, V. (2010). Influencia del uso de los tics en el rendimiento académico de la asignatura de matemática de los estudiantes del 4to grado del nivel secundario de la institución educativa básica regular Augusto Bouroncle Acuña, Puerto Maldonado, Madre de Dios 2009. Universidad Nacional Amazónica de Madre de dios, Facultad de Educación Especialidad Matemática y Computación. Madre de Dios, Perú.
- 23. Westbrook, M. (2012). Construyendo una arquitectura para el desarrollo del liderazgo. Public Manager, 141 GAR (3), so 60-63. Obtenido de [http://search.proquest.com/docview/1047052590?accountid=15099.](http://search.proquest.com/docview/1047052590?accountid=15099)
- 24. Yumpo, Ch. y Damián, G. (2018). Plataforma virtual educativa para mejorar la gestión tecnológica del docente en la Institución Educativa Inicial N° 030 Chiclayo. Universidad César Vallejo, Escuela de Posgrado.

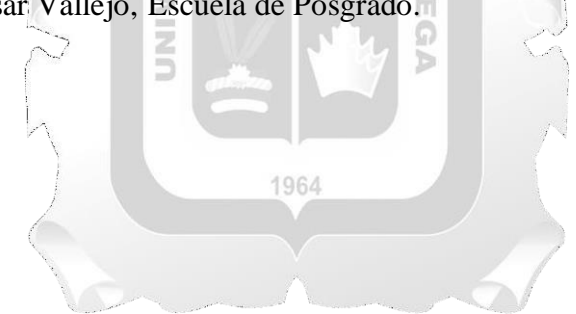